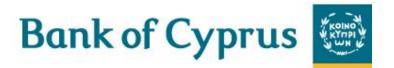

# User Guide

# **Trade Services**

June 2017

# Contents

| 1 | Tra   | de Se  | rvices - Introduction1                                                    | 2  |
|---|-------|--------|---------------------------------------------------------------------------|----|
|   | 1.1   | Mai    | in Trade Services Features1                                               | .2 |
|   | 1.2   | Inte   | raction between Trade Services and Bank1                                  | .3 |
|   | 1.2   | .1     | New Import Letter of Credit1                                              | .3 |
|   | 1.2   | .2     | Approval/Rejection of L/C Documents1                                      | .3 |
|   | 1.2   | .3     | Import Documentary Collection1                                            | .4 |
|   | 1.2   | .4     | Export Documentary Collection1                                            | .4 |
|   | 1.2   | .5     | Guarantee                                                                 | .5 |
|   | 1.2   | .6     | Export Letter of Credit1                                                  | .5 |
|   | 1.2   | .7     | Incoming Guarantee1                                                       | .6 |
|   | 1.2   | .8     | Shipping Guarantee1                                                       | .6 |
|   | 1.3   | Tra    | nsaction Overview1                                                        | .7 |
|   | 1.4   | Tra    | de Services Page Structure1                                               | .7 |
|   | 1.4   | .1     | Header1                                                                   | .8 |
|   | 1.4   | .2     | Navigation Menu1                                                          | .8 |
|   | 1.4   | .3     | Import1                                                                   | .8 |
|   | 1.4   | .4     | Export1                                                                   | .9 |
|   | 1.4   | .5     | Guarantee                                                                 | .9 |
|   | 1.4   | .6     | Inquiry Menu1                                                             | .9 |
|   | 1.4   | .7     | Reports Menu1                                                             | .9 |
|   | 1.4   | .8     | Customize Menu                                                            | 20 |
|   | 1.4   | .9     | Inbox                                                                     | 20 |
|   | 1.5   | Ten    | nplates2                                                                  | 20 |
|   | 1.6   | Wo     | rk Pages2                                                                 | 21 |
|   | 1.7 I | nquiry | Results Sorting                                                           | 22 |
|   | 1.8 A | Action | buttons - Action buttons are located at the bottom of a transaction page2 | 22 |
|   | 1.8   | .1     | Save, Save & Exit                                                         | 23 |
|   | 1.8   | .2     | Deal Note2                                                                | 23 |
|   | 1.9   | Icor   | ns2                                                                       | .3 |
| 2 | Tra   | de Se  | prvices - Customize                                                       | 5  |
|   | 2.1   | Pret   | ferences 2                                                                | 25 |
|   | 2.1   | .1     | To Set User Preferences                                                   | 25 |
|   | 2.1   | .2     | Customize User Notification                                               | 26 |

|   | 2.1 | .3     | Deleting the Address                     | 7 |
|---|-----|--------|------------------------------------------|---|
| - | 2.2 | Lan    | guages2                                  | 7 |
| - | 2.3 | Ban    | ks2                                      | 7 |
|   | 2.3 | .1     | To View the Banks Profile Window:        | 8 |
| - | 2.4 | Part   | ies2                                     | 9 |
|   | 2.4 | .1     | To Access the Parties                    | 9 |
| - | 2.5 | Clau   | 1ses                                     | 1 |
|   | 2.5 | .1     | To Display the Clauses Search Window:    | 1 |
|   | 2.5 | .2     | To Add a Clause                          | 2 |
| - | 2.6 | Ten    | nplate3                                  | 4 |
|   | 2.6 | .1     | Creating a New Template                  | 4 |
|   | 2.6 | .2     | Updating a Template                      | 5 |
|   | 2.6 | .3     | Accessing the Templates                  | 5 |
| - | 2.7 | Aud    | lit Trail3                               | 6 |
| - | 2.8 | A F    | unctionality of the Enter Key3           | 8 |
|   | 2.8 | .1     | ENTER for Saving                         | 8 |
|   | 2.8 | .2     | ENTER for Searching                      | 8 |
|   | 2.8 | .3     | ENTER for Preview                        | 9 |
| 3 | Tra | de Se  | rvices – Functions                       | 0 |
|   | 3.1 | Con    | nmon Functions4                          | 0 |
|   | 3.1 | .1     | User Notification                        | 0 |
|   | 3.1 | .2     | Participants4                            | 0 |
|   | 3.1 | .3     | Account Details/Payment Details4         | 2 |
|   | 3.1 | .4     | Attachments4                             | 2 |
|   | 3.1 | .5     | Text                                     | 4 |
|   | 3.1 | .6     | Signatures4                              | 6 |
|   | 3.2 | Dea    | l Messages4                              | 7 |
|   | 3.3 | Сор    | y From4                                  | 9 |
|   | 3.4 | Wile   | d card Search5                           | 0 |
| 4 | Tra | ide Se | rvices – Inbox                           | 2 |
| 2 | 4.1 | Inbo   | ox Navigation                            | 2 |
| 4 | 4.2 | Inbo   | ox Settings Configuration5               | 2 |
| 2 | 4.3 | Inco   | oming Correspondence5                    | 3 |
|   | 4.3 | .1     | Incoming Correspondence Bulk Operations5 | 4 |
| 4 | 4.4 | App    | roval/Rejection                          | 5 |

|   | 4.4.  | 1 Import (Documentary) Collections                    | 56 |
|---|-------|-------------------------------------------------------|----|
|   | 4.4.2 | 2 Import L/Cs                                         |    |
|   | 4.4.3 | 3 Accepting/Rejecting Amendment                       |    |
|   | 4.5   | Signature Required                                    |    |
|   | 4.6   | Transaction/Event in Process                          |    |
|   | 4.7   | Reminders                                             | 71 |
| 5 | Trac  | le Services – Import                                  | 73 |
|   | 5.1   | Letter of Credit Issuance                             | 73 |
|   | 5.1.  | 1 Establishing a New Letter of Credit                 | 74 |
|   | 5.2   | Letter of Credit Template                             |    |
|   | 5.3   | Letter of Credit Amendment                            |    |
|   | 5.4   | Shipping Guarantee                                    |    |
|   | 5.4.  | 1 Shipping Guarantee Under L/C                        |    |
|   | 5.4.2 | 2 Shipping Guarantee                                  |    |
|   | 5.5   | Deal Message                                          |    |
|   | 5.6   | Copy From                                             |    |
| 6 | Trac  | le Services - Export                                  | 92 |
|   | 6.1   | Transfer L/C                                          |    |
|   | 6.1.  | 1 Establishing a New Transfer Letter of Credit        |    |
|   | 6.2   | Amend Transfer L/C                                    |    |
|   | 6.2.  | 1 Amend Transfer Letter of Credit Tabs                |    |
|   | 6.3   | L/C Cover Letter                                      |    |
|   | 6.4   | Add Confirmation to an Export L/C                     |    |
|   | 6.4.  | 1 To Add a Confirmation to an Unconfirmed Export L/C: |    |
|   | 6.5   | Export Collection                                     |    |
|   | 6.5.  | 1 Establishing a new Export Collection                |    |
|   | 6.6   | Export Collection Template                            |    |
|   | 6.6.  | 1 Amend Export Collection                             |    |
|   | 6.7   | Deal Message                                          |    |
|   | 6.8   | Copy From                                             |    |
| 7 | Trac  | le Services - Guarantee                               |    |
|   | 7.1   | Guarantee Issuance                                    |    |
|   | 7.1.  | 1 Establishing a New Guarantee                        |    |
|   | 7.2   | Guarantee Template                                    |    |
|   | 7.3   | Guarantee Amendment                                   |    |

|   | 7.4   | Guarantee Claim                             |             |
|---|-------|---------------------------------------------|-------------|
|   | 7.5   | Deal Message                                |             |
|   | 7.6   | Copy From                                   |             |
| 8 | Trac  | le Services - Inquiries                     |             |
|   | 8.1   | Transaction Status Inquiry                  |             |
|   | 8.1.1 | l Local Equivalent                          |             |
|   | 8.2   | Open Deals Inquiry                          |             |
|   | 8.2.1 | Customizing Output Layout                   |             |
|   | 8.3   | Deal History                                |             |
|   | 8.3.1 | l Viewing a Deal History                    |             |
|   | 8.3.2 | 2 Deal History Search Results               |             |
|   | 8.3.3 | 3 Launching Transactions from the Deal Hist | ory Page139 |
|   | 8.4   | Deal Select                                 |             |
|   | 8.5   | Payments                                    |             |
| 9 | Trac  | le Services - Reports                       |             |
|   | 9.1   | Deal Report                                 |             |
|   | 9.2   | Deal Report Summarized                      |             |

# **List of Figures**

| Figure 1 – New Import Letter of Credit Workflow                    | 13 |
|--------------------------------------------------------------------|----|
| Figure 2 – Approval/Rejection of L/C Documents Workflow            | 13 |
| Figure 3 – Import Documentary Collection Workflow                  | 14 |
| Figure 4 – Export Documentary Collection Workflow                  | 15 |
| Figure 5 – Guarantee Workflow                                      | 15 |
| Figure 6 – Export Letter of Credit Workflow                        | 15 |
| Figure 7 – Incoming Guarantee Workflow                             | 16 |
| Figure 8 – Shipping Guarantee Workflow                             | 16 |
| Figure 9 – Page Structure                                          | 17 |
| Figure 10 – Horizontal Navigation Menu                             | 18 |
| Figure 11 – Inbox                                                  | 20 |
| Figure 12 – Template Search Window                                 | 20 |
| Figure 13 – Work Page                                              | 21 |
| Figure 14 – Scrolling Links                                        | 22 |
| Figure 15 – Action Buttons                                         | 22 |
| Figure 16 – Customize List - User view                             | 25 |
| Figure 17 – User Preferences window: update mode                   | 26 |
| Figure 18 – e-mail Alert Notification information                  | 27 |
| Figure 19 – Banks Profile Window                                   | 28 |
| Figure 20 – Parties Profile List                                   | 29 |
| Figure 21 – Parties Details Maintenance Window                     | 30 |
| Figure 22 – Import Party Details from Deal Page                    | 30 |
| Figure 23 – Customize Clauses Window                               | 32 |
| Figure 24 – Clause Details Window                                  | 33 |
| Figure 25 – Save Template As: Create Mode                          | 34 |
| Figure 26 – Save Template As: Update Mode                          | 35 |
| Figure 27 – Templates                                              | 35 |
| Figure 28 – Templates Search Results List                          | 36 |
| Figure 29 – Audit Trail                                            | 36 |
| Figure 30 – Audit Trail Result List                                | 38 |
| Figure 31– ENTER as Save Function                                  | 38 |
| Figure 32 – ENTER as Search Function                               | 38 |
| Figure 33 – ENTER as Preview Function                              | 39 |
| Figure 34 – Export (Documentary) Collection Page: Participants tab | 40 |

| Figure 35 – Parties popup                                                 | 41 |
|---------------------------------------------------------------------------|----|
| Figure 36 – Account Details                                               | 42 |
| Figure 37 – Defining Payment Details: Attachments Tab                     | 42 |
| Figure 38 – Attachment: Browse to File Location                           | 42 |
| Figure 39 – Attachment: Documents Location Confirmation                   | 43 |
| Figure 40 – Attachment: Order Confirmation Added                          | 43 |
| Figure 41 – File Download Window                                          | 43 |
| Figure 42 – Free Format Window                                            | 44 |
| Figure 43 – Clause Library                                                | 45 |
| Figure 44 – Text Tab: Incoming Correspondence section                     | 46 |
| Figure 45 – Transaction signatures buttons                                | 46 |
| Figure 46 – Deal Message: Select Deal                                     | 47 |
| Figure 47 – Deal Message: Result List                                     | 48 |
| Figure 48 – New Deal Message Window                                       | 48 |
| Figure 49 – Copy From: Search Window                                      | 49 |
| Figure 50 – Copy From: Search for Transaction                             | 50 |
| Figure 51 – Inbox Settings                                                | 53 |
| Figure 52 – Items in Inbox Displayed as Single Items                      | 53 |
| Figure 53 – Items in Inbox Displayed in Tables                            | 53 |
| Figure 54 – Incoming Correspondence Bulk Operations Window                | 54 |
| Figure 55 – Incoming Correspondence Bulk Operations: Search Criteria List | 55 |
| Figure 56 – Approval/Rejection tab                                        | 55 |
| Figure 57 – Payment instructions for collection                           | 57 |
| Figure 58 – Payment Instructions for Collection                           | 58 |
| Figure 59 – Documents Acceptance under L/C Acceptance                     | 60 |
| Figure 60 – Rejection of Acceptance Documents Discrepancies               | 61 |
| Figure 61 – Documents Acceptance under L/C Payment                        | 62 |
| Figure 62 – Rejection of Payment Documents Discrepancies                  | 63 |
| Figure 63 – Export LC Amendment Approval                                  | 65 |
| Figure 64 – Export LC Amendment Rejection                                 | 65 |
| Figure 65 – Guarantee Amendment Approval                                  | 66 |
| Figure 66 – Guarantee Amendment Rejection                                 | 66 |
| Figure 67 – Bulk Approval/Rejection window                                | 67 |
| Figure 68 – Item Waiting for Payment List                                 | 67 |
| Figure 69 – Bulk Approval/Rejection Confirmation                          | 68 |
| Figure 70 – Signature Required Box                                        | 68 |

| Figure 71 – Bulk Signature Criteria Window                                    | 69 |
|-------------------------------------------------------------------------------|----|
| Figure 72 – Items Waiting for Signature List                                  | 70 |
| Figure 73 - Signature required, Bulk Operation Sign Page                      | 70 |
| Figure 74 - Transaction/Event in Process Box                                  | 71 |
| Figure 75 – Inbox Reminders                                                   | 72 |
| Figure 76 – Import Menu Options                                               | 73 |
| Figure 77 – Import Navigation Toolbar                                         | 74 |
| Figure 78 – New Letter of Credit page                                         | 75 |
| Figure 79 – Import Letter of Credit Application Page: General Details Tab     | 75 |
| Figure 80 – Import Documentary Credit Application Form: Settlement Data tab   | 76 |
| Figure 81 – Import Documentary Credit Application Page: Participants          | 80 |
| Figure 82 - Import Documentary Credit Application Page: Documents & Terms     | 80 |
| Figure 83 – Import Documentary Credit Application Page: Documents & Terms tab | 80 |
| Figure 84 – Import Documentary Credit Application Page: Documents & Terms tab | 81 |
| Figure 85 – Import Documentary Credit Application Page: Attachments           | 81 |
| Figure 86 – Import Documentary Credit Application Page: Texts                 | 82 |
| Figure 87 – Import Documentary Credit Application Page: Account Details       | 82 |
| Figure 88 – Letter of Credit Amendment Navigation Toolbar                     | 83 |
| Figure 89 – Amend Documentary Credit: Select Deal                             | 83 |
| Figure 90 – Amend Documentary Credit Window                                   | 84 |
| Figure 91 – Amend Import Documentary Credit: General Details Tab              | 84 |
| Figure 92 – Amend Existing L/C: Settlement Data tab                           | 85 |
| Figure 93 – Amend Existing L/C: Participants tab                              | 86 |
| Figure 94 – Amend Existing L/C: Attachments tab                               | 86 |
| Figure 95 – Amend Existing L/C: Texts tab                                     | 86 |
| Figure 96 – Shipping Guarantee Navigation Toolbar                             | 88 |
| Figure 97 – Shipping Guarantee Search                                         | 88 |
| Figure 98 – Shipping Guarantees List                                          | 88 |
| Figure 99 – Shipping Guarantee under L/C                                      | 89 |
| Figure 100 – Shipping Guarantee General Details tab                           | 89 |
| Figure 101 – Shipping Guarantee Request Application Page: Participants tab    | 90 |
| Figure 102 – Export Menu Options                                              | 92 |
| Figure 103 – Transfer Letter of Credit Navigation Toolbar                     | 93 |
| Figure 104 – Transfer L/C: Select Deal                                        | 93 |
| Figure 105 – Transfer L/C: Deal list                                          | 93 |
| Figure 106 – Transfer Letter of Credit Application Form: General Details Tab  | 94 |

| Figure 107 – Transfer Letter of Credit Application Page: Settlement Data Tab      | 95  |
|-----------------------------------------------------------------------------------|-----|
| Figure 108 – Transfer Letter of Credit Application Page: Participants tab         | 95  |
| Figure 109 – Transfer Letter of Credit Application Page: Attachments              | 96  |
| Figure 110 – Transfer Letter of Credit Application Page: Texts                    | 96  |
| Figure 111 – Navigation Toolbar with the Amend Transfer L/C Tabs listed           | 97  |
| Figure 112 – Amend Transfer L/C: Select Deal                                      | 97  |
| Figure 113 – Amend Transfer L/C List                                              | 98  |
| Figure 114 – Amend Transfer L/C: General Details Tab                              | 98  |
| Figure 115 – Amend Transfer L/C: Settlement Data Tab                              | 99  |
| Figure 116 – Amend Transfer L/C: Attachments Tab                                  | 100 |
| Figure 117 – Amend Transfer L/C: Texts Tab                                        | 100 |
| Figure 118 – L/C Cover Letter search page                                         | 101 |
| Figure 119 –L/C Cover Letter search results page                                  | 101 |
| Figure 120 – Cover Letter page                                                    | 102 |
| Figure 121 – Cover Letter example                                                 | 103 |
| Figure 122 – Add Confirmation to L/C search page                                  | 104 |
| Figure 123 – Add Confirmation to L/C search results page                          | 104 |
| Figure 124 – Add Confirmation page                                                | 105 |
| Figure 125 – Work Page                                                            | 106 |
| Figure 126 – General Details Tab                                                  | 107 |
| Figure 127 – Settlement Data Tab                                                  | 108 |
| Figure 128 – Participants Tab                                                     | 109 |
| Figure 129 – Documents Tab                                                        | 110 |
| Figure 130 - Texts Tab                                                            | 110 |
| Figure 131 – Account Details Tab                                                  | 111 |
| Figure 132 – Signature window                                                     | 112 |
| Figure 133 - Transaction Status Inquiry                                           | 112 |
| Figure 134 – Navigation Toolbar with the Amend Documentary Collection Tabs listed | 113 |
| Figure 135 – Amend Regular Documentary Collection: Select Deal                    | 113 |
| Figure136 – Amend Regular Documentary Collection List                             | 114 |
| Figure137 – Amend Regular Documentary Collection: General Details Tab             | 114 |
| Figure 138 – Amend Regular Documentary Collection: Settlement Data Tab            | 115 |
| Figure 139 – Guarantees menu                                                      | 117 |
| Figure 140 – Guarantee Navigation Toolbar                                         | 117 |
| Figure 141 – New Guarantee Page                                                   | 118 |
| Figure 142 – New Guarantee Page: General Details Tab                              | 119 |

| Figure 143 – New Guarantee Page: Texts Tab                                         |           |
|------------------------------------------------------------------------------------|-----------|
| Figure 144 – Amend Guarantee Navigation Toolbar                                    |           |
| Figure 145 – Amend Guarantee: Select Deal                                          |           |
| Figure 146 – Amend Guarantee Page                                                  |           |
| Figure 147 – Claim Guarantee Navigation Toolbar                                    |           |
| Figure 148 – Claim Guarantee: Select Deal                                          |           |
| Figure 149 – Claim Guarantee window                                                |           |
| Figure 150 – Signature window                                                      |           |
| Figure 151 – Inquiry Navigation menu                                               |           |
| Figure 152 – Transaction Status Inquiry Window                                     |           |
| Figure 153 – Transaction Status Search Result                                      |           |
| Figure 154 – Rejection reason pop-up window.                                       |           |
| Figure 155 – Signature Requirement popup window                                    |           |
| Figure 156 – Open Deals Inquiry Window                                             |           |
| Figure 157 – Open Deals Search Result Report                                       |           |
| Figure 158 – Personalize Page Layout Window                                        |           |
| Figure 159 – Customized Open Deals Inquiry                                         |           |
| Figure 160 – Deal History Inquiry Window                                           | 134       |
| Figure 161 – Deal History Search Results: General Details Tab                      |           |
| Figure 162 – Deal Note window                                                      |           |
| Figure 163 – Original Customer Application Link in the Deal History Page           |           |
| Figure 164 – The Bank's Final Deal Step Link in the Deal History Page              |           |
| Figure 165 – Deal History screen, Settlement Data tab                              |           |
| Figure 166 – Import L/C Deal History: Participants Tab                             |           |
| Figure 167 – Import L/C Deal History: Texts Tab                                    |           |
| Figure 168 – Deal History Screen: Launching a Transaction                          |           |
| Figure 169 – Deal Select Inquiry Window                                            |           |
| Figure 170 – Deal Select Inquiry List                                              | 141       |
| Figure 171 – Inquiry Payment search window                                         |           |
| Figure 172 – Inquiry Payment search results window (ask david for full screen)     | 144       |
| Figure 173 – Report menu                                                           | 145       |
| Figure 174 – Deal Report Criteria                                                  | 145       |
| Figure 175 – Example of a Deal Report in Output: Preview (HTML Format)             |           |
| Figure 176 – Example of a Deal Report Output: Excel                                |           |
| Figure 177 – Example of a Deal Report Output: PDF                                  | 147       |
| Figure 178 – Example of a Deal Report Output: Sorted by Currency including sub-to- | otals 147 |

# Bank of Cyprus 👹

| Figure 179 – Deal Report Criteria                                  | 148 |
|--------------------------------------------------------------------|-----|
| Figure 180 – Example of a Deal Report Summary Output (HTML Format) | 148 |

# **1** Trade Services - Introduction

'Trade Services' is an Internet-based Trade Finance banking system which provides corporate and commercial import and export customers an easy-to-use tool to manage all aspects of trade finance transactions, mainly the interactive cooperation with the customer's bank.

This guide contains an overview of the major 'Trade Services' features, including:

- Letter of Credits
- Documentary Collections
- Guarantees
- Inquires and Reports

# **1.1 Main Trade Services Features**

'Trade Services' provides the trade customers of the Bank the following basic features:

**Transaction initialization** – Creation of various steps within a Trade Finance deal life cycle. Examples are the application for a new Guarantee or Amendment of an existing Guarantee. Applications can be composed using user-customized templates, including the attachment of supporting documents. Completed and authorized transactions are transmitted to the Bank.

**Incoming Correspondence** – As part of the deal processing, the Bank produces various documents which are transmitted to 'Trade Services'. The user can view and/or print all incoming correspondence.

**Workflow control** – New Transactions waiting for authorization before the transmission to the Bank as well as transactions waiting for the customer's approval or rejection e.g. Import L/C discrepant documents and Import Collections, are stored in a pending work queue.

**Online inquiries** – Enables a wide range of online inquiries to help customer users manage trade finance portfolios.

**User notification** – Upon receipt of incoming correspondence, 'Trade Services' sends an e-mail to the 'Trade Services' user.

Deal Messages – Enables free text information transmission regarding a deal to the Bank.

**Authorization Matrix** –The customer can define how many signatures are required from which group of officers for any transaction to release it to the Bank.

Access to 'Trade Services' – the access is via 1bank with the use of the 1bank subscriber no. and password (single submit on).

# 1.2 Interaction between Trade Services and Bank

A new transaction is initiated from 'Trade Services'. It is then transmitted to the Bank, where the transaction is processed, for example a new Import Letter of Credit. Upon completion of the transaction, the Bank returns the respective correspondence and deal summary to 'Trade Services'.

The following sections illustrate the basic system workflow for the Trade Finance deal types, such as Letters of Credit, Guarantees and Collections.

# **1.2.1 New Import Letter of Credit**

The diagram below describes the process of establishing a new Import Letter of Credit.

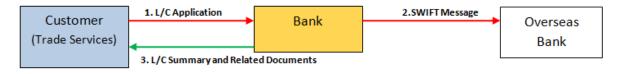

Figure 1 – New Import Letter of Credit Workflow

1. The customer creates in 'Trade Services' a request for a new Letter of Credit. Once the L/C transaction is approved by the customer via the release list, it is transmitted to the Bank.

2. Upon arrival at the Bank, the transaction is processed and released.

3. The customer receives a summary of the L/C deal and the related correspondence, for example a copy of the MT700 as sent to the Overseas Bank.

# **1.2.2 Approval/Rejection of L/C Documents**

The diagram below describes the workflow for the approval or rejection of presented documents under an Import L/C.

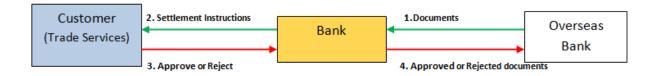

Figure 2 – Approval/Rejection of L/C Documents Workflow

1. Once the Bank receives documents from the Negotiating Bank, the customer must meet the settlement terms laid down in the L/C.

The settlement terms are either by at Sight or by Acceptance (Tenor). Payment refers to the pre-paid settlement transactions by the customer, referred to as at Sight. Acceptance (Tenor) refers to settlement transactions by the customer at a future date.

2. When the Bank requires the customer's approval, the Bank transmits the transaction summary and settlement terms to the customer.

3. When the settlement is at Sight, the customer confirms the L/C payment instructions with the Bank. In the case the settlement is by Acceptance (Tenor), the customer confirms the L/C acceptance advice with the Bank. In addition, the customer is able to reject discrepant documents.

4. The Bank sends the customer's approved or rejected settlement instructions back to the negotiating Bank.

## **1.2.3 Import Documentary Collection**

Import Documentary Collection is the handling by the Importer's Bank of incoming Documentary Collection.

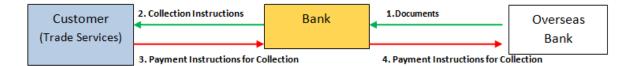

Figure 3 – Import Documentary Collection Workflow

1. On receipt of Documentary Collection documents, together with the Collection instructions, the Bank creates an Import Collection in the Bank's Back Office system. The data/output text is downloaded to 'Trade Services'.

2. The customer is able to accept or refuse the documents:

- When the documents are accepted and the collection terms are Documents against Payment (D/P), Payment instructions are transmitted to the Bank.
- In the case of Documents against Acceptance (D/A,), the Acceptance instructions are transmitted to the Bank.

3. The Bank sends the customer's confirmed or rejected settlement instructions back to the overseas Bank.

### **1.2.4 Export Documentary Collection**

Export Documentary collection is the processing of documents by the Exporter and the dispatch of documents to the Remitting Bank. The Remitting (or Exporter's) Bank then sends the documents to the Importer's Bank (Collecting Bank) for collection.

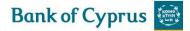

| Customer         | 1. Export Coll. Application | Bank | 2. Collection Schedule & Document | Overseas |
|------------------|-----------------------------|------|-----------------------------------|----------|
| (Trade Services) | 3. Collection Schedule      |      |                                   | Bank     |
|                  |                             |      |                                   |          |

Figure 4 – Export Documentary Collection Workflow

1. The customer creates a collection application (Cover Letter) and dispatches it to the Bank along with the documents.

- 2. The Bank completes the transaction, generating the collection schedule.
- 3. The Bank sends the Collection schedule and documents to the overseas Bank.
- 4. A summary of the Collection Deal is sent to the customer, along with any other relevant texts.

### 1.2.5 Guarantee

A Guarantee comprises all outgoing guarantees issued by the Customer (importer).

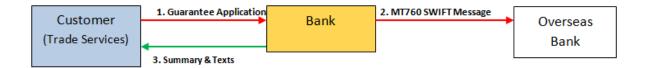

Figure 5 - Guarantee Workflow

1. The customer establishes a Guarantee and sends the Guarantee application to the Bank.

2. The Bank generates the Guarantee text and sends the guarantee in accordance with the instructions in the application.

3. The Bank sends a summary of the Guarantee to the customer.

### **1.2.6 Export Letter of Credit**

In the case of Export Letter of Credit, the transaction is processed by the Bank (not handled directly in 'Trade Services'), 'Trade Services' supplies the customer with Deal Summaries and Incoming Texts from the Bank's Back Office system.

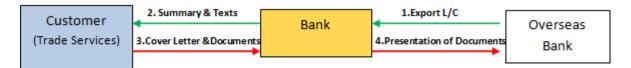

Figure 6 - Export Letter of Credit Workflow

1. The Bank receives an Export Letter of Credit in favour of the customer and advises it to the customer.

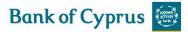

2. Upon shipment of the goods, the customer prepares the L/C Cover Letter and dispatches it to the Bank along with the shipping documents.

3. The Bank checks the documents and informs the customer of any discrepancies in which case the customer either corrects the documents or gives instructions to the Bank to dispatch the documents to the overseas bank as presented.

4. The Bank presents the documents to the overseas bank.

5. The overseas bank checks the documents and sends the importer's confirmed or rejected settlement instructions back to the Bank.

6. The Bank informs the customer accordingly.

# **1.2.7 Incoming Guarantee**

In the case of Incoming Guarantee, the transaction is processed by the Bank (not handled directly in 'Trade Services'), 'Trade Services' supplies the customer with Deal Summaries and Incoming Texts from the Bank's Back Office system.

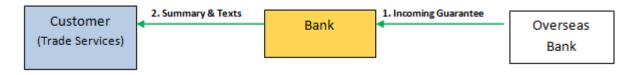

Figure 7 – Incoming Guarantee Workflow

### **1.2.8 Shipping Guarantee**

A Shipping Guarantee is a document provided by the Importer's Bank to the Importer, stating that the Imported goods can be released by the Importer pending the arrival of the Original Shipping Documents at the Importer's bank. This is used in cases that goods actually arrive at the country of destination before the shipping documents.

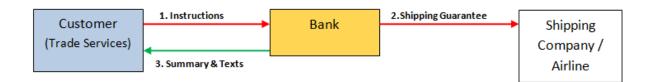

Figure 8 – Shipping Guarantee Workflow

- 1. The customer establishes a new Shipping Guarantee and sends it to the Bank.
- 2. The bank receives and checks the Guarantee application, and adds any relevant details.
- 3. The customer receives a copy of the summaries and texts.

# **1.3 Transaction Overview**

The following 'Trade Services' transactions must be performed in the listed order:

**Transaction Initialization** — each transaction initialization is made up of a number of data sections, all of which must be completed in order to finalize the transaction. For example, there are four sections involved in a Guarantee initialization: General Details, Participants, Attachments and Additional Text.

**Transaction Authorization** — once all transaction details are completed, the transaction must be approved by the required number of authorization signatures before it is ready for transmission.

**Transaction Transmission** — when transaction details are completed, the transaction is automatically transmitted to the Bank.

**Status** — all transactions have a status determining the current stage of the specific transaction, starting with the creation until final release at the Bank.

# **1.4 Trade Services Page Structure**

The 'Trade Services' page has the following main components:

- Header
- Navigation Menu
- Inbox
- Footer

| MPORT            | EXPORT        | GUARAN       | TEE         | INQUIRY I       | REPORTS CUS            | STOMIZE           |                              |                        |       |        |              |
|------------------|---------------|--------------|-------------|-----------------|------------------------|-------------------|------------------------------|------------------------|-------|--------|--------------|
| Name: Andri I    | Havadjia Cust | omer: ALLNET | T CUST T    | EST TEST ALLNET |                        |                   |                              |                        |       | Date:  | 21/04/2      |
| nbox He          | lp            |              |             |                 |                        |                   |                              | L                      | ogoff |        |              |
|                  | RESPONDENC    | E APPROVA    | L/REJE      | CTION SIGNATUR  | E REQUIRED TRAN        | SACTION/EVI       | ENT IN PROCES                |                        | RS    |        |              |
| ext 🔽            | Transactio    | on name 🔽    | Draw<br>no. | Deal number 🔽   | Reference number       | Amount            | Counterparty                 | Date 🛰                 | Print | Delete | Deal<br>Note |
| XPORT LC         | Export LC     | Amendment    | 1           | 00193110022712  | NETT158 NETT159        | EUR<br>400.000,00 | BASF SE                      | 08/03/2017<br>17:37:10 | 8     | 畲      |              |
| XPORT LC         | Export LC     | Amendment    | 3           | 00193110022730  | NETT158-159            | EUR<br>405.000,00 | KAUL GMBH                    | 08/03/2017<br>16:59:00 | 5     | 亩      |              |
| R/CR ADVICE      | Import Coll   | Acceptance   | 1           | 00193030203811  | TEST<br>PRODUCTION     | EUR<br>4.747,50   | FASHY<br>GMBH                | 08/03/2017<br>11:41:30 | ≞     | 亩      |              |
| AYMENT<br>IOTICE | Import Coll   | Received     | 0           | 00193030203811  | TEST<br>PRODUCTION     | EUR<br>4.747,50   | FASHY<br>GMBH                | 08/03/2017<br>11:23:59 | 8     | 畲      |              |
| ROMISSORY        | Import Coll   | Received     | 0           | 00193030203811  | TEST<br>PRODUCTION     | EUR<br>4.747,50   | FASHY<br>GMBH                | 08/03/2017<br>11:23:58 | 5     | 畲      |              |
| MPORT COLL       | Import Coll   | Received     | 0           | 00193030203811  | TEST<br>PRODUCTION     | EUR<br>4.747,50   | FASHY<br>GMBH                | 08/03/2017<br>11:23:58 | ≞     | ₪      |              |
| XPORT COLL       | Export Coll   | ection Issue | 0           | 00193130035591  | DIRECT 070317          | EUR<br>50.000,00  | GERMAN<br>LEATHER<br>COMPANY | 07/03/2017<br>10:15:12 | 5     | 1      |              |
| Ik Operations    |               |              |             | <123456789      | 9 10 11 12 13 14 15 16 | 171819>>>         |                              |                        |       |        |              |

Figure 9 – Page Structure

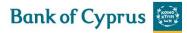

### 1.4.1 Header

The header displayed under the Bank's logo, includes an upper and lower line.

The upper line contains the following user details:

- User Name ID of the person entering 'Trade Services'
- **Customer** Name of the Bank customer with whom the user is currently working. The user (**User ID**) handles trade finance transactions for the customers defined in the user's group.
  - Change customer by clicking Customer in the Header and selecting a different customer from a list of customers for which the current user is authorized.
  - When the user has authorization for one customer only, the link is disabled.
- Date The displayed date reflects the current date

The lower line contains the following:

- Inbox
- Help Help page related to the current work page on the browser.
- Logoff

### 1.4.2 Navigation Menu

The 'Trade Services' Horizontal Navigation menu displays 'Trade Services' functions across the top of the 'Trade Services' window. Only those functions authorized for the user are displayed.

| IPORT EXPORT GUARANTEE INQUIRY REPORTS CUSTOMIZE |
|--------------------------------------------------|
|--------------------------------------------------|

Figure 10 - Horizontal Navigation Menu

### 1.4.3 Import

The following sections describe all transactions which can be initialized by the user for Import Deals. The user is able to perform the following actions:

- Apply for a new Letter of Credit (L/C)
- Apply for a new Letter of Credit based on an existing Template
- Amend an existing Letter of Credit
- Apply for a new Shipping Guarantee. A Shipping Guarantee can be opened:
  - Under an L/C (using the search function)
  - As a standalone Shipping Guarantee not linked to an L/C
- Send a Deal Message to Bank (available for existing deals in 'Trade Services')

• Open a deal using the Copy From functionality.

### 1.4.4 Export

The Export menu enables the Export features for:

- Request for the Transfer of an existing Export Letter of Credit
- Amend existing Transfer Letter of Credit
- L/C Cover Letter (Presentation of Documents under an Export Letter of Credit)
- Request from the Bank to Add its Confirmation to an existing Export Letter of Credit
- Export Collection
- Export Collection based on an existing Template
- Amend existing Export Collection
- Send a Deal Message to the Bank (available for existing deals in 'Trade Services')
- Open a deal using the Copy From functionality

### 1.4.5 Guarantee

The Guarantee menu enables the 'Trade Services' user to:

- Apply for new Guarantee
- Apply for a new Guarantee based on an existing Template
- Amend existing Guarantee
- Send Guarantee Claim under an Incoming Guarantee
- Send a Deal Message to the Bank (available for existing deals in 'Trade Services')
- Open a deal using the Copy From functionality

# 1.4.6 Inquiry Menu

The Inquiry menu enables the user to:

- Searching for transactions based on user-defined criteria.
- Criteria-based viewing of transaction status and history.

# 1.4.7 Reports Menu

The Reports menu enables:

• Generating pre-formatted reports.

# **1.4.8 Customize Menu**

The Customize menu enables customization of various definitions which are relevant for the usage of 'Trade Services'.

## **1.4.9 Inbox**

The 'Trade Finance' Inbox is the large central area of the page, and includes the following sections:

- Incoming Correspondence
- Approval/Rejection
- Signatures Required
- Transaction/Event in Process
- Reminder

INCOMING CORRESPONDENCE APPROVAL/REJECTION SIGNATURE REQUIRED TRANSACTION/EVENT IN PROCESS REMINDERS

Figure 11 – Inbox

# **1.5 Templates**

Templates are predefined transactions which include default values. Upon creating a new transaction based on a template, the user receives the default value from the template in the new transaction.

To use a Template:

1. From the 'Trade Services' main menu, select the desired template to find a template for that transaction type.

A template window is displayed.

```
    GUARANTEE
    TEMPLATE

    Template Name
    Case Insensitive

    Search
```

Figure 12 – Template Search Window

| Template Name    | Type the exact template name                                                  |
|------------------|-------------------------------------------------------------------------------|
| Case Insensitive | Select this checkbox to run a case insensitive search. The insensitive search |
|                  | treats upper and lower case letters as equal while comparing.                 |

2. Click Search

A list of the existing templates for this transaction type is displayed. After selecting the required template, the transaction data entry page is displayed with default values from the template.

# **1.6 Work Pages**

All Work Pages used for creating transactions follow the same conventions, which are detailed as follows:

| Gene                                                            | ral Details               | General Details | Participants             | Attachment                              | s Text                 | ÷ *              |              |                 |   |
|-----------------------------------------------------------------|---------------------------|-----------------|--------------------------|-----------------------------------------|------------------------|------------------|--------------|-----------------|---|
| Reference No:<br>Amount                                         |                           | Genera          | ate Reference No         |                                         | I No:<br>arantee Type: |                  |              | $\mathbf{\vee}$ |   |
| Currency:                                                       |                           | $\checkmark$    |                          |                                         | iry date:              |                  |              |                 |   |
|                                                                 |                           |                 |                          | Ser                                     | d Guarantee By:        | BY HAND          |              | ~               |   |
|                                                                 |                           |                 |                          |                                         | blicable Rules:        | NONE             |              |                 | ~ |
| Dor                                                             | ticipants                 | General Details | Participants             | Attachments                             | omestic OForeig        |                  |              |                 |   |
|                                                                 |                           | General Details | Contraction and a second | 100000000000000000000000000000000000000 | Text                   | <b>★ ★ ★</b>     |              |                 |   |
| BENEFICIARY                                                     | Þ                         |                 | ADVISING                 | BANK                                    |                        |                  | ~            |                 |   |
| Search<br>Name                                                  |                           |                 | ▼ Search<br>Name         |                                         |                        |                  |              |                 |   |
| Street                                                          |                           |                 | Street                   |                                         |                        |                  |              |                 |   |
| City                                                            |                           |                 | City                     |                                         |                        |                  |              |                 |   |
| Country                                                         |                           |                 | ✓ Country                |                                         |                        |                  | $\checkmark$ |                 |   |
| A++-                                                            | chments                   | General Details | Participants             | Attachments                             | Text                   | \$ <del>\$</del> |              |                 |   |
| ~~~~~                                                           | ichinents                 | General Details | Participanca             | Attachments                             | TEAL                   | * *              |              |                 |   |
| Document Typ                                                    | 90                        |                 |                          | Add<br>Update<br>Delete                 |                        |                  |              |                 |   |
|                                                                 | 96                        |                 |                          | Update                                  |                        |                  |              |                 |   |
|                                                                 | Texts                     | General Deta    | ils Participar           | Update<br>Delete<br>Replace<br>Preview  |                        | ext A T          |              |                 |   |
|                                                                 | Texts                     |                 | ails Participar          | Update<br>Delete<br>Replace<br>Preview  |                        | ext ▲ ✿<br>▼ ৼ   |              |                 |   |
| Project Scope/G                                                 | Texts                     |                 | sils Participar          | Update<br>Delete<br>Replace<br>Preview  |                        | ext ♠ ✿<br>♥ ৼ   |              |                 |   |
|                                                                 | Texts                     |                 | sils Participar          | Update<br>Delete<br>Replace<br>Preview  | chiments Te            | ext ♠ ✿<br>♥ ♥   |              |                 |   |
| Project Scope/G                                                 | Texts<br>woods Desc       |                 | sils Participar          | Update<br>Delete<br>Replace<br>Preview  | chiments Te            | ext ♠ ✿<br>♥ ৼ   |              |                 |   |
| Project Scope/G<br>Max Line:99                                  | Texts<br>woods Desc       |                 | sils Participar          | Update<br>Delete<br>Replace<br>Preview  | chiments Te            | ext ↓ ★<br>▼ ¥   |              |                 |   |
| Project Scope/G<br>Max Line:99                                  | Texts<br>woods Desc       |                 | sils Participar          | Update<br>Delete<br>Replace<br>Preview  | chments Te             | ext ♠ ♣<br>♥ ♥   |              |                 |   |
| Project Scope/G<br>Max Line:99<br>Comments to BC                | Texts<br>loods Desc       |                 | sils Participar          | Update<br>Delete<br>Replace<br>Preview  | chments Te             |                  |              |                 |   |
| Project Scope/G<br>Max Line:99<br>Comments to BC<br>Max Line:99 | Texts<br>noods Desc<br>DC |                 | iils Participar          | Update<br>Delete<br>Replace<br>Preview  | chments Te             |                  |              |                 |   |
| Project Scope/G<br>Max Line:99<br>Comments to BC<br>Max Line:99 | Texts<br>loods Desc       |                 | sils Participar          | Update<br>Delete<br>Replace<br>Preview  | chments Te             |                  |              |                 |   |

#### Figure 13 – Work Page

- Section: Many transaction pages are divided into sections. The title bars separating the tabs have navigation arrows on their right side. When clicking the arrow, 'Trade Services' jumps to the next, previous, first and last section on the page. 'Trade Services' jumps from tab to tab by clicking the corresponding navigation icon on the title bar.
- **Tabs**: Many transaction pages are divided into tabs. 'Trade Services' jumps from tab to tab by clicking the corresponding tab on the title bar.

- **Transaction Detail Zoom Links**: Underlined data displayed as a table entry enables navigation to the transaction details in Display mode.
- Mandatory Data Entry Fields: A bold field title or heading indicates that the data entry fields are mandatory for a transaction.

# **1.7 Inquiry Results Sorting**

- 'Trade Services' displays many inquiry results in tables. When the sorting arrows next to the table column heading are clicked , 'Trade Services' sorts the results in the column.
- Inquiry/Deal Reports Results Scrolling: Inquiry/Deal Report results display one page at a time and include a fixed number of records on a page. At the bottom of each results page there are scrolling links represented by either a page number or arrows.

123456>

Figure 14 – Scrolling Links

| Scrolling Link Action                       | Function                         |
|---------------------------------------------|----------------------------------|
| Click the page number                       | Jump to a specific page          |
| Click < to the left of the page numbers     | View the previous page           |
| Click > to the right of the page numbers    | View the next page               |
| Click >> to the right of >                  | View the next group of pages     |
| There are up to 19 pages in a group of      |                                  |
| pages.                                      |                                  |
| The >> submit is only available if more     |                                  |
| groups of pages exist                       |                                  |
| Click << to the left of >                   | View the previous group of pages |
| The << submit is only available if the next |                                  |
| group of pages is displayed e.g. page 21.   |                                  |

# **1.8 Action buttons – Action buttons are located at the bottom of a transaction page.**

| Save Save & Exit Submit New Template Update Template Deal Note Cance |
|----------------------------------------------------------------------|
|----------------------------------------------------------------------|

Figure 15 – Action Buttons

The following action buttons are common to most of the transactions:

- Save (see Save, Save & Exit)
- Save & Exit (see Save, Save & Exit)
- Submit
- New Template/Update Template (see Template)
- Export

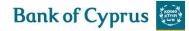

- Deal Note (see Deal Note)
- Cancel

### 1.8.1 Save, Save & Exit

At the bottom of each page the user has the option to:

• Click Save to save the data and remain on the screen (Quick Save).

Or

• Click Save & Exit to save the data, exit the screen, and place the item in the Transactions in Process queue. (This works like the former Save button.)

When clicking Save & Exit, the page will also be validated. The system will point to the mandatory page and highlight the field.

**Note:** Mandatory fields are required only for submiting the transaction, not when saving.

### 1.8.2 Deal Note

'Trade Services' allows the user to add notes to when creating or amending a transaction.

When clicking the Deal Note button, the Deal Note window pops up and the transaction data is saved to the database. If the transaction does not contain a Reference Number, an error message is displayed prompting the user to fill in the required field.

# 1.9 Icons

| <u>lcon</u> | <u>Action</u>                | Function                                                                      |
|-------------|------------------------------|-------------------------------------------------------------------------------|
| •           | Down<br>Directional<br>Arrow | Scroll down to the next section on a page                                     |
|             | Up Directional<br>Arrow      | Scroll up to the previous section on a page                                   |
| 4           | Directional<br>Arrow         | Scroll up or down between sections within the current page                    |
| * *<br>* *  | Directional<br>Arrows        | Scroll to the previous and next sections or to the top and bottom of the page |
| ~~          | Add/Remove<br>Arrows         | Add and Remove document types                                                 |
| Ð           | Copy From                    | Initiate a new transaction based on the existing transaction/deal details     |
| ¥           | Not to Pay                   | Suspend the settlement process                                                |

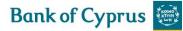

| 6           | Рау                     | Display the relevant Availability entry page for approval of payment                               |  |
|-------------|-------------------------|----------------------------------------------------------------------------------------------------|--|
| Ð           | Print                   | Print the current 'Trade Services' form from the default printer                                   |  |
| ₹           | Reject                  | Reject the signatures already present in the transaction, enabling editing of the transaction      |  |
| 6           | Submit List             | Display a list of required and executed signatures                                                 |  |
|             | Submit                  | Approve the current transaction                                                                    |  |
|             | Edit                    | Edit the appropriate data                                                                          |  |
| 1           | Delete (Trash)          | Delete and remove all transactions that have not received signature approval from 'Trade Services' |  |
|             | Deal Note               | Add or update a note to the transaction                                                            |  |
| •           | Draft/Export            | Generate a draft of the outgoing SWIFT message in the notepad text format                          |  |
| Q           | Zoom In                 | Zoom in to a specific record                                                                       |  |
| Q           | Zoom Out                | Zoom out of the specific record                                                                    |  |
|             | Open Clause<br>Library  | Select clauses                                                                                     |  |
|             | Calendar                | Display the popup calendar                                                                         |  |
| 4           | Dismiss                 | Dismiss the selected item from the Reminder section of the Inbox                                   |  |
| <b>&gt;</b> | Select Output<br>Layout | Customize result table columns of the Open Deals inquiry                                           |  |

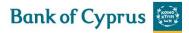

# 2 Trade Services - Customize

This topic covers the way in which to modify or customize 'Trade Services' according to specified categories, including:

- Preferences
- Languages
- Banks
- Parties
- Clauses
- Template
- Audit Trail

| CUSTOMIZE   |
|-------------|
| PREFERENCES |
| LANGUAGES   |
| BANKS       |
| PARTIES     |
| CLAUSES     |
| TEMPLATE    |
| AUDIT TRAIL |
|             |

Figure 16 – Customize List - User view

Note: The availability of options to a specific user is dependent on the user authorization level.

# 2.1 Preferences

The user can configure the way in which the Inbox sections are displayed. The Inbox Settings give the user control over opening and closing the four Inbox sections by default.

### **2.1.1 To Set User Preferences**

1. From the Customize menu, click Preferences.

The User Preferences window is displayed in update mode.

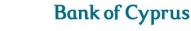

User Detail: User I d: User Name: 50520214 User Name: 50PERVISOR ALL GRPA Inbox Settings Inbox Layout Oltems Orables Inbox Default Tab: Incoming Correspondence V Save & Ext Set-Notif Cancel

Figure 17 – User Preferences window: update mode

The following are options available in the preferences window:

| User ID          | 1Bank subscriber number                                                                                                    |
|------------------|----------------------------------------------------------------------------------------------------|
| User Name        | Full name of the user                                                                                                    |
| Default Customer | This is the customer on whose behalf the user will work when entering 'Trade<br>Services'. In order to work on behalf of another customer for whom the user<br>is authorized, the user must click the Customer link at the top of each page.<br>This field allows the user to switch to another customer. |

The following are the available Inbox settings:

| Inbox Layout      | Items                                                    | Inbox items display as top down format, item by item.                                                                                                 |
|-------------------|----------------------------------------------------------|----------------------------------------------------------------------------------------------------|
|                   | Tables                                                   | Inbox items display in table format, i.e. each Inbox item is<br>displayed in one single line, increasing the number of items<br>visible on the screen |
| Inbox Default Tab | options are availa<br>Incoming<br>Approval,<br>Signature | Correspondence<br>/Rejection<br>e Required<br>on/Event in Process                                                                                     |

# 2.1.2 Customize User Notification

Upon arrival of incoming correspondence and deal information from the Bank, 'Trade Services' can notify the user by e-mail.

In the User Preferences Window, Figure 17, click Set-Notif to Customize User Notification.

'Trade Services' displays a page comprising two parts:

- Predefined legal information
- Notification preferences

Predefined legal information appears in the window in protected mode. The user has to accept the conditions by marking the Accept checkbox. After accepting the legal conditions, the lower Transaction Notification fields are activated. This allows the user to select specific 'Trade Services' transaction events and choose who to e-mail notification for specific transaction types

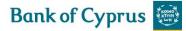

| CUSTOMIZE                                                                                                    |                                                                                    | U                                              |              |  |
|----------------------------------------------------------------------------------------------------|------------------------------------------------------------------------------------|------------------------------------------------|--------------|--|
| User Id:<br>User Id: 50520214<br>User Name: SUPERVISOR<br>Legal Information                                                                                            | ALL GRPA                                                                           |                                                |              |  |
| I agree to be notified abc<br>mailbox. I'm aware that i<br>unencrypted form using a<br>identified as the sender o<br>be able to conclude, with<br>relationship exists. | such notification is sent<br>a public network. The B<br>of the notification and th | by e-mail in<br>ank can be<br>ird parties will |              |  |
| Accept<br>E-mail Alert<br>E-mail Language<br>Activate                                                                                                    | Email V                                                                            |                                                |              |  |
| Transaction Name                                                                                                    | Notification                                                                       | Transaction Name                               | Notification |  |
| Export Coll Acceptance                                                                                                    | Email                                                                              | Import LC Amendment                            | Email        |  |
| Export Coll Amendment                                                                                                    | Email                                                                              | Import LC Closure                              | Email        |  |
| Export Coll Payment Sight                                                                                                    | Email                                                                              | Import LC Issuance                             | Email        |  |

Figure 18 – e-mail Alert Notification information

#### The available fields are as follows:

| e-mail Alert        | The e-mail address where a notification message is to be sent                   |
|---------------------|---------------------------------------------------------------------------------|
| Transaction<br>Name | The name of the transaction or event against which notifications are to be sent |

2. Click Save to save the selected notification parameters.

'Trade Services' allows the user to delete the notification address. An error message appears when both the Accept and Activate checkboxes are checked.

### **2.1.3 Deleting the Address**

- 1. Select the Access checkbox.
- 2. In the e-mail Alert field, delete the field value.
- 3. Clear the Activate checkbox.

### 2.2 Languages

The only language currently available to the user is English

# 2.3 Banks

The Banks Profile page lists information pertaining to every bank that has a dealing relationship with the customer.

**Note:** 'Trade Services' supports a preload of the banks found in existing Deals in the Bank related to the customer. These banks comprise the basic list of banks included in 'Trade Services'.

When a transaction is opened containing a new bank, the full name and address is entered. After receiving the deal history from the Bank, the bank is added automatically to the bank profile list together with the bank's ID.

# **2.3.1 To View the Banks Profile Window:**

1. From the Customize window, click Banks. The Banks profile window is displayed.

| CUSTOMIZE BANKS |        |                      |                                        |                                 |         |     |           |          |   |
|-----------------|--------|----------------------|----------------------------------------|---------------------------------|---------|-----|-----------|----------|---|
| Bank ID         | Branch | Name 🔽               | Street 🔽                               | City 🔽                          | Country | Rid | Extension | Inactive |   |
| 20000320        | 000    | GULF BANK<br>ALGERIA | BP 26 BIS, HAOUCHE<br>ROUTE DE CHERAGA | DELLY IBRAHIM,<br>16320         | DZ      |     |           |          | ŵ |
| CBBB0B          | 000    | ALPHA BANK<br>A.E.   | HEAD OFFICE,                           | 11<br>SOPHOCLEOUS<br>STREET     |         |     |           |          | ŵ |
| CBBB0J          | 000    | COMMERZBANK<br>AG    | NEUE MAINZER STR.32-<br>36,P.O.BOX 100 | D-60261<br>FRANKFURT/MAIN<br>1, | DE      |     |           |          | ŵ |
| CBBBOR          | 000    | YBVTJ QUCU<br>Y.P.   | XUGL YWJFIB                            | 95 SBGLRZS<br>SBYTGE            | GR      |     |           |          | ŵ |
| CBBB0S          | 000    | HSBC FRANCE          | 103 AVENUE DES<br>CHAMPS-ELYSEES       | 75008 PARIS                     | FR      |     |           |          | ŵ |

Figure 19 – Banks Profile Window

The Banks Profile window includes information on:

| Bank ID  | The Bank code.                                                                 |
|----------|--------------------------------------------------------------------------------|
| Branch   | The branch of the bank.                                                        |
| Name     | The bank branch name.                                                          |
|          |                                                                                |
|          | There may be several branches defined for a bank.                              |
|          | To define bank details for a new Deal, select a Branch code from the dropdown  |
|          | list. The full bank name and address are displayed.                            |
| Street   | The bank branch street name.                                                   |
| City     | The bank branch city name.                                                     |
| Country  | The country where the bank branch is located                                   |
| Inactive | Indicates that the merged banks are inactive. For any banks flagged as         |
|          | "Inactive", the Delete button is not available.                                |
|          | When searching for these inactive banks in any future deal, they do not appear |
|          | and it is not possible to select them.                                         |

**Note**: Only the Bank is able to modify the bank, although a bank can be deleted from the customer's bank list by highlighting a bank record and clicking the Delete icon.

# 2.4 Parties

The Parties profile window lists the parties, or Deal participants, that have a dealing relationship with the customer and allow maintenance of customer parties.

# **2.4.1 To Access the Parties**

1. From the Customize menu, click Parties.

The Parties window is displayed.

| Party ID               | Branch   | Name 🔽                          | Street 🔽                         | City 🔽                            | Country | Rid | Extension |   |          |
|------------------------|----------|---------------------------------|----------------------------------|-----------------------------------|---------|-----|-----------|---|----------|
| 20000244               | 000      | AGC GLASS<br>EUROPE SA-<br>NV   | CHAUSSEE DE LA<br>HULPE NO. 166, | B-1170<br>BRUXELLES,              | BE      |     |           |   | ŵ        |
| 20005335               | 000      | MARBO<br>ITALIA SPA             | VIA TORQUATO<br>TASSO,25/27      | 20010<br>POGLIANO<br>MILANESE(MI) |         |     |           |   | Ť        |
| 20030887               | 000      | TITANIA-<br>FABRIK<br>GMBH      | KRUPPSTR 41-47                   | PO BOX 1508,<br>D-42482           | DE      |     |           |   | Ŵ        |
| 20105453               | 000      | IRISH<br>BISCUITS<br>LIMITED    | BELGARD ROAD<br>TALLAGHT         | DUBLIN 24                         | IE      |     |           |   | <u>ش</u> |
| 20108894               | 000      | LIFFEY<br>MEATS LTD             | BALLYJAMESDUFF                   | CAVAN                             |         |     |           |   | 童        |
| A.R.C.<br>LASER<br>GMB | 000      | A.R.C. LASER<br>GMBH            | BESSEMERSTR.14                   | 90411<br>NUERNBERG                | DE      |     |           |   | <b>1</b> |
| CANDIT                 | 00193    | CANDIT<br>GLASS<br>INCORP.LTD   | 555 HEATHROW<br>STR.,            | MANCHESTER                        | GB      |     |           | Ø | <b>1</b> |
| HILL-<br>ROM INC       | 0        | HILL-ROM<br>INC.                | 1069 STATE ROUT<br>46 EAST       | BATESVILLE,<br>IN 47006,          | US      |     |           |   | ŵ        |
| IMMIG                  |          | CHIEF<br>IMMIGRATION<br>OFFICER | MINISTRY OF                      | NICOSIA                           | CY      |     |           | P | ŵ        |
| Add G                  | et Party | Cancel                          |                                  |                                   | 12>     |     |           |   |          |
|                        |          |                                 |                                  | View Comm<br>Copyright © B        |         |     |           |   |          |

Figure 20 – Parties Profile List

The Parties window includes information on:

| Party ID | The Party Code                                                                                                    |
|----------|----------------------------------------------------------------------------------------------------|
| Branch   | The branch of the party                                                                                                    |
| Name     | The party branch name.                                                                                                    |
|          | There may be several branches defined for a party.                                                                                                |
|          | To define party details for a new Documentary Credit, select a Branch Code from the dropdown list. The full party name and address are displayed. |
| Street   | The party branch street name                                                                                                    |
| City     | The party branch city name                                                                                                    |
| Country  | The country where the party branch is located                                                                                                    |

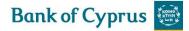

**Note:** 'Trade Services' supports a preload of all the parties found in existing Deals in the Bank related to the customer. These parties comprise the basic list of parties included in 'Trade Services'. When a transaction is opened containing a new bank, the full name and address is entered.

2. Click Add to add a party. The Party Details maintenance window is displayed.

| Party Detail<br>Party ID: | Name:<br>Street: |                    |
|---------------------------|------------------|--------------------|
| Branch:                   | City:            |                    |
|                           | Country:         | $\checkmark$       |
|                           | Rid              |                    |
|                           | Extension        |                    |
|                           |                  | Save & Exit Cancel |

Figure 21 – Parties Details Maintenance Window

| Party ID | The party code as it is displayed in the participants list                  |
|----------|-----------------------------------------------------------------------------|
| Branch   | The branch code. 'Trade Services' allows several branches of the same party |
| Name     | Full party name                                                             |
| Street   | Party address                                                               |
| City     | Party location                                                              |
| Country  | Party location                                                              |

3. Click Save to add the party.

Or

Click Cancel to return to the previous page without adding the participant. If the party is added, it appears in the Party Profile list. Or

4. Click the Get Deal Party button to add parties which have been downloaded by the Bank without an ID to the parties list.

The Import Party Detail from Deal window is displayed.

| CUSTOMIZE PARTIES         |                                  |          |                  |   |  |  |
|---------------------------|----------------------------------|----------|------------------|---|--|--|
| Name                      | Steet                            | City     | Country          |   |  |  |
| HOSPITAL<br>EQUIPMENT LTD | NEW YORK                         | NEW YORK | UNITED<br>STATES | Ð |  |  |
| QATAR AIRWAYS<br>SA       | HAMAD<br>INTERNATIONS<br>AIRPORT | DOHA     | QATAR            | Þ |  |  |

Ð

Figure 22 – Import Party Details from Deal Page

5. Click the Import Party Detail from Deal

icon to update the Party Details.

The Party details Maintenance page is displayed (see Figure 21) After assubmiting a Party ID and Branch and clicking Save, the party is added to the parties list and will appear in the party search list within a transaction.

**Bank of Cyprus** 

6. To edit a party, in the Party Profile list, click Edit to modify the details of a party. The Party details Maintenance page is displayed (see Figure 21).

**Note:** The Edit icon is available only for parties which have been created by the user or parties which have been downloaded by the Bank without an ID. Such parties may be updated after adding them to the parties list via the Get Deal Party function, (see Figure 20).

7. Click Save to save the modifications.

Or

Click Cancel to return to the previous page without saving the changes.

8. To delete a party, click Delete 🔳 .

9. Once finished with party editing or deleting, click Cancel to return to the previous page without saving the changes.

# 2.5 Clauses

The user is able to create clauses or a text library that can be used to facilitate the data entry in the Text windows on the transaction.

The user creates the text of clauses and defines to which of the text windows and transactions each clause is relevant.

Alternatively the user is able to use existing clause descriptions, which are already defined, instead of the free text window and clause library. These defined clause descriptions are linked to the various Text Windows by checkboxes (see Clause checkboxes in Figure 24).

The clauses created by the user are added to those defined as standard clauses by the Bank.

In the Texts section of the transaction, the Open Clause Library indicates that there are clauses relevant to the window. When clicking this icon, a list of defined clauses relevant for the window is displayed. After selecting the required clauses, the content of the clauses is copied to the window.

### **2.5.1** To Display the Clauses Search Window:

1. From the Customize menu, click Clauses.

The Clauses Search window is displayed.

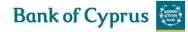

| CUSTOMIZE (<br>lause ID: | Search               |   |          |
|--------------------------|----------------------|---|----------|
| Clause ID                | Clauses Description  |   |          |
| ACKNL                    | ACKNOWLEDGEMENT      | 1 | <u>ش</u> |
| AVAL                     | AVALIZED/GUARANTEED  | ø | <u>۵</u> |
| CHARG                    | EXPORT CHARGES       | 1 | ŵ        |
| GUAR                     | GUARANTEES           | ø | <u>۵</u> |
| PAYME                    | PAYMENT FULL AMOUNT  | 1 | ŵ        |
| PROTE                    | PROTEST              | ø | <u>۵</u> |
| SWIFT                    | SWIFT MESS/DOCUMENTS | 1 | ŵ        |
| audit                    | audit trail          | ø | 俞        |
|                          | Add Cancel           |   |          |

Figure 23 – Customize Clauses Window

The user is able to perform the following actions:

- Create a new clause by clicking Add.
- Search for a specific Clause by entering the Identification Code of the relevant Clause in the Clause ID field and clicking Search.
- Display a list of all existing clauses by leaving the Clause ID field empty and clicking Search.

The following icons enable the user to:

- Edit an existing clause by clicking 🧖 .
- Delete an existing clause by clicking 💼 .

### 2.5.2 To Add a Clause

1. In the Customize Clauses window, click Add.

The Clause Details window is displayed

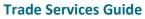

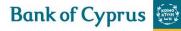

| CUSTOMIZE CLAUSES<br>Clause Details<br>Clause Id:<br>Clause Description:                                                                                                    |                                                                                                    |                                                                                                    |                                                                                                    |
|----------------------------------------------------------------------------------------------------|----------------------------------------------------------------------------------------------------|----------------------------------------------------------------------------------------------------|----------------------------------------------------------------------------------------------------|
| Clause Text:                                                                                                    |                                                                                                    |                                                                                                    | Q                                                                                                    |
| Clause Availability<br>Deal Message to<br>Bank<br>LC Docs<br>Accept/Reject<br>Comments to BOC<br>Import LC<br>Amendment<br>Additional Conditions<br>Amend Documents<br>Comments to BOC<br>Amend Goods Description<br>Import LC<br>Payment-Sight<br>Comments to BOC<br>Import LC<br>Issuance<br>Additional conditions<br>Comments to BOC<br>Import LC<br>Comments to BOC<br>Additional conditions | Outgoing LG         Amendment         Guarantee AMD Free Text         Comments to BOC         Outgoing LG         Issuance         Project Scope/Goods Desc         Comments to BOC         Outgoing LG         Payment         Customer instructions         Import Coll         Acceptance         Comments to BOC         Import Coll         Payment         Sight         Comments to BOC         Import Coll         Payment         Sight         Comments to BOC         LP payment         Sight         Comments to BOC         LC Docs         Presented-         Time         Comments to BOC         LC Docs         Presented-         Time         Comments to BOC         Additional documents | Export LC<br>Amendment<br>Comments to BOC<br>Export LC<br>Issuance<br>Comments to BOC<br>Export LC<br>Miscellaneous<br>Comments to BOC<br>LC Docs<br>Presented-<br>Sight<br>Comments to BOC<br>Additional Documents<br>Export LC<br>Transfer of<br>Amendment<br>Shipping Period<br>Customer Instructions<br>Export LC<br>Transfer<br>Shipping Period<br>Customer instructions<br>Incoming LG<br>MSC<br>Comments to BOC | Incoming LG<br>Payment<br>Claim Reasons<br>Comments to BOC<br>Export Coll<br>Amendment<br>Additional documents<br>Collection<br>Issue<br>Special Instructions<br>Goods Description<br>Comments to BOC<br>Additional documents<br>Shipping<br>Guarantee<br>Issuance |
|                                                                                                    |                                                                                                    | Save & Exit Cance                                                                                                    |                                                                                                    |

Figure 24 – Clause Details Window

#### 2. Enter the values in the following mandatory fields:

- Clause ID
- Clause Description
- Clause Text

If the text of the clause is more than 20 lines, click the Zoom Text icon to view or edit all the data.

3. In the Clause Availability section, select the relevant checkboxes. This indicates in which window and in which transaction the clause is available.

4. Click Save & Exit.

# 2.6 Template

This topic covers searching, viewing, editing and deleting transaction templates.

### **2.6.1 Creating a New Template**

Templates are predefined transactions which include default values. They can be used to easily create new transactions without having to enter the details multiple times.

**Note:** Templates can be created from many of the menu screens. For a complete list of screens from which templates can be created, see Templates.

1. From the bottom of the transaction screen, click the New Template button. The Save template popup window appears.

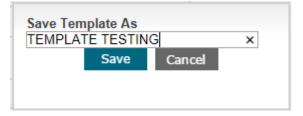

Figure 25 – Save Template As: Create Mode

2. Type the name of the newly created template and click Save.

**Note:** Depending on the transaction type and the details that have been entered, the 'Save Template As' textbox may be filled in with a default value.

A window will appear asking for verification of the template name.

3. Click OK.

The Template has been created.

**Note:** If at least one template has been created for this transaction type, a new line containing the name of the transaction, and the word "template" appears in the submenu under the original transaction name.

It is possible to create multiple templates. Additional templates can be created in the same way from the transaction screen.

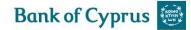

# 2.6.2 Updating a Template

The 'Trade Services' user may update any previously created template.

1. From the bottom of the transaction screen, click the Update Template Update Template button. The Save template popup window appears.

| Save Tem<br>TEMPLA | iplate As | G      | × |
|--------------------|-----------|--------|---|
|                    | Save      | Cancel |   |
|                    |           |        |   |

Figure 26 – Save Template As: Update Mode

The template is updated with the new data and the user is redirected back to the data entry screen.

Note: The functionality to update a template is available in Issuance steps only.

### **2.6.3 Accessing the Templates**

1. From the Customize menu, click Template.

The Template search window is displayed.

| CUSTOMIZE     | TEMPLATE  |                         |
|---------------|-----------|-------------------------|
| Template Name | Deal Type | Case Insensitive Search |

Figure 27 – Templates

The templates are grouped by transaction type. The Navigation menu options indicate which transactions contain templates by showing a template icon next to the menu option.

2. From the Deal Type dropdown list, choose the required transaction type and click the Search button. The search results list is displayed.

| CUSTOMIZE               | TEMPLATE           |     |
|-------------------------|--------------------|-----|
| Import LC<br>Issuance   |                    |     |
| Template Name:          | PHARMACEUTICAL     | 1 🖉 |
| Beneficiary:            | ABC CO LTD         |     |
| Payment Type:           | TIME               |     |
| Outgoing LG<br>Issuance |                    |     |
| Template Name:          | MINISTRY OF HEALTH | 1 🖉 |
| Beneficiary:            | MINISTRY OF HEALTH |     |

Figure 28 – Templates Search Results List

- If no criterion is selected in the Deal Type field, by clicking Search, 'Trade Services' displays all transactions.
- 3. To edit a template, click Edit
- 4. To delete a template, click Delete
- 5. To view a template, click the link to that template, indicated by a blue font and underlined.

# 2.7 Audit Trail

Any authorized user can make inquires of audited information using a flexible search facility. The Audit Trail facility is available on the Deal level for any authorized user.

#### To Search for the Audited Information:

1. From the Customize menu, click Audit Trail. The Audit Trail Criteria window is displayed.

| CUSTOMIZE AUDIT TRAI<br>Activity<br>Customer<br>User<br>Deal Number: |   | Date From<br>Customer Reference Nu | DD MM YYYY I     | To | DD | ММ Түүүү 🎫 |
|----------------------------------------------------------------------|---|------------------------------------|------------------|----|----|------------|
|                                                                      |   | Search                             | Excel X 3 Cancel |    |    |            |
| -<br>Figure 29 – Audit Trai                                          | I |                                    |                  |    |    |            |

The following criteria are available for searching:

| Activity | Selection of activities included in Audit Trail log. The |  |
|----------|----------------------------------------------------------|--|
|          | dropdown list includes the following options:            |  |
|          | Clause Maintenance                                       |  |
|          | Customer Profile                                         |  |
|          | Deal Message                                             |  |

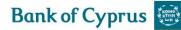

|                           | Four-Eye Control                                                  |  |  |  |  |
|---------------------------|-------------------------------------------------------------------|--|--|--|--|
|                           | Incoming Correspondence                                           |  |  |  |  |
|                           | Party                                                             |  |  |  |  |
|                           | Signature Level                                                   |  |  |  |  |
|                           | The "Activity" also includes the Changed                          |  |  |  |  |
|                           | Amount.                                                           |  |  |  |  |
|                           | Template Maintenance                                              |  |  |  |  |
|                           | Transaction                                                       |  |  |  |  |
|                           | The "Activity" also includes the Customer                         |  |  |  |  |
|                           | Reference Number.                                                 |  |  |  |  |
|                           | User Authorization                                                |  |  |  |  |
|                           | For activities from the "Four Eye" type, the                      |  |  |  |  |
|                           | "activities details" column provides a link to the                |  |  |  |  |
|                           | detailed page of the old and new values.                          |  |  |  |  |
|                           | <ul> <li>Incoming Text – to view "printing of incoming</li> </ul> |  |  |  |  |
|                           | correspondence".                                                  |  |  |  |  |
| Customer                  | Selection of 'Trade Services' customers. The                      |  |  |  |  |
|                           | dropdown list includes only customers who belong                  |  |  |  |  |
|                           | to the customer's group.                                          |  |  |  |  |
| User                      | Selection of 'Trade Services' users. The dropdown list            |  |  |  |  |
|                           | includes only users who belong to the customer's                  |  |  |  |  |
|                           | group.                                                            |  |  |  |  |
| Deal Number               | If the user requires an Audit Trail based on the Deal             |  |  |  |  |
|                           | Number, this field will be filled. A maximum of 14                |  |  |  |  |
|                           | characters may be entered.                                        |  |  |  |  |
|                           | Note: A wildcard search is available for this field.              |  |  |  |  |
| Date From – To            | The required time period based on the activity time               |  |  |  |  |
|                           | stamp.                                                            |  |  |  |  |
| Customer Reference Number | If the user requires an Audit Trail based on the                  |  |  |  |  |
|                           | Customer Reference Number, this field will be filled.             |  |  |  |  |
|                           | A maximum of 25 characters may be entered.                        |  |  |  |  |
|                           | Note: A wildcard search is available for this field.              |  |  |  |  |
| Search                    | Click for a list of activities to be included in the Audit        |  |  |  |  |
|                           | Trail list.                                                       |  |  |  |  |
| Excel                     | The Audit Trail List will be exported to an Excel sheet.          |  |  |  |  |
| Cancel                    | Click Cancel to return to the previous screen                     |  |  |  |  |

To display a list of the audited information, leave all criteria fields empty and click **Search**.

2. Choose the appropriate criteria and click **Search**.

The audited information is presented in the Audit Trail List.

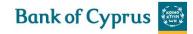

| ctivity Transa<br>ustomer<br>ser<br>leal Number: | ction                                 | Y       | Date From<br>Customer R | eference Numb                      |                                                                                                    | 03 20 | 017       |
|--------------------------------------------------|---------------------------------------|---------|-------------------------|------------------------------------|----------------------------------------------------------------------------------------------------|-------|-----------|
|                                                  | Customer                              | User    | Time                    | Search<br>Activity                 | Excel X I Cancel                                                                                                    | Deal  | Reference |
|                                                  | Name                                  | Name    | Stamp                   | Туре                               | Activity Details                                                                                                    | No    | No        |
|                                                  | Y.<br>JUVTGEPO<br>EUIFIBG<br>PW. ABI. | MICHAEL | 01/03/2017<br>15:16:04  | Save and<br>Sign of<br>Transaction | Transaction Name: Outgoing LG Issuance;<br>Transaction Number: 0; POA Number: 0;<br>Counter Party Name: [ΓΙΩΤΑ ΚΥΡΟΥ<br>ΙΩΑΝΝΟΥ] ; Mode: [N] |       | ⊝∧50      |
|                                                  | Y.<br>JUVTGEPO<br>EUIFIBG<br>PW. ABI. | MICHAEL | 01/03/2017<br>15:19:21  | Sign of<br>Transaction             | Transaction Name: Outgoing LG Issuance;<br>Transaction Number: 0; POA Number: 0;<br>Counter Party Name: [ΓΙΩΤΑ ΚΥΡΟΥ<br>ΙΩΑΝΝΟΥ] ; Mode: [U] |       | ⊜∧50      |
|                                                  | Y.<br>JUVTGEPO<br>EUIFIBG<br>PW. ABI. | MICHAEL | 01/03/2017<br>15:28:08  | Save and<br>Sign of<br>Transaction | Transaction Name: Outgoing LG Issuance;<br>Transaction Number: 0; POA Number: 0;<br>Counter Party Name: [ΑΝΔΡΕΑΣ<br>ΓΕΩΡΓΙΟΥ] ; Mode: [N]    |       | ӨП25      |
|                                                  | Y.<br>JUVTGEPO<br>EUIFIBG<br>PW. ABI. | MICHAEL | 01/03/2017<br>15:19:25  | Save and<br>Sign of<br>Transaction | Transaction Name: Outgoing LG Issuance;<br>Transaction Number: 0; POA Number: 0;                                                             |       | ⊖∧50      |
|                                                  | Y.<br>JUVTGEPO<br>EUIFIBG<br>PW. ABI. | MICHAEL | 01/03/2017<br>15:16:08  | Save and<br>Sign of<br>Transaction | Transaction Name: Outgoing LG Issuance;<br>Transaction Number: 0; POA Number: 0;                                                             |       | ΘΛ50      |
|                                                  | Y.<br>JUVTGEPO<br>EUIFIBG<br>PW. ABI. | MICHAEL | 01/03/2017<br>15:28:12  | Save and<br>Sign of<br>Transaction | Transaction Name: Outgoing LG Issuance;<br>Transaction Number: 0; POA Number: 0;                                                             |       | ⊖П25      |

Figure 30 – Audit Trail Result List

Note: To display a list of the audited information, leave all criteria fields empty and click Search

# **2.8 A Functionality of the Enter Key**

When the 'Trade Services' user hits ENTER, depending on the screen the following occurs:

## 2.8.1 ENTER for Saving

In any transaction screen, hitting ENTER controls the Save button; the entered data will be saved and the user will remain in the active screen.

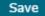

Figure 31– ENTER as Save Function

## 2.8.2 ENTER for Searching

In screens with the Search button, hitting ENTER will control the Search button and the current search will be processed.

Search

Figure 32 – ENTER as Search Function

# **2.8.3 ENTER for Preview**

In the Inquiry report, hitting ENTER will control the Preview button.

### Preview

Figure 33 – ENTER as Preview Function

**Note:** In 'Trade Services' screens that do not have Save, Search or Send buttons, the ENTER key does not have any specific function.

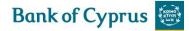

# **3 Trade Services – Functions**

This is a description of various common functions available across 'Trade Services'.

# **3.1 Common Functions**

This section contains 'Trade Services' functions shared in different deal transactions.

## 3.1.1 User Notification

'Trade Services' provides user notifications upon arrival of information in 'Trade Services' for individually defined events. The notification is received by e-mail.

'Trade Services' allows the customer to control the stages of deal development. Each time a new deal step is transmitted from the Bank to 'Trade Services', the user is notified. For receiving the notification, the user should define general parameters in which these services are available. The message is generated automatically according to the previously defined text. For configuration details please refer to Section 2.1.2 - *Customize* User Notification.

## **3.1.2 Participants**

The Participants tab is common to all transactions and is intended for entering Deal participant data. The user is able to define the Beneficiary/Drawee and Collecting Bank/Advising Bank. The participants are displayed according to the Counterparty type of the Deal.

To Fill In the Participants Tab:

1. In the title bar, click the Participants tab.

| Par         | ticipants | General Details | Participants | Attachments | Text | ÷ * |
|-------------|-----------|-----------------|--------------|-------------|------|-----|
| BENEFICIARY | Ð         |                 | ADVISIN      | G BANK      |      | _   |
| Search      |           |                 | ▼ Search     |             |      | *   |
| Name        |           |                 | Name         |             |      |     |
| Street      |           |                 | Street       |             |      |     |
| City        |           |                 | City         |             |      |     |
| Country     |           |                 | Country      |             |      | ~   |

Figure 34 – Export (Documentary) Collection Page: Participants tab

The Participants tab enables the customer to specify the Beneficiary/Drawee and Advising Bank/ Collecting Bank as well as other parties which might be relevant for a specific transaction. The customer can select a party from a list or by filling in the name and location details.

The following are the available Participants tab fields:

|          |     | form | On clicking the Deal icon 🕒 the Parties screen pops up.                     |
|----------|-----|------|-----------------------------------------------------------------------------|
| Deal ico | n 🗈 |      |                                                                             |
|          |     |      | Note: Create Party is not available for banks, since 'Trade Services' users |
|          |     |      | cannot update the list for this party type – they are received from the     |

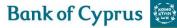

|         | Bank.                                                                                                    |
|---------|----------------------------------------------------------------------------------------------------|
| Name    | The Beneficiary/ Drawee or Advising Bank/ Collecting Bank name. There may be several branches defined for a Drawee.                                                                                                    |
|         | <b>Note:</b> The user can identify a specific party or bank by entering any number of characters in the Search by Name field. 'Trade Services' can locate the party or bank by any string entered, whether this represents the first letters of the name or any string of characters within the name. |
| Street  | The street name where the Beneficiary/ Drawee or Advising Bank/<br>Collecting Bank is located                                                                                                    |
| City    | The city where the Beneficiary/ Drawee or Advising Bank/ Collecting Bank is located.                                                                                                    |
| Country | The country where the Beneficiary/ Drawee or Advising Bank/ Collecting Bank is located.                                                                                                    |

### 3.1.2.1 Party Screen

• On clicking the Create Party from Deal icon by the Party screen pops up.

| Parti        | cipants         | General Deta | ils Settlement Data         | Participants | Attachments | Text | Account<br>Details | ÷ ‡    |
|--------------|-----------------|--------------|-----------------------------|--------------|-------------|------|--------------------|--------|
| DRAWEE       | Ð               |              | COLLEC                      |              |             |      |                    |        |
| Search       |                 |              | ✓ Search                    |              |             |      | ~                  |        |
| Name         |                 |              | Name                        |              |             |      |                    |        |
| Street       |                 |              | Street                      |              |             |      |                    |        |
| City         |                 |              | City                        |              |             |      |                    |        |
| Country      |                 |              | <ul> <li>Country</li> </ul> |              |             |      | $\sim$             |        |
| Docum        | ent Description | Original     | PARTIES                     |              |             |      |                    |        |
| AIRWAY BILL  |                 | 1            | Party Detail                | Nar          | ne:         |      |                    |        |
| BILL OF LADI | ING             | 1            | Party ID:                   | Str          |             |      |                    |        |
| COMMERCIAL I |                 | 1            | Branch:                     | City         |             |      |                    |        |
| PACKING LIST | 2               | 1            |                             |              | intry:      |      |                    | $\sim$ |
|              |                 |              | Save & Exit Can             | cel          |             |      |                    |        |
|              | Apply           |              |                             |              |             |      |                    |        |
| Attac        | hments          | General De   |                             |              |             |      |                    |        |

Figure 35 – Parties popup

| Party ID | The Party ID assubmited to the new Party     |
|----------|----------------------------------------------|
| Branch   | The optional Branch assubmited to the Party. |
| Name     | Party name                                   |
| City     | Party city                                   |
| Country  | Party country                                |

• Fill in missing information and click Save.

The party is added to the Party register, the Party screen is closed and the user returns to the Transaction screen.

# **3.1.3 Account Details/Payment Details**

In the Account Details/Payment Details tab, the user enters data to instruct the Bank how to credit payments and debit charges for various transactions, such as documents, bank commissions and charges. The user selects the items from the dropdown lists.

| Account Details | General Details Settlement Data | Participants | Attachments      | Text | Account<br>Details | \$ <del>*</del> * |
|-----------------|---------------------------------|--------------|------------------|------|--------------------|-------------------|
| Payment Item    |                                 | Accou        | int Currency and | No.  |                    |                   |

Figure 36 – Account Details

Up to three bank charges can be defined.

- If data exists in the Payment Item field, a corresponding Account Number must be selected.
- When there is a blank Payment Item field, any additional Payment Item and corresponding Account Number can be selected.

# **3.1.4 Attachments**

'Trade Services' provides the user with the facility of attaching files to any application for internal use at the user site and for upload to the Bank. Documents pertaining to transactions can be attached and viewed using the Attachments tab within the transaction page.

To Add or Modify Attachments to the Transaction:

1. In the title bar, click the Attachments tab.

| Attachments   | General Details Settlement Data | Participants | Attachments | Text | Account<br>Details | \$ <b>*</b> |
|---------------|---------------------------------|--------------|-------------|------|--------------------|-------------|
| Document Type |                                 |              |             |      |                    |             |
|               |                                 | Add          |             |      |                    |             |
|               |                                 | Update       |             |      |                    |             |
|               |                                 | Delete       |             |      |                    |             |
|               |                                 | Replace      |             |      |                    |             |
|               |                                 | Preview      |             |      |                    |             |
|               | $\sim$                          |              |             |      |                    |             |

Figure 37 – Defining Payment Details: Attachments Tab

- 2. Select the document type from the Document Type dropdown list.
- 3. Click Add. The Attachment window is displayed.

| Attachment                        |        |
|-----------------------------------|--------|
| Document Name: ORDER CONFIRMATION |        |
|                                   | Browse |
| Attach Cancel                     |        |

Figure 38 – Attachment: Browse to File Location

4. Click Browse and browse to where the file is located using the Windows dialog box.

When the user clicks Open in the Choose file window, 'Trade Services' checks that the file path and name exists, and that the file format is one of the formats defined as supported formats.

**Bank of Cyprus** 

5. Click Attach to attach the file to the Deal. A confirmation message is displayed.

| Attachment                                                                                      |
|-------------------------------------------------------------------------------------------------|
| Document Name:ORDER CONFIRMATION<br>Document Location:X:\allNETT\ATTACHMENT TESTING ALLNETT.pdf |
| Save & Exit Cancel                                                                              |

Figure 39 – Attachment: Documents Location Confirmation

6. Click Save & Exit to save and complete the attachment process.

Or

Click Cancel to cancel the transaction.

After a successful attachment, the file is saved in the database connected to its document type, and the previous screen is displayed.

| Attachments        | General Details | Settlement Data | Participants | Attachments | Text | Account<br>Details | ** |
|--------------------|-----------------|-----------------|--------------|-------------|------|--------------------|----|
| Document Type      |                 |                 |              |             |      |                    |    |
| ORDER CONFIRMATION |                 |                 | Add          |             |      |                    |    |
|                    |                 |                 | Update       |             |      |                    |    |
|                    |                 |                 | Delete       |             |      |                    |    |
|                    |                 |                 | Replace      |             |      |                    |    |
|                    |                 |                 | Preview      |             |      |                    |    |
|                    | ✓               |                 |              |             |      |                    |    |

Figure 40 – Attachment: Order Confirmation Added

When clicking a specific row in the attachment table, the respective file name appears in a field at the bottom of the window.

7. Repeat Steps 2 through 5 to add additional documents.

8. To delete an attachment, select the attachment record, and click Delete.

Click OK in the confirm delete message. The document name is deleted from the list and the attachment is deleted from the database.

9. To update an attached file to the Deal, select the required file and click Update.

10. To preview an attached file, select the required document and click Preview. The File Download window is displayed:

| Do you want to open or save IM_DOC_IMAGE_VIEWER.DOCX from ap-tffo3t? | Open | Save | • | Cancel | × |
|----------------------------------------------------------------------|------|------|---|--------|---|
|----------------------------------------------------------------------|------|------|---|--------|---|

Figure 41 – File Download Window

11. Click Open to display the attachment.

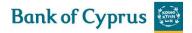

**Note:** When the attached document opens in an application that allows editing and performing changes of the original file, those changes are not saved in 'Trade Services'

**Note:** In order to upload any specific attachment to the Bank, highlight the attachment, click on the "Upload" checkbox and press the Update icon. Any attachments not flagged for upload will not be received by the Bank and will serve only the local users.

The customer can print the attached document using the Preview functionality.

## 3.1.5 Text

The Text tab is included in different types of transactions from initiation up to Deal Messages. The tab comprises a few text fields. The values from these fields are transferred to the Bank as part of the deal and also can be mapped to the relevant field of the deal that will be generated in the Bank.

Filling in the Text Tab

1. In the title bar, click Text.

The Text tab is displayed.

| Texts                | General Details Settlement Data | Participants   | Attachments | Text | Account<br>Details |
|----------------------|---------------------------------|----------------|-------------|------|--------------------|
| Additional documents |                                 |                |             |      |                    |
|                      |                                 | <u></u> () € _ |             |      |                    |
|                      |                                 | ~              |             |      |                    |
| Max Line:15          |                                 |                |             |      |                    |
| Goods Description    |                                 |                |             |      |                    |
|                      |                                 | ^              |             |      |                    |
|                      |                                 | $\sim$         |             |      |                    |
| Max Line:99          |                                 |                |             |      |                    |
| Special Instructions |                                 |                |             |      |                    |
|                      |                                 | ^              |             |      |                    |
|                      |                                 | ्              |             |      |                    |
| Max Line:99          |                                 |                |             |      |                    |
| Comments to BOC      |                                 |                |             |      |                    |
|                      |                                 | ~              |             |      |                    |
|                      |                                 | €              |             |      |                    |
| Max Line:99          |                                 | ~              |             |      |                    |

Figure 42 – Free Format Window

2. Use the Text tab to enter free text for specific categories and view and specify account details.

• Enter information in the following categories and in other custom-defined categories:

| Additional   |    | Used to enter additional required documents that do not appear in the |  |  |  |  |  |  |  |
|--------------|----|-----------------------------------------------------------------------|--|--|--|--|--|--|--|
| Documents    |    | cument selection list under the Terms section                         |  |  |  |  |  |  |  |
| Goods        |    | Used to enter a description of the goods that displays in the invoice |  |  |  |  |  |  |  |
| Description  |    |                                                                       |  |  |  |  |  |  |  |
| Special      |    | Used to enter special instructions regarding the specific transaction |  |  |  |  |  |  |  |
| Instructions |    |                                                                       |  |  |  |  |  |  |  |
| Comments     | to | Used to enter additional comments to BOC                              |  |  |  |  |  |  |  |
| BOC          |    |                                                                       |  |  |  |  |  |  |  |

• Use the following icons to manage the Text's free text field:

Bank of Cyprus 👹

### **Trade Services Guide**

| Zoom Te | ext 🔍  | Enlarges the text box area enabling the user to edit or enter new data in the   |
|---------|--------|---------------------------------------------------------------------------------|
| 200111  |        | enlarged text box.                                                              |
| Open    | Clause | Displays a list of defined clauses relevant for the window. The user copies the |
|         |        | clause contents to the window by selecting the required clause.                 |
| Library |        |                                                                                 |

### 3.1.5.1 Clause Library Window

The clause library functionality allows the user to choose the predefined options. The Open Clause Library icon is located on the Text tab and is shared among different deals.

| Open    | Clause | Displays a list of defined clauses relevant for the window. The user $\blacksquare$ copies |
|---------|--------|--------------------------------------------------------------------------------------------|
| Library |        | the clause contents to the window by selecting the required clause.                        |

To Display a Clause for a Specific Text Field:

1. Click the Open Clause Library icon next to the relevant text window. The Clause Library popup window is displayed.

| CUSTOMIZE (<br>Clause ID: | CLAUSES<br>Search    |   |          |
|---------------------------|----------------------|---|----------|
| Clause ID                 | Clauses Description  |   |          |
| ACKNL                     | ACKNOWLEDGEMENT      | 1 | <u>ت</u> |
| AVAL                      | AVALIZED/GUARANTEED  | ø | ۵        |
| CHARG                     | EXPORT CHARGES       | 1 | 童        |
| GUAR                      | GUARANTEES           | ø | ۵        |
| PAYME                     | PAYMENT FULL AMOUNT  | 1 | 童        |
| PROTE                     | PROTEST              | ø | ۵        |
| SWIFT                     | SWIFT MESS/DOCUMENTS | 1 | 童        |

Figure 43 – Clause Library

2. Select the relevant clauses by checking the appropriate checkbox and clicking Select.

Or

Include all the clauses listed in the Clause Library by checking the Clause ID checkbox at the top of the column and clicking Select.

To view the detailed description of the Clause, return to the Text tab.

To remove a clause from the Text Tab, delete the text of the clause from the relevant window.

### 3.1.5.2 Incoming Correspondence in Amendment

The customer users have quick access to all incoming correspondence received from the Bank during the generation of an amendment transaction. When creating an amendment for any type of product, the screen includes all correspondence which has been received from the Bank; the user is able to immediately view any of the presented texts.

| Incoming Correspondence    |             |         |                    |                       |          |  |
|----------------------------|-------------|---------|--------------------|-----------------------|----------|--|
| Transaction Name           | Drawing No. | Text ID | Document<br>Name   | Aririval<br>Date/Time | Send To  |  |
| Export Collection<br>Issue | 0           | 13AD2   | EXPORT<br>COLL ADV | 19/04/2017            | CUSTOMER |  |
| Export Coll<br>Amendment   | 1           | AD017   | TEXT TO<br>CUSTOM. | 19/04/2017            | CUSTOMER |  |

Figure 44 – Text Tab: Incoming Correspondence section

The section contains the Incoming Correspondence received from the Bank and belongs to the selected deal.

## **3.1.6 Signatures**

Transaction signatures are essential for the process of completing every 'Trade Services' transaction and sending it to the Bank. This process is relevant for initializing a new deal, amendment, payment etc and can include one or more 'Trade Services' users.

| Save Save & Exit Submit New Template Update Template Deal Note Export Cand | Save | Save & Exit | Submit | New Template | Update Template | Deal Note | Export | Cancel |
|----------------------------------------------------------------------------|------|-------------|--------|--------------|-----------------|-----------|--------|--------|
|----------------------------------------------------------------------------|------|-------------|--------|--------------|-----------------|-----------|--------|--------|

Figure 45 – Transaction signatures buttons

| Save            | Save the transaction and remain on the page.                                     |
|-----------------|----------------------------------------------------------------------------------|
| Save & Exit     | Save the transaction and exit the page. The transaction will move to the         |
|                 | Transaction / Event in Process Tab.                                              |
| Submit          | Submit the transaction                                                           |
| New Template    | Allows the user to generate the template for further transaction initiation      |
|                 | based on a previously entered date. The transaction will not be sent to the      |
|                 | Bank.                                                                            |
| Update template | Allows the user to update the data of an existing template. The transaction will |
|                 | not be sent to the Bank.                                                         |
| Deal Note       | To add a Note to the transaction                                                 |
| Draft/Export    | To generate a draft of the Import D/C Issuance or Amendment in SWIFT Format      |
| Cancel          | Return to the previous page.                                                     |

The following buttons located at the end of each transaction page:

Click the appropriate button to end the transaction.

In 'Trade Services' all transactions require signature prior to transmission to the Bank for processing. Two types of users are involved in the signature process:

- Regular user: Can only view and submit authorized transactions.
- Super User: Can release any transaction by submiting it overriding all other signature authorization processes.

Within each signature level, the number of required signartures is defined. After the last signature, the transaction is routed for processing to the Bank. The Signature Required section of the 'Trade Services' Inbox, displays transactions still requiring signature according to the authorized level of each user.

# **3.2 Deal Messages**

'Trade Services' provides a Deal Message program for 'Trade Services' transactions. Any message relating to a transaction must be made from the Deal Messages Section. The customer's Deal Messages are stored in the Bank as part of the deal history.

To Create a New Deal Message:

1. From the Navigation menu, click Deal Message.

The Deal Message window is displayed.

| Export:  | Deal Message |               |        |
|----------|--------------|---------------|--------|
| Deal No: |              | Reference No: | Search |

Figure 46 – Deal Message: Select Deal

**Note:** The new deal message can be initiated only for open deals that do not contain any messages unread by the Bank.

2. Select a specific transaction by keying in the Deal Number and/or Reference Number of the deal that requires a Deal Message and click Search.

Or

Leave the Deal No. and Reference No. fields empty, click Search and select a specific transaction from the list of existing Deals displayed in the Deal Message window.

### EXPORT DEAL MESSAGE

| • | Export Doc.<br>Collection     |                                        | Ð |
|---|-------------------------------|----------------------------------------|---|
|   | Deal Number:<br>Amount / CCY: | 00193130035868<br>EUR 18.000.00        |   |
|   | Counter party:                | CANDIT GLASS<br>INCORP.LTD             |   |
|   | Our Reference:                | NETT-125/144                           |   |
|   | Open Date/Time:               | 19/04/2017                             |   |
| • | Export Doc.<br>Collection     |                                        | Ð |
|   | Deal Number:                  | 00193130035813                         |   |
|   | Amount / CCY:                 | USD 16.000,00                          |   |
|   | Counter party:                | EL MASRIA CO.FOR<br>PAPER IMP. SUPPLIE |   |
|   | Our Reference:                | TESTNETT14530/03                       |   |
|   | Open Date/Time:               | 30/03/2017                             |   |
|   |                               |                                        |   |

Figure 47 – Deal Message: Result List

• If required, click the required Deal title to view Deal details.

3.Click the Open icon next to the Deal for which the user wish to send a Deal Message to the Bank. The chosen Deal Message is displayed.

| Deal No: 00193130035868<br>Open Date 28/04/2017<br>● Regular E-mail OUrgent E-mail |                 | Reference No:<br>Deal Type:<br>Email No: | NETT-125/144<br>Export Doc. Collection |
|------------------------------------------------------------------------------------|-----------------|------------------------------------------|----------------------------------------|
| Горіс:                                                                             |                 |                                          |                                        |
| Title                                                                              |                 |                                          |                                        |
|                                                                                    |                 | ~                                        |                                        |
|                                                                                    |                 |                                          |                                        |
|                                                                                    |                 | €                                        |                                        |
|                                                                                    |                 | ~                                        |                                        |
|                                                                                    |                 |                                          |                                        |
|                                                                                    |                 | $\sim$                                   |                                        |
| D                                                                                  |                 |                                          |                                        |
| Document Type                                                                      |                 |                                          |                                        |
|                                                                                    | Ad              | 252 0                                    |                                        |
|                                                                                    | Upda            |                                          |                                        |
|                                                                                    | Dele<br>Repla   |                                          |                                        |
|                                                                                    | Previ           |                                          |                                        |
| V                                                                                  |                 |                                          |                                        |
|                                                                                    | Save & Exit Sub | mit Cancel                               |                                        |

Figure 48 – New Deal Message Window

4.Select from one of the following radio buttons:

| Regular E- mail This deal message has no special priority. |
|------------------------------------------------------------|
|------------------------------------------------------------|

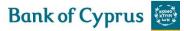

Urgent E- mail This deal message will be handled by the Bank with high priority.

| Торіс | A dropdown list which includes the topic of the deal message. It is used<br>for the navigation of the deal message by the Bank |
|-------|----------------------------------------------------------------------------------------------------|
| Title | The title given to the message                                                                                                 |
| Text  | The free text message area                                                                                                    |

5. Enter relevant data in the following fields:

6. Attach all relevant documents in the Attachments area.

The column headers are as follows:

| Document Type | A dropdown list of available document types.                        |
|---------------|---------------------------------------------------------------------|
| Owner         | The user who attaches the document.                                 |
| Upload        | When this box is checked the attached documents will be uploaded to |
|               | the Bank along with the transaction.                                |
|               | If not checked the attached documents are intended for internal use |
|               | only, e.g. for display by the submiting person.                     |

7. Click Save to save the data and stay on the same screen.

Or

Click Save & Exit to send the message to the Transactions in Process section.

Or

Click Submit to send the message to be validated before it is sent on.

Or

Click Cancel to erase the message.

# 3.3 Copy From

'Trade Services' allows the user to initiate a new transaction based on an existing one even if it has not yet been released. The user can select either a transaction that was initiated in 'Trade Services' or Bank's authorized transaction relevant for the Product, e.g. Export (Documentary) Collection by selecting the Copy From option.

**Note:** Rejected transactions are also displayed in the Copy From screen. It is therefore possible to use the Copy From functionality on these rejected transactions as well.

To Copy an Existing Transaction:

1. From the Navigation menu, click Copy from. The Copy from search window is displayed.

| Export:   | Copy From |                     |
|-----------|-----------|---------------------|
| Deal No.: |           | Customer Reference: |
| Name:     | <b>~</b>  |                     |
|           |           | Search              |

Figure 49 – Copy From: Search Window

2. To view all existing transactions leave all the fields empty and click Search.

#### Or

Search for a transaction by Deal Number, Transaction Name and/or Customer Reference and click Search. The selected transaction is displayed.

| Deal No.:<br>Name:            | Customer Reference: |                |            |           |          |                   |                                              |                  |                  |      |
|-------------------------------|---------------------|----------------|------------|-----------|----------|-------------------|----------------------------------------------|------------------|------------------|------|
| Transaction<br>Name 🔽         | Reference<br>No. 🔽  | Deal No. 🔨     | Trn<br>No. | Amount    | Currency | Establish<br>By 🔽 | Transaction<br>Status 🔽                      | Status<br>date 🔽 | Counter<br>Party | Сору |
| Export<br>Collection<br>Issue | INV.778899          | 00193130035948 | 0          | 12.000,00 | EURO     | Bank              | Waiting<br>Process-<br>Tran Rec<br>from BANK | 23/05/2017       | ABC<br>LTD       | Ð    |

Figure 50 – Copy From: Search for Transaction

3. Click the Copy From icon to display the relevant 'Trade Services' application page containing the data from the transaction it is based upon, excluding the Deal and Reference Number.

The data in the Establish By field indicates who created the transaction, the customer (the transaction was initiated by the customer) or Bank (the transaction was initiated by the Bank).

From this point on, the transaction is completed like a regular transaction.

# 3.4 Wild card Search

The wild card search option is available for all alphabetical searches in the 'Trade Services' system and can be applied in the following Trade Service search fields:

- Party name
- Reference number
- Invoice Number
- Deal Number
- Template name
- Counterparty Reference Number
- Free Text

The wild card search can be conducted by typing the following strings in the relevant field:

• \*XXX

This search retrieves any party, which name ends with typed characters.

• XXX\*

This search retrieves any party, which name starts with typed characters.

• XXX\*YYY

This search retrieves any party, which name starts with typed characters and the name contains the characters after the \*

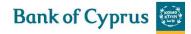

• \*text\* Search for any text entered in the Free Text Fields

# 4 Trade Services – Inbox

The Inbox is the root screen of 'Trade Services'. All current transactions can be updated or viewed from this screen under the various folders. In addition all current Incoming correspondence can be viewed from this screen.

For more details refer to:

- Inbox Navigation
- Inbox Settings Configuration
- Incoming Correspondence
- Approval/Rejection
- Signature Required
- Transaction/Event in Process
- Reminders

# 4.1 Inbox Navigation

The Inbox page enables the user to easily display the content of the Inbox sections according to the selected business unit like Import, Export and Guarantees.

The Inbox is divided into the Navigation menu, located on the upper part of the page and the Work page, located below.

From the Navigation menu, the user performs all the main functions of 'Trade Services' including Open New Deals, Go to Inquiry, Customize 'Trade Services' and Build New Templates. The Work page displays the following tabs:

- Incoming Correspondence
- Approval/Rejection
- Signature Required
- Transaction/Event in Process
- Reminders

By clicking the tabs, the user toggles between the various Inbox sections. When a tab is selected, its colour changes to blue.

# 4.2 Inbox Settings Configuration

From the Customize: Preferences link of the Navigation menu, the user is able to configure which Inbox section opens by default when entering the Inbox.

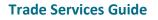

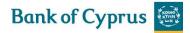

| User Id: 50520216<br>User Name: MICHAEL<br>Super User                                      | Default Customer: Y. JUVTGEPO EUIFIBG PW. AB<br>Default Language: English V<br>Supervisor | I. 🔽<br>Group Inquiries 🗌 |
|--------------------------------------------------------------------------------------------|-------------------------------------------------------------------------------------------|---------------------------|
| Inbox Settings<br>Inbox Layout Oltems Tables<br>Inbox Default Tab: Incoming Correspondence |                                                                                           | Disable 🗌                 |
|                                                                                            | Save & Exit Set-Notif Cancel                                                              |                           |

Figure 51 – Inbox Settings

The Items and Tables radio buttons allow the user to define the layout of the items appearing in any section of the Inbox, either displayed as single items or within a table.

Note: the "Tables" option has been defined as the default for 'Trade Services'.

| INCOMING CORRE                                                                                         | SPONDENCE                                                                 | APPROVAL/REJECTION | SIGNATURE REQUIRED | TRANSACTION/EVENT IN PROCESS | REMINDERS |       |
|----------------------------------------------------------------------------------------------------|---------------------------------------------------------------------------|--------------------|--------------------|------------------------------|-----------|-------|
| DR/CR ADVICE                                                                                           |                                                                           |                    |                    |                              |           | 📇 💼 🗐 |
| Deal Number:<br>Our reference:<br>CCY / Amount :<br>BENEFICIARY<br>Draw no.<br>Date / Time:<br>Textld: | 001930203998<br>001930203998<br>EUR 870,00<br>0<br>01/06/2017 13<br>DRCRG | 361NA              |                    |                              |           |       |
| GUARANTEE TEXT                                                                                         | r                                                                         |                    |                    |                              |           | 📇 🧰 🔳 |
| Deal Number:<br>Our reference:<br>CCY / Amount :<br>BENEFICIARY                                        | 001930203998<br>001930203998<br>EUR 870,00                                |                    |                    |                              |           | _     |
| Draw no.<br>Date / Time:<br>Textld:                                                                    | 0<br>01/06/2017 13<br>IBIMG                                               | :42:35             |                    |                              |           |       |

Figure 52 – Items in Inbox Displayed as Single Items

| ICOMING CORRE      | OMING CORRESPONDENCE APPROVAL/REJECTION SIGNATURE REQUIRED TRANSACTION/EVENT IN PROCESS REMINDERS |             |                |                  |                 |                        |                        |       |          |              |
|--------------------|---------------------------------------------------------------------------------------------------|-------------|----------------|------------------|-----------------|------------------------|------------------------|-------|----------|--------------|
| Text 🔽             | Transaction name 🔽                                                                                | Draw<br>no. | Deal number 🔽  | Reference number | Amount          | Counterparty           | Date 🛰                 | Print | Delete   | Deal<br>Note |
| DR/CR ADVICE       | Import Coll Payment<br>Sight                                                                      | 1           | 00193030204106 | PRESENTATION     | EUR<br>4.800,00 | ABC TRADE<br>SA        | 15/05/2017<br>14:07:40 | ₿     | <u>۵</u> |              |
| PAYMENT<br>NOTICE  | Import Coll Received                                                                              | 0           | 00193030204124 | TESTING          | EUR<br>9.000,00 | ACDC<br>TRADING<br>LTD | 10/05/2017<br>16:35:54 | Ð     | <u>۵</u> |              |
| Incoming Lg<br>Amd | Incoming LG<br>Amendment Advising                                                                 | 1           | 00193120022025 | 12312            | EUR<br>5.000,00 | COMPANY<br>ABC         | 10/05/2017<br>16:35:54 | ₿     | <b>1</b> |              |

Figure 53 – Items in Inbox Displayed in Tables

The User also defines the e-mail Notification alert registration options from the Inbox Settings page by clicking Set-Notification Set-Notif.

# 4.3 Incoming Correspondence

The Incoming Correspondence section contains all the documents and attachments sent from the Bank to the 'Trade Services' user.

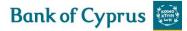

Next to each document there are three icons that enable printing, deleting the document from the arrival list and adding/modifying deal note. This typically happens when the documents are no longer required in the Incoming Correspondence section.

See Figures 52 and 53.

**Note:** Even though an incoming document has been removed from the Incoming Correspondence section, it will still be available under the Deal History of the respective Deal.

## **4.3.1 Incoming Correspondence Bulk Operations**

Bulk Operations has print and delete operations for a number of selected Incoming Correspondence items at one time.

To Print or Delete a Number of Selections in Bulk Operations:

1. From the Incoming Correspondence tab, click Bulk Operations Bulk Operations

#### The Bulk Operations window is displayed

| Bulk Operations   |              |   |                 |               |
|-------------------|--------------|---|-----------------|---------------|
| OAII ODeleted Ol  | ive          |   | Range Dates     |               |
| Transaction Name: |              | ~ | From DD MM YYYY | TO DD MM YYYY |
| Deal Type:        | $\checkmark$ |   |                 |               |
| Deal No:          |              |   |                 |               |
|                   |              |   | Search Cancel   |               |

Figure 54 – Incoming Correspondence Bulk Operations Window

#### 2. Select the relevant radio button according to the following criteria:

| All     | Both o | Both deleted and current correspondence items |         |              |          |       |       |           |
|---------|--------|-----------------------------------------------|---------|--------------|----------|-------|-------|-----------|
| Deleted | Only o | correspondence de                             | leted f | rom the Inco | oming Co | orres | ponde | ence list |
|         |        | correspondence<br>spondence list              | that    | currently    | exists   | in    | the   | Incoming  |

3. Select the required item by inserting data in one or more of the following fields or by selecting data from the dropdown lists:

- Transaction Name
- Deal Type
- Deal No.
- Range Dates: A specific date range

4. Click Search. The list of Incoming Correspondence items matching the criteria is displayed.

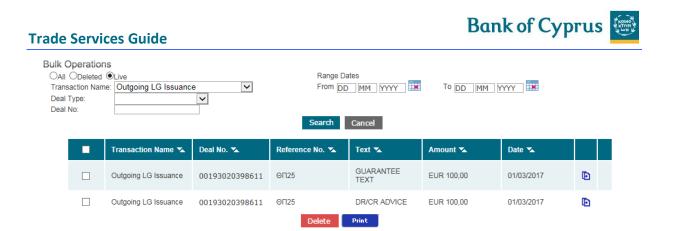

Figure 55 – Incoming Correspondence Bulk Operations: Search Criteria List

- 5. Select the entries to be printed or deleted.
- 6. Click Delete or Print to perform the selected function on the checked entries.

# 4.4 Approval/Rejection

'Trade Services' allows the customer to approve or reject the following transactions though the 'Trade Services':

- Import Letter of Credit Discrepant Documents
- Import Collection Acceptance/Payment of Documents
- Export Letter of Credit Amendment
- Incoming Guarantee Amendment

All payment, acceptance and amendment related information requiring either authorization or rejection will be displayed. Next to each transaction there are four icons used for the following purposes:

- Pay/Accept/Approve: Establishing payment/acceptance/approval transaction
- Reject: Rejecting a transaction
- Print: Printing a transaction
- Deal Note: Adding/Modifying Deal Note

| INCOMING CORRESPONDENCE APPROVAL/REJECTION SIGNATURE REQUIRED TRANSACTION/EVENT IN PROCESS REMINDERS |                 |                |                 |                |                     |      |            |                            |   |       |              |
|----------------------------------------------------------------------------------------------------|-----------------|----------------|-----------------|----------------|---------------------|------|------------|----------------------------|---|-------|--------------|
| Transaction name 🔽                                                                                   | Reference No. 🔽 | Deal Number    | Amount          | Principal 🐾    | Remitting<br>Bank 🔽 | Draw | Date 🔺     | Pay/<br>Accept/<br>Approve |   | Print | Deal<br>Note |
| Import Coll<br>Received                                                                              | AB2345          | 00193030204151 | EUR<br>5.000,00 | COMPANY<br>LTD | UNICREDIT<br>SPA    | 0    | 16/06/2017 | 0                          | x | a     |              |
| LC Docs<br>Pay/Reject                                                                                | AB12)?]         | 00193010100773 | EUR<br>1.500,00 | STALO LTD      |                     | 3    | 11/06/2017 | 0                          | x | a     |              |

Figure 56 – Approval/Rejection tab

| Transaction Name | The nature of the transaction                                      |  |  |  |  |  |
|------------------|--------------------------------------------------------------------|--|--|--|--|--|
| Reference No.    | Retrieves data from the following sources:                         |  |  |  |  |  |
|                  | • For deals initiated by 'Trade Services' – the customer reference |  |  |  |  |  |

|                    | number supplied when the deal was created.                               |  |
|--------------------|--------------------------------------------------------------------------|--|
|                    | • For deals initiated by The Bank – either the Foreign Bank              |  |
|                    | Reference Number, or the Customer Reference number which                 |  |
|                    | was added by the customer if it exists (whichever is entered by          |  |
|                    | the customer).                                                           |  |
| Deal Number        | The Bank's Deal Number                                                   |  |
| Amount             | The amount of the transaction                                            |  |
| Principal          | The counterparty. For Import Collections it is the Drawer. For           |  |
|                    | Guarantees and L/Cs it is the Applicant or Beneficiary, depending on the |  |
|                    | transaction type,                                                        |  |
| Remitting Bank     | The Bank sending the documents (applicable for Collections only)         |  |
| Draw               | The Number of the transaction                                            |  |
| Date               | Date of receipt of the transaction in 'Trade Services'                   |  |
| Pay/Accept/Approve | Approve payment/acceptance/amendment                                     |  |
| Reject             | Reject payment/acceptance/amendment                                      |  |
| Print              | Print the transaction                                                    |  |
| Deal Note          | Add/Modify Deal Note                                                     |  |

The Pay/Accept/Approve window enables the user to perform the following:

- Provide payment instructions including the modification of account details
- Approve the documents
- Reject the documents, stating reasons
- Accept an amendment
- Reject an amendment
- Attach relevant documents

# 4.4.1 Import (Documentary) Collections

When the Bank receives documents for Collection on Sight or Time basis, the deal is displayed in the Approval/rejection section in the inbox. This enables the user to authorize the Bank, via 'Trade Services', to (a) to make payment for the documents or (b) to accept the documents for payment at maturity. Note that in the case of b, the Bank will only process the acceptance once the signed Draft or Bill of Exchange or Promissory Note has been physically received by the Bank.

Sight Collection transactions are received from the Bank requiring payment instructions. Payment instructions include account details, with the ability to modify the payment amount and payment date.

### 4.4.1.1 Payment Instructions for Import (Documentary) Collection

To provide Payment Instructions for Collection Deals:

1. Click the Approval/Rejection tab heading.

2. Select the required Time deal and click Pay/Accept/Approve icon

The Payment Instructions window is displayed if this is a Sight Collection.

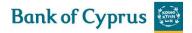

| IMPORT Payment Instruc          |                 |             |         |                      |                |
|---------------------------------|-----------------|-------------|---------|----------------------|----------------|
| General Details                 | General Details | Attachments | Text    | * *                  |                |
| Reference No.: TESTI            | ١G              | _           |         | Number:              | 00193030204124 |
| Customer Reference No.:         |                 |             |         | ty Date:             |                |
| Amount: 9.000,<br>Currency: EUR | 00              |             |         | ent date:<br>Charges | 17 05 2017 🔛   |
| Eoid                            |                 |             |         | Bank of Cyprus       | Charges        |
| Attachments                     | General Details | Attachments | Text    | \$ <del>\$</del>     |                |
|                                 |                 |             |         | ÷ .                  |                |
| Document Type                   |                 |             |         |                      |                |
|                                 |                 |             | Add     |                      |                |
|                                 |                 |             | Update  |                      |                |
|                                 |                 |             | Delete  |                      |                |
|                                 |                 |             | Replace |                      |                |
|                                 |                 |             | Preview |                      |                |
|                                 | ~               |             |         |                      |                |
| Texts                           | General Details | Attachments | Text    | 4 ¥                  |                |
| Comments to BOC                 |                 |             |         |                      |                |
|                                 |                 |             | ^⊕      |                      |                |
|                                 |                 |             | ~       |                      |                |
| Max Line:99                     |                 |             |         |                      |                |
| Payment Item                    | $\checkmark$    |             | Accou   | unt Currency and     | No.            |
|                                 |                 |             |         |                      | <u> </u>       |
|                                 | $\overline{}$   |             |         |                      | $\sim$         |
|                                 |                 |             |         |                      |                |

Figure 57 – Payment instructions for collection

| Reference no.                    | The reference number of the Remitting Bank provided by the Bank                                                                                                    |  |
|----------------------------------|----------------------------------------------------------------------------------------------------|--|
| Deal Number                      | The Bank deal number                                                                                                    |  |
| Amount                           | The amount of the Collection is defaulted. Change it to a lower amount if t intention is to make a partial payment, if this is allowed according to the term of the Collection                                                                                                    |  |
| Currency                         | The currency of the Collection                                                                                                    |  |
| Payment Date                     | The date the collection is payable. The current date is defaulted.                                                                                                    |  |
| Reject Charges                   | Check this box to reject the charges of the Remitting Bank.                                                                                                    |  |
|                                  | <b>Note:</b> In case these charges may not be waived a message will appear on the screen advising that these charges may not be waived, and in case you decide to waive them, a warning message to this effect will be generated. In this case, the Bank will deduct the foreign charges from the amount remitted to the Drawer, and reserves the right to claim these charges from you in case of a rejection from the Remitting Bank.                                                 |  |
| Reject Bank of Cyprus<br>Charges | Check this box to reject the Bank charges. Note: In case these charges<br>may not be waived a message will appear on the screen advising that<br>these charges may not be waived, and in case you decide to waive them,<br>a warning message to this effect will be generated. In this case, The Bank<br>will deduct their charges from the amount remitted to the Drawer, and<br>reserves the right to claim these charges from you in case of a rejection<br>from the Remitting Bank. |  |

3. Use the Attachements facility to attach any documents you wish to attach either for internal use of for upload to the Bank

4. Provide any special instructions in the Text window provided (Comments to BOC)

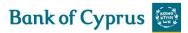

5. Instruct the Bank on how to make the payment for various Collection items in the Account Details Area. For Details, see *Payment Details*.

6. Click Sign to accept the collection.
Or
Save & Exit to save and sign it later
Or
Cancel to be routed to the previous screen without making any changes.

### 4.4.1.2 Accepting Collection Approval/Rejection Instruction on a Time Basis

To Accept Payment on a Time Basis:

1. Click the Approval/Rejection tab heading.

2. Select the required Time deal and click Pay/Accept/Approve icon <sup>9</sup>.

The Acceptance for Collection window is displayed.

| IMPORT Payment Instructions for C                              | ollection                   |                                               |                    |                                            |
|----------------------------------------------------------------|-----------------------------|-----------------------------------------------|--------------------|--------------------------------------------|
| General Details                                                | General Details Attachment  | s Text                                        | * *                |                                            |
| Reference No.:     NETT-150 TEST       Customer Reference No.: |                             | Reject (                                      | Date:<br>nt date:  | 00193030203688<br>24/02/2017<br>DD MM YYYY |
| Attachments                                                    | General Details Attachments | i Text                                        | * *                |                                            |
| Document Type                                                  |                             |                                               |                    |                                            |
|                                                                |                             | Add<br>Update<br>Delete<br>Replace<br>Preview |                    |                                            |
| ✓                                                              |                             |                                               |                    |                                            |
| Comments to BOC                                                | Seneral Details Attachments | Text                                          | ÷ ‡                |                                            |
| Max Line:99<br>Payment Item                                    |                             | Accoun                                        | t Currency and No. |                                            |
|                                                                | Save Save                   | & Exit Submit                                 | Deal Note Cancel   |                                            |

Figure 58 – Payment Instructions for Collection

| Reference No. | The reference number of the Remitting Bank provided by the Bank |
|---------------|-----------------------------------------------------------------|
| Deal Number   | The Bank deal number                                            |
| Currency      | The currency of the Collection                                  |
| Amount        | Collection amount. It cannot be amended here.                   |
| Deal No.      | The Bank's Deal number                                          |

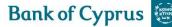

| Exporter                      | Counterparty name                                                                                                    |
|-------------------------------|----------------------------------------------------------------------------------------------------|
| Maturity Date                 | Due date of the collection is displayed if it exists                                                                                                    |
| Reject Charges                | Check this box to reject the charges of the Remitting Bank.                                                                                                    |
|                               | <b>Note:</b> In case these charges may not be waived a message will appear on the screen advising that these charges may not be waived, and in case you decide to waive them, a warning message to this effect will be generated. In this case, the Bank will deduct the foreign charges from the amount remitted to the Drawer, and reserves the right to claim these charges from you in case of a rejection from the Remitting Bank.                                                       |
| Reject Bank of Cyprus Charges | Check this box to reject the Bank charges. Note: In case<br>these charges may not be waived a message will appear<br>on the screen advising that these charges may not be<br>waived, and in case you decide to waive them, a<br>warning message to this effect will be generated. In this<br>case, The Bank will deduct their charges from the<br>amount remitted to the Drawer, and reserves the right<br>to claim these charges from you in case of a rejection<br>from the Remitting Bank. |

3. Use the Attachments facility to attach any documents you wish to attach either for internal use or for upload to the Bank.

4. Provide any special instructions in the Text window provided.

5. Instruct the Bank on how to make the payment for various Collection items in the Account Details Area. For details, see <u>Payment Details</u>.

6. Click Sign to accept the collection.OrSave & Exit to save and sign it later.OrCancel to be routed to the previous screen without making any changes.

### 4.4.1.3 Rejecting an Import Collection (Sight/Time)

In case you are not prepared to Pay for or Accept the documents, the "Reject" icon should be pressed. On this screen you will be required to enter in the Customer Instructions window your reasons for refusing to take up the documents.

## 4.4.2 Import L/Cs

When the Bank receives discrepant documents for Import L/Cs, the transaction is displayed in the Approval/Rejection section in the inbox. This enables the user to authorize the Bank, via 'Trade Services', to (a) make payment for the documents (in case of Sight L/C), or (b) accept the documents for payment at maturity (in case of Time L/C).

### 4.4.2.1 Accepting Documents under L/C Acceptance

To Accept discrepant documents on a Time Basis:

- 1. Click the Approval/Rejection tab heading.
- 2. Select the required Time deal and click Pay/Accept/Approve icon <sup>(9)</sup>.

The Documents Acceptance under L/C Acceptance window is displayed.

### IMPORT Documents Acceptance under LC Acceptance

| General Details                                                                                             | General Details | Attachments | Text             | \$ <del>*</del>                      |         |
|----------------------------------------------------------------------------------------------------|-----------------|-------------|------------------|--------------------------------------|---------|
| Reference No.:         00193010100880NA           Amount:         35.000,00           Currency:         EUR |                 |             | Drawing no.      | r: 001930101<br>: 1<br>e: 30/07/2017 |         |
| Payment Item                                                                                                |                 |             | Acco             | unt Currency                         | and No. |
| Attachments                                                                                                 | General Details | Attachments | Text             | \$ \$                                |         |
| Document Type                                                                                               |                 |             |                  |                                      |         |
|                                                                                                    |                 |             | Add              |                                      |         |
|                                                                                                    |                 |             | Update<br>Delete |                                      |         |
|                                                                                                    |                 |             | Replace          |                                      |         |
|                                                                                                    | <b>v</b>        |             | Preview          |                                      |         |
| Texts                                                                                                    | General Details | Attachments | Text             | **                                   |         |
| COMMENTS                                                                                                    |                 |             | ~                |                                      |         |
|                                                                                                    |                 |             | ୍ର               |                                      |         |
| Max Line:99                                                                                                 |                 |             |                  |                                      |         |
|                                                                                                    | s               | ave & E     | ixit Submit      | Deal Note                            | Cancel  |

Figure 59 – Documents Acceptance under L/C Acceptance

#### The following list describes the fields in the Documents Acceptance window:

| Reference No. | It is the Reference No., which the customer user has                                                    |
|---------------|----------------------------------------------------------------------------------------------------|
|               | entered during the transaction creation.                                                                |
| Deal Number   | The Bank deal number                                                                                    |
| Amount        | The amount of the documents presented to the Bank                                                       |
| Currency      | The currency of the documents                                                                           |
| Draw No.      | The Drawing Number indicates the number of a specific business activity i.e. the Document Presentation. |
| Maturity Date | The date the Documents are payable.                                                                     |

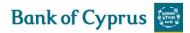

3. Use the Attachments facility to attach any documents you wish to attach either for internal use of for upload to the Bank.

4. Provide any special instructions in the Text window provided (Comments to BOC)

5. Click Sign to accept the Documents.OrSave & Exit to save and sign it later.OrCancel to be routed to the previous screen without making any changes.

### 4.4.2.2 Rejecting Documents under L/C Acceptance

To Reject discrepant documents on a Time Basis:

1. Click the Approval/Rejection tab heading.

2. Select the required Time deal and click Reject icon 🗱.

The Rejection of Acceptance Documents Discrepancies window is displayed.

| IMPORT                              | Rejection of Acceptar                     | nce Documents Disc | repancies   |                  |                                                |  |
|-------------------------------------|-------------------------------------------|--------------------|-------------|------------------|------------------------------------------------|--|
| G                                   | eneral Details                            | General Details    | Attachments | Text             | ÷ ‡                                            |  |
| Reference  <br>Amount:<br>Currency: | No.: 00193010100880NA<br>35.000,00<br>EUR | Reject 🗹           |             | D                | eal Number:(<br>rawing no.:<br>laturity Date:( |  |
|                                     | Attachments                               | General Details    | Attachments | Text             | **                                             |  |
| Documer                             | nt Type                                   |                    |             |                  |                                                |  |
|                                     |                                           |                    |             | Add              |                                                |  |
|                                     |                                           |                    |             | Update<br>Delete |                                                |  |
|                                     |                                           |                    |             | Replace          |                                                |  |
|                                     |                                           |                    |             | Preview          |                                                |  |
|                                     |                                           | ~                  |             |                  |                                                |  |
|                                     | Texts                                     | General Details    | Attachments | Text             | ÷ ‡                                            |  |
| OMMEN                               | rs                                        |                    |             |                  |                                                |  |
|                                     |                                           |                    |             | <u>^</u> @       |                                                |  |
|                                     |                                           |                    |             | ୍ରାଙ୍କ           |                                                |  |

Figure 60 – Rejection of Acceptance Documents Discrepancies

The following list describes the fields in the Documents Acceptance window:

| Reference No. | It is the Reference No., which the customer user has<br>entered during the transaction creation.        |
|---------------|----------------------------------------------------------------------------------------------------|
|               |                                                                                                    |
| Deal Number   | The Bank deal number                                                                                    |
| Amount        | The amount of the documents presented to the Bank                                                       |
| Currency      | The currency of the documents                                                                           |
| Draw No.      | The Drawing Number indicates the number of a specific business activity i.e. the Document Presentation. |
| Maturity Date | The date the Documents are payable.                                                                     |

3. Use the Attachments facility to attach any documents you wish to attach either for internal use of for upload to the Bank.

4. Provide any special instructions in the Text window provided (Comments to BOC)

5. Click Sign to reject the Documents.
Or
Save & Exit to save and sign it later.
Or
Cancel to be routed to the previous screen without making any changes.

### 4.4.2.3 Accepting Documents under L/C Payment (Sight)

To Accept discrepant documents on a Sight Basis:

1. Click the Approval/Rejection tab heading.

2. Select the required Time deal and click Pay/Accept/Approve icon <sup>(9)</sup>.

The Documents Acceptance under L/C Payment window is displayed.

| General Details                                           | General Details | Loan Terms | Attachments                        | Text          | ÷ ‡               |
|-----------------------------------------------------------|-----------------|------------|------------------------------------|---------------|-------------------|
| eference No.: AB12)?]<br>mount: 1.500,00<br>currency: EUR |                 |            | Deal Number: 00<br>Drawing no.: 3  | 193010100     | 773               |
| Payment Item                                              |                 |            | Accour                             | nt Currency a | ind No.           |
| >                                                         |                 |            |                                    |               |                   |
| Loan terms                                                | General Details | Loan Terms | Attachments                        | Text          | \$ <del>\$</del>  |
| Attachments                                               | General Details | Loan Terms | Attachments                        | Text          | ÷                 |
| Document Type                                             |                 |            | Add<br>Update<br>Delete<br>Replace |               |                   |
|                                                           | $\checkmark$    |            | Preview                            |               |                   |
| Texts                                                     | General Details | Loan Terms | Attachments                        | Text          | \$ <del>*</del> * |
| COMMENTS                                                  |                 |            | ૽ૡ                                 |               |                   |
|                                                           |                 |            |                                    |               |                   |

Figure 61 – Documents Acceptance under L/C Payment

The following list describes the fields in the Documents Acceptance window:

| Reference No. | It is the Reference No., which the customer user has<br>entered during the transaction creation.        |
|---------------|----------------------------------------------------------------------------------------------------|
| Deal Number   | The Bank deal number                                                                                    |
| Amount        | The amount of the documents presented to the Bank                                                       |
| Currency      | The currency of the documents                                                                           |
| Draw No.      | The Drawing Number indicates the number of a specific business activity i.e. the Document Presentation. |

3. Use the Attachments facility to attach any documents you wish to attach either for internal use of for upload to the Bank.

4. Provide any special instructions in the Text window provided (Comments to BOC)

5. Click Sign to accept and pay the Documents.
Or
Save & Exit to save and sign it later.
Or
Cancel to be routed to the previous screen without making any changes.

### 4.4.2.4 Rejecting Documents under L/C Payment (Sight)

To Reject discrepant documents on a Time Basis:

- 1. Click the Approval/Rejection tab heading.
- 2. Select the required Time deal and click Reject icon 🗱.

The Rejection of Payment Documents Discrepancies window is displayed.

| IMPORT Rejection of Paymer                       | nt Documents Discr | epancies     |                                            |                    |
|--------------------------------------------------|--------------------|--------------|--------------------------------------------|--------------------|
| General Details                                  | General Details    | Attachments  | Text                                       | \$ <del>*</del>    |
| Reference No.:AB12)?]Amount:1.500,00Currency:EUR |                    | C            | Deal Number: 0<br>Drawing no.: 3<br>Reject | 0193010100773<br>1 |
| Attachments                                      | General Details    | Attachments  | Text                                       | \$ <del>\$</del>   |
| Document Type                                    |                    |              |                                            |                    |
|                                                  |                    |              | Add                                        |                    |
|                                                  |                    |              | Update                                     |                    |
|                                                  |                    |              | Delete<br>Replace                          |                    |
|                                                  |                    |              | Preview                                    |                    |
|                                                  | $\checkmark$       |              |                                            |                    |
| Texts                                            | General Details    | Attachments  | Text                                       | * *                |
| COMMENTS                                         |                    |              |                                            |                    |
|                                                  |                    |              | ्रे                                        |                    |
| Max Line:99                                      |                    |              |                                            |                    |
|                                                  | Sa                 | aVê Save & E | xit Submit                                 | Deal Note Canco    |

Figure 62 – Rejection of Payment Documents Discrepancies

The following list describes the fields in the Documents Acceptance window:

| Reference No. | It is the Reference No., which the customer user has                                                    |
|---------------|----------------------------------------------------------------------------------------------------|
|               | entered during the transaction creation.                                                                |
| Deal Number   | The Bank deal number                                                                                    |
| Amount        | The amount of the documents presented to the Bank                                                       |
| Currency      | The currency of the documents                                                                           |
| Draw No.      | The Drawing Number indicates the number of a specific business activity i.e. the Document Presentation. |

3. Use the Attachments facility to attach any documents you wish to attach either for internal use of for upload to the Bank.

4. Provide any special instructions in the Text window provided (Comments to BOC)

5. Click Sign to accept the Documents.OrSave & Exit to save and sign it later.OrCancel to be routed to the previous screen without making any changes.

## 4.4.3 Accepting/Rejecting Amendment

'Trade Services' allows the customer to accept or reject amendments through the system.

Note: Relevant to L/C, Guarantee and Outgoing Stand By Letter of Credits amendments.

To Approve an Amendment:

1. Click the Approval/Rejection tab.

2. Select the required amendment Deal to be approved and click Pay. The Amendment Approval window is displayed. Export L/Cs and Incoming Guarantees

### 4.4.3.1 Approval/Rejection of Amendment

'Trade Services' allows the customer to approve or reject amendments through 'Trade Services'. This applies to amendments under Export L/C's and Incoming Guarantees which were processed by the Bank as requiring the Beneficiary's consent.

To Approve an Amendment:

1. Click the Approval/rejection tab.

2. Select the required amendment Deal to be approved and click Pay. The Amendment Approval window is displayed.

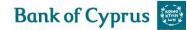

| General Details                                                        | General Details | Attachments | Text             | ÷ ‡ |
|------------------------------------------------------------------------|-----------------|-------------|------------------|-----|
| ference No: NETT-158 2 TFR<br>al No: 00193110022865<br>tendment No : 2 |                 |             |                  |     |
| Attachments                                                            | General Details | Attachments | Text             | **  |
| Document Type                                                          |                 |             |                  |     |
|                                                                        |                 |             | Add              |     |
|                                                                        |                 |             | Update<br>Delete |     |
|                                                                        |                 |             | Replace          |     |
|                                                                        |                 |             | Preview          |     |
|                                                                        | $\checkmark$    |             |                  |     |
| Texts                                                                  | General Details | Attachments | Text             | **  |
| omments to BOC                                                         |                 |             |                  |     |
|                                                                        |                 |             | ्र               |     |
| x Line:99                                                              |                 |             |                  |     |

# EXPORT Amendment Rejection

| ,                               |                 |                |                                                                                                    |                  |        |
|---------------------------------|-----------------|----------------|----------------------------------------------------------------------------------------------------|------------------|--------|
| General Details                 | General Details | Attachments    | Text                                                                                                    | \$ <b>*</b>      |        |
| Reference No: NETT-158 2 TFR    | 1               |                |                                                                                                    |                  |        |
| Deal No: 00193110022865         |                 |                |                                                                                                    |                  |        |
| Amendment No : 2                |                 |                |                                                                                                    |                  | Reject |
|                                 |                 |                |                                                                                                    |                  | nejeot |
| Attachments                     | General Details | Attachments    | Text                                                                                                    | \$ <del>\$</del> |        |
|                                 |                 |                |                                                                                                    |                  |        |
| Document Type                   |                 |                |                                                                                                    |                  |        |
|                                 |                 |                | Add                                                                                                    |                  |        |
|                                 |                 |                | and the second second s |                  |        |
|                                 |                 |                | Update                                                                                                    |                  |        |
|                                 |                 |                | Delete                                                                                                    |                  |        |
|                                 |                 |                | Replace                                                                                                    |                  |        |
|                                 |                 |                | Preview                                                                                                    |                  |        |
|                                 | ✓               |                |                                                                                                    |                  |        |
|                                 |                 |                |                                                                                                    |                  |        |
| Texts                           | General Details | Attachments    | Text                                                                                                    | ÷ ‡              |        |
| Comments to BOC                 |                 |                | and a second                                                                                                    | * *              |        |
| Comments to BOC                 |                 |                |                                                                                                    |                  |        |
|                                 |                 |                | ि⊙                                                                                                    |                  |        |
| Max Line:99                     |                 |                | ~                                                                                                    |                  |        |
| Max Line.55                     |                 |                |                                                                                                    |                  |        |
|                                 | S               | ave & Save & B | Exit Submit                                                                                                    | Deal Note        | Cancel |
| gure 64 – Export LC Amendment I |                 |                |                                                                                                    | BCar Hole        | Curree |
| ure 04 – export LC Amenument    | Nejection       |                |                                                                                                    |                  |        |

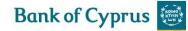

## GUARANTEE Amendment Approval

| General Details                                                   | General Details | Attachments | Text             | ÷ *       |        |
|-------------------------------------------------------------------|-----------------|-------------|------------------|-----------|--------|
| Reference No: kkkk<br>Deal No: 00193120021981<br>Amendment No : 1 |                 |             |                  |           |        |
| Attachments                                                       | General Details | Attachments | Text             | ÷ ‡       |        |
| Document Type                                                     |                 |             |                  |           |        |
|                                                                   |                 |             | Add              |           |        |
|                                                                   |                 |             | Update<br>Delete |           |        |
|                                                                   |                 |             | Replace          |           |        |
|                                                                   |                 |             | Preview          |           |        |
|                                                                   | ~               |             |                  |           |        |
| Texts                                                             | General Details | Attachments | Text             | ÷ ‡       |        |
| Comments to BOC                                                   |                 |             |                  |           |        |
|                                                                   |                 |             | ्रेञ्            |           |        |
| Max Line:99                                                       |                 |             |                  |           |        |
|                                                                   | S               | ave Save &  | Exit Submit      | Deal Note | Cancel |

| GUARANTEE                                              | Amendment Re | ejection        |              |                                               |                  |          |
|--------------------------------------------------------|--------------|-----------------|--------------|-----------------------------------------------|------------------|----------|
| General                                                | Details      | General Details | Attachments  | Text                                          | **               |          |
| Reference No: kk<br>Deal No: 0019312<br>Amendment No : | 0021981      |                 |              |                                               |                  | Reject : |
| Attach                                                 | ments        | General Details | Attachments  | Text                                          | \$ <del>\$</del> |          |
| Document Type                                          |              |                 |              |                                               |                  |          |
|                                                        |              | V               |              | Add<br>Update<br>Delete<br>Replace<br>Preview |                  |          |
| Tex<br>Comments to BOC                                 | xts          | General Details | Attachments  | Text                                          | * *              |          |
| Max Line:99                                            |              |                 |              | ्रेक                                          |                  |          |
| Max LINE.99                                            |              | Sa              | aVê Save & E | xit Submit                                    | Deal Note        | Cancel   |

Figure 66 – Guarantee Amendment Rejection

Figure 65 – Guarantee Amendment Approval

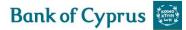

### 4.4.3.2 Approval/Rejection Bulk Operations

The Bulk option is designed to enable the bulk signature of several collection items in a single operation.

1. From the Approval/Rejection section header, click Bulk Operations

| The               | Bulk | Approval/Reje | ction         | ١       | window  |   | is                                                                                                    | di | splayed. |
|-------------------|------|---------------|---------------|---------|---------|---|----------------------------------------------------------------------------------------------------|----|----------|
| Bulk Operations   |      |               |               |         |         |   |                                                                                                    |    |          |
| Transaction Name: |      | $\checkmark$  | Currency      |         |         | ~ | <ul> <li>Image: A set of the set of the</li></ul> |    |          |
| Deal Type:        |      | ~             | Range Dates   | From DD | MM YYYY |   | TO DD                                                                                                    |    |          |
| Deal No:          |      |               | Counterparty: |         |         |   | ✓                                                                                                    |    | _        |
| Reference No.:    |      |               |               |         |         | _ |                                                                                                    |    |          |
|                   |      |               | S             | earch   | Cancel  |   |                                                                                                    |    |          |

Figure 67 – Bulk Approval/Rejection window

2. Select the required item by inserting data in one or more of the following fields, or by selecting data from the dropdown lists:

- Transaction Name
- Deal Type
- Deal No.
- Reference No
- Currency
- Range Dates
- Counterparty

3. Click Search. The list of Approval/rejection items matching the criteria is displayed.

**Note:** To display a list of all the transactions waiting for processing, do not enter a value in any of the fields, and select the All radio button. Then click Search, as shown in Figure 67.

| Trans<br>Deal<br>Deal I | Operations<br>saction Name:<br>Type:<br>No:<br>rence No.: |                |                 | Currency<br>Range Date<br>Counterpart |                 | M YYYYY 📴        | To DD       | MM YYYY    | i s |     |        |       |
|-------------------------|-----------------------------------------------------------|----------------|-----------------|---------------------------------------|-----------------|------------------|-------------|------------|-----|-----|--------|-------|
|                         | Transaction<br>Name 🔽                                     | Deal No. 🐾     | Reference No. 🔽 | Draw<br>No.                           | Ccy/Amount      | Counter<br>Party | Discrepancy | Transactio | u t | Pay | Reject | Print |
|                         | LC Docs<br>Pay/Reject                                     | 00193010100773 | AB12)?]         | 3                                     | EUR<br>1.500,00 | STALO LTD        | YES         | 11/06/2017 | 0   | x   | e      | 5     |
|                         | Import Coll<br>Received                                   | 00193030204151 | AB2345          | 0                                     | EUR<br>5.000,00 | COMPANY<br>LTD   |             | 16/06/2017 | 0   | 3   | :      | æ     |
|                         |                                                           |                |                 |                                       | Pay             |                  |             |            |     |     |        |       |
|                         |                                                           |                |                 |                                       | © Bank of Cypr  |                  |             |            |     |     |        |       |

Figure 68 – Item Waiting for Payment List

4. Select the required transactions by checking the checkbox before the transactions.

Or

Select all the transactions by checking the checkbox at the top of the first column.

5. Click Pay. The new Bulk Signature page is displayed showing the details of all the selected transactions.

| Bulk Operations         |                |               |          |              |                |             |                  |               |
|-------------------------|----------------|---------------|----------|--------------|----------------|-------------|------------------|---------------|
| Transaction Name        | Deal No.       | Reference No. | Draw No. | Ccy/Amount   | Counter Party  | Discrepancy | Transaction Date | Payment Date  |
| LC Docs Pay/Reject      | 00193010100773 | AB12)?]       | 3        | EUR 1.500,00 | STALO LTD      | YES         | 11/06/2017       | 26/05/2017    |
| Import Coll<br>Received | 00193030204151 | AB2345        | 0        | EUR 5.000,00 | COMPANY<br>LTD |             | 16/06/2017       | 16 06<br>2017 |
|                         |                |               |          | Submit Can   | icel           |             |                  |               |

Figure 69 – Bulk Approval/Rejection Confirmation

**Note:** This screen operates in bulk status. The Customer Instructions and Account Details relate to all the Approval/Rejection transactions selected.

**Note:** When selecting bulk payment for Import Collections, the current date is defaulted as the Payment Date for each of them. If this is acceptable the items can be bulk signed. In case the Payment Date needs to be changed for any of the items, they can be updated in the above screen.

#### 6. Click as appropriate:

| Sign   | Sign all the transactions according to the signature level |
|--------|------------------------------------------------------------|
| Cancel | Return to the previous page                                |

# 4.5 Signature Required

This section lists all the transactions that require a release signature prior to their transmission back to the Bank. It displays only the transactions for which the user is authorized according to this user's signature level. For different transaction types the relevant icons are displayed

| INCOMING CO           | RRESPONDE        | NCE APPROVA         | L/REJECTION SI | GNATURE REQUIRED | TRANS | ACTION/EVEN            | IT IN PRO | DCESS | REMIND | ERS  |       |              |              |
|-----------------------|------------------|---------------------|----------------|------------------|-------|------------------------|-----------|-------|--------|------|-------|--------------|--------------|
| Transaction<br>name 🔽 | Amount           | Counterparty        | Deal Number    | Reference number | Draw  | Date 🔽                 | List      | Sign  | Reject | Edit | Print | Deal<br>Note | Draft/Export |
| Import LC<br>Issuance | EUR<br>11.000,00 | NICOLETTA<br>CIRCUS |                | 070417101537BJCX | 0     | 07/04/2017<br>10:16:20 | ۵         |       | ₺      | 1    | 5     |              |              |

Figure 70 – Signature Required Box

| Transaction Name           | Type of transaction                                                     |  |  |  |  |
|----------------------------|-------------------------------------------------------------------------|--|--|--|--|
| Amount                     | Amount and Currency                                                     |  |  |  |  |
| Counterparty               | Party the transaction is open to                                        |  |  |  |  |
| Deal Number                | The Bank's Deal Number                                                  |  |  |  |  |
| Reference number           | Reference number set by the customer to the transaction                 |  |  |  |  |
| Draw                       | Transaction number                                                      |  |  |  |  |
| Date                       | The date and time of transaction initialization                         |  |  |  |  |
| List (check if this is the | When clicked, a popup screen shows the ID of the user who made the data |  |  |  |  |
| case otherwise open        | entry, any previous signers and the number and type of signatures       |  |  |  |  |

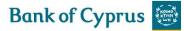

| an incident) | required to approve the transaction.                                             |  |
|--------------|----------------------------------------------------------------------------------|--|
| Sign         | If the user is authorized to sign the current transaction, this icon will appear |  |
| Reject       | Click this icon in order to reject the transaction                               |  |
| Edit         | If you edit the transaction any previous signatures will be erased               |  |
| Print        | Use this to print the a copy of the application                                  |  |
| Deal Note    | Click this icon in order to add a note to the transaction                        |  |

**Note:** Clicking Edit or Reject deletes all previous signatures and generates a warning message confirming it.

#### Signature Required Bulk Operations

A group of transactions, within the specific authorization level, can all be signed at one time. To Sign a Group of Signatures:

1. In the Inbox, click the Signatures Required section header.

2. Click the <sup>Bulk Operations</sup> button located at the bottom of the page. The Bulk Signature Criteria window is displayed.

| Bulk Operations   |              |                                                   |
|-------------------|--------------|---------------------------------------------------|
| Transaction Name: | $\checkmark$ | Currency:                                         |
| Deal Type:        | ~            | Signed by:                                        |
| Deal No:          |              | Range Dates From DD MM YYYY III TO DD MM YYYY III |
| Reference No.:    |              |                                                   |
|                   |              | Search Cancel                                     |

3. Select the required items by entering data in one or more of the following fields, or by selecting data from the dropdown lists:

- Transaction Name
- Deal Type
- Deal No.
- Reference No
- Currency
- Signed by
- Range Dates

4. Click Search. The list of Signature items matching the criteria are displayed, as shown in Figure 72.

Figure 71 – Bulk Signature Criteria Window

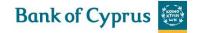

| Bulk Operations Transaction Name: Deal Type: Deal No: Reference No.: Currency: Currency: Signed by: Range Dates From DD MM YYYY To DD MM YYYY State Search Cancel |                         |             |                  |                     |                |                       |           |
|----------------------------------------------------------------------------------------------------|-------------------------|-------------|------------------|---------------------|----------------|-----------------------|-----------|
| •                                                                                                    | Transaction<br>Name 🔽   | Deal<br>No. | Reference No. 🔽  | Counter Party       | Ccy/Amount 🔽   | Transaction<br>Date 🔽 | Signed By |
|                                                                                                    | Outgoing LG<br>Issuance |             | 110117093151XEWR | SKEVI<br>CHRISTOFI  | EUR 4,00       | 11/01/2017            | USER 2    |
|                                                                                                    | Import LC<br>Issuance   |             | 070417101537BJCX | NICOLETTA<br>CIRCUS | EUR 11.000,00  | 07/04/2017            | USER 1    |
|                                                                                                    | Import LC<br>Issuance   |             | 070417101636ELCM | NICOLETTA<br>CIRCUS | EUR 202.000,00 | 07/04/2017            | USER 1    |
|                                                                                                    |                         |             |                  |                     | 0.0            |                       |           |
|                                                                                                    |                         |             |                  | Submi               | t              |                       |           |

Figure 72 – Items Waiting for Signature List

• If no value is entered into any of the fields, a list of all the transactions waiting for signatures is displayed.

The Sum Total is a total of all the checked transactions on the list with the same currency. If more than one currency is checked, no Sum Total is displayed.

5. Select the required transactions by selecting the checkbox before the transactions.

Or

Select all the transactions by selecting the checkbox at the top of the first column.

6. Click Sign. A screen will be presented showing the selected items and the Sign button should be pressed to sign them:

| Transaction<br>Name               | Deal No. | Reference No.    | Counter Party       | Ccy/Amount     | Status Date |
|-----------------------------------|----------|------------------|---------------------|----------------|-------------|
| Import LC<br>Issuance             |          | 070417101636ELCM | NICOLETTA<br>CIRCUS | EUR 202.000,00 | 07/04/2017  |
| Import LC<br>Issuance             |          | 070417101537BJCX | NICOLETTA<br>CIRCUS | EUR 11.000,00  | 07/04/2017  |
| Transport Docume<br>Claim Ref No: | nt No:   |                  |                     |                |             |
|                                   |          |                  |                     | Confirm Cancel |             |

Figure 73 - Signature required, Bulk Operation Sign Page

# 4.6 Transaction/Event in Process

The Transaction/Event in Process Form allows the user to view all the incomplete transactions that are open and require either a signature or the entry of additional data.

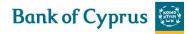

| NCOMING CORRESPONDENCE APPROVAL/REJECTION SIGNATURE REQUIRED TRANSACTION/EVENT IN PROCESS REMINDERS |                   |                    |                |                  |      |                        |      |          |       |              |              |
|----------------------------------------------------------------------------------------------------|-------------------|--------------------|----------------|------------------|------|------------------------|------|----------|-------|--------------|--------------|
| Transaction<br>name 🔽                                                                               | Amount            | Counterparty       | Deal Number    | Reference number | Draw | Date 🛰                 | Edit | Delete   | Print | Deal<br>Note | Draft/Export |
| Outgoing LG<br>Issuance                                                                             | EUR 44,00         | 444                |                | 110117094717LTUM | 0    | 11/01/2017<br>09:48:15 | 1    | 童        | ₽     |              |              |
| Import LC<br>Issuance                                                                               |                   |                    |                | BANK             | 0    | 07/02/2017<br>14:04:29 | ø    | 量        | 8     |              | •            |
| Import LC<br>Amendment                                                                              | USD<br>485.000,00 | AMERICAN CO.       | 00193010100648 | 080217103536GSJD | 0    | 09/02/2017<br>17:16:35 | 1    | 童        | 5     |              | •            |
| Export LC<br>Transfer                                                                               | GBP<br>50.000,00  | GERMAN<br>IMPORTER | 00193110022678 | LC NO. DEUT/1    | 0    | 23/02/2017<br>10:10:25 | ø    | <u>۵</u> | ₽.    |              |              |

Figure 74 - Transaction/Event in Process Box

The following icons are available in the Transaction/Event in Process section:

- Edit
- Delete
- Print
- Deal Note
- Draft/Export (only relevant for Import L/C and Outgoing Guarantee)

**Note:** If the transaction is open from the Transaction/Event in Process section, the Template button is not displayed. Only Save, Sign and Cancel are available.

# 4.7 Reminders

The customer receives a list of reminders of upcoming events in the Inbox, sorted by date (from closest to farthest).

- Reminders can be created about the following events:
- Import/Export L/C Expiry
- Import/Export L/C Acceptance Maturity
- Import/Export L/C documents not accepted
- Import/Export Collection documents not accepted
- Import/Export Collection Acceptance Maturity
- Incoming Guarantee Expiry:
  - Limited The 'Before/After' logic refers to the given expiry date
  - Unlimited No reminder is generated.

Figure 75 shows a list of reminders in the Inbox Reminders tab.

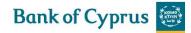

| INCOMING CORRESPONDE                                | ENCE APPROVAL/REJECTION SIGN | IATURE REQUIRED TRAN | SACTION/EVENT IN PROCESS REI | MINDERS  |         |
|-----------------------------------------------------|------------------------------|----------------------|------------------------------|----------|---------|
| Event 🔽                                             | Reference Number 🔽           | Deal Number 🔽        | Action Date 🔺                | Print    | Dismiss |
| Import L/C Expiry                                   | 00193010100719NA             | 00193010100719       | 16/05/2017                   | Ē        | 4       |
| Import Collection<br>Documents Not<br>Paid/Accepted | TESTING                      | 00193030204124       | 10/05/2017                   | Ē        | ٨       |
| Export L/C Expiry                                   | 00193-01-0100620             | 00193110022696       | 06/05/2017                   | <b>-</b> | 4       |
| Import L/C Acceptance<br>Maturity                   | 080317130719UJQU             | 00193010100871       | 02/05/2017                   | Ē        | 4       |
| Export L/C Acceptance<br>Maturity                   | 00193-01-0100871             | 00193110022847       | 02/05/2017                   | Ē        | *       |

Figure 75 – Inbox Reminders

| Event            | Event type<br>Opens the Deal History page                                                                                                    |
|------------------|----------------------------------------------------------------------------------------------------|
| Reference Number | <ul> <li>Retrieves data from the following sources:</li> <li>For deals initiated by 'Trade Services' – the customer reference number supplied when the deal was created.</li> <li>For deals initiated by the Bank – either the Foreign Bank Reference Number, or the Customer Reference number which was added by the customer if it exists (whichever is entered by the customer).</li> </ul> |
|                  | <b>Note:</b> A wildcard search is available for this field.                                                                                                    |
| Action Date      | Date of the event<br>Events are sorted based on this field. The closest dates<br>are on the top.                                                                                                    |
| Print            | The customer can print the reminder.                                                                                                    |
| Dismiss          | The customer can delete the reminder                                                                                                    |

# **5 Trade Services – Import**

The Import menu enables the 'Trade Services' user to:

- Apply for a new Letter of Credit
- Apply for a new Letter of Credit based on an existing Template
- Amend existing Letter of Credit
- Apply for a new Shipping Guarantee
- Send a Deal Message to the Bank (available for existing deals in 'Trade Services')
- Open a deal using the Copy From functionality

| IMPORT                       | EXPORT | GUA |  |  |  |
|------------------------------|--------|-----|--|--|--|
| L/C ISSUANCE                 |        |     |  |  |  |
| L/C TEMPLATE                 |        |     |  |  |  |
| L/C AMENDMENT                |        |     |  |  |  |
| SHIPPING GUARANTEE UNDER L/C |        |     |  |  |  |
| SHIPPING GUARANTEE           |        |     |  |  |  |
| DEAL MESSAGE                 |        |     |  |  |  |
| COPY FROM                    |        |     |  |  |  |

Figure 76 – Import Menu Options

### 5.1 Letter of Credit Issuance

The first link on the Import Menu allows the user to create an application for a new Import Letter of Credit.

The following tabs must be completed in order to establish a new L/C:

- General Details
- Settlement Data
- Participants
- Documents & Terms
- Attachments
- Texts
- Account Details

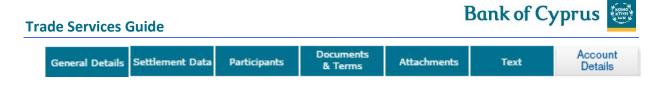

```
Figure 77 – Import Navigation Toolbar
```

Upon completing these tabs, the user submits the transaction to the Bank.

### **5.1.1 Establishing a New Letter of Credit**

1. From the Import menu, click L/C Issuance or L/C Template.

**Note:** When selecting a template from the Letter of Credit Template menu, part of the details are already predetermined and filled in.

The Import Letter of Credit application page is displayed. New applications can be updated until they have been sent to the Bank.

| IMPORT Letter of Credit                                 |                                                           |                                               |                                                |                    |              |
|---------------------------------------------------------|-----------------------------------------------------------|-----------------------------------------------|------------------------------------------------|--------------------|--------------|
| General Details                                         | General Details Settlement Dat<br>Generat                 |                                               | erms Attachments Te                            | Accou<br>Detail    | int<br>Is ≑‡ |
| Amount: Currency: Amount Terms: EXACTLY                 |                                                           |                                               | Send L/C By<br>L/C Type:<br>Goods Origin:      | NORMAL LC          | >>>>         |
| Varied Amount Sum:<br>Varied Amount Pct: + Country:     |                                                           |                                               |                                                |                    |              |
| Expiry Date: DD MM                                      |                                                           | Docur                                         | nents                                          | Accour             | nt 🔺 🛣       |
| Settlement Data Payment:                                | General Details Settlement Dat     SIGHT OTIME OINSTALLME |                                               | erms Attachments Te                            | xt Details         | a ŦŢ         |
|                                                         |                                                           |                                               | lable With: ADVISING BANK                      | $\checkmark$       |              |
| Draft After                                             |                                                           |                                               | ement By: BY NEGOTIATION                       |                    |              |
| Tenor Days:<br>Days for Presentation:<br>Transportation |                                                           | Draf                                          | t Drawn On: ADVISING BANK                      | ~                  |              |
| INCOTERMS: Shipment                                     | ✓ Place: CYPRUS                                           |                                               |                                                |                    |              |
| Earliest: DD MM YYYY                                    |                                                           | Latest:                                       |                                                |                    |              |
| Place of Receipt:<br>Port of Loading:                   |                                                           |                                               |                                                |                    |              |
| Port of Discharge:                                      |                                                           |                                               |                                                |                    |              |
| Place of Delivery:                                      |                                                           | Documents                                     |                                                | Account            | •            |
| Participants                                            | General Details Settlement Data                           | Participants & Terms                          | Attachments Text                               | Details            | * *          |
| BENEFICIARY Description                                 | ADVISING I                                                | BANK                                          | <b>•</b>                                       |                    |              |
| Name                                                    | Name                                                      |                                               |                                                |                    |              |
| Street City                                             | City                                                      |                                               |                                                |                    |              |
| Country                                                 | Country                                                   |                                               | ~                                              |                    |              |
| Documents & Terms                                       | General Details Settlement Data                           | Participants Documents & Terms                | Attachments Text                               | Account<br>Details | * *          |
|                                                         | FULL SET BILLS OF LADINC                                  |                                               |                                                |                    |              |
| Transhipment:<br>Confirmation:                          | DO NOT CONFIRM                                            | espondent Charges ALL C                       | HARGES OUTSIDE CY                              |                    |              |
| Documents                                               |                                                           |                                               | DCUMENT LIST                                   | _                  |              |
| Document Description                                    | Originals Copies                                          | c                                             | ERTIFICATE OF ORIGIN                           |                    |              |
| BILL OF LADING<br>COMMERCIAL INVOICE                    | 3  0<br> 4  0                                             | н                                             | SP CERT.OF ORIG.FORM A<br>EALTH CERTIFICATE    |                    |              |
| PACKING LIST                                            | 13 10                                                     | М                                             | NSURANCE CERT.TRANSHP.<br>ULTIMODAL TRANSP.B/L |                    |              |
| SHIP OWNERS CERTIFICATE                                 | 1  0                                                      | P                                             | HOTOCOPY FORM T2L                              |                    |              |
| Apply                                                   |                                                           |                                               |                                                |                    |              |
| Attachments                                             | General Details Settlement Data                           | Participants & Terms                          | Attachments Text                               | Account<br>Details | * *          |
| Document Type                                           |                                                           |                                               |                                                |                    |              |
|                                                         |                                                           | Add<br>Update<br>Delete<br>Replace<br>Preview |                                                |                    |              |
|                                                         | ~                                                         | Heview                                        |                                                |                    |              |

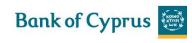

| Texts                               | General Details Settlement Data | Participants    | Documents<br>& Terms | Attachments | Text | Account<br>Details | ÷ ‡            |
|-------------------------------------|---------------------------------|-----------------|----------------------|-------------|------|--------------------|----------------|
| Goods description                   | '                               |                 |                      |             |      |                    |                |
|                                     |                                 | ्रे             |                      |             |      |                    |                |
| Max Line:99                         |                                 |                 |                      |             |      |                    |                |
| Additional documents                |                                 |                 |                      |             |      |                    |                |
|                                     |                                 | ्रे             |                      |             |      |                    |                |
| Max Line:7<br>Additional conditions |                                 |                 |                      |             |      |                    |                |
|                                     |                                 | ्रे             |                      |             |      |                    |                |
| Max Line:99<br>Comments to BOC      |                                 |                 |                      |             |      |                    |                |
|                                     |                                 | ्रे             |                      |             |      |                    |                |
| Max Line:99                         |                                 |                 |                      |             |      |                    |                |
| Account Details                     | General Details Settlement Data | Participants    | Documents<br>& Terms | Attachments | Text | Account<br>Details | \$ \$<br>\$ \$ |
|                                     | New Template                    | Jpdate Template | Deal Note            | Cancel      |      |                    |                |

Figure 78 – New Letter of Credit page

### The General Details tab is the first tab displayed on the screen.

| General D          | etails     | General Details | Settlement Data | Participants   | Documents<br>& Terms | Attachments | Text       |        | Account<br>Details | \$     |
|--------------------|------------|-----------------|-----------------|----------------|----------------------|-------------|------------|--------|--------------------|--------|
| Reference Number   |            |                 | Generate        | Reference No.: |                      | Deal        | Number:    |        |                    |        |
| Amount:            |            |                 |                 |                |                      | Send        | I L/C By:  | SWIFT  |                    | $\sim$ |
| Currency:          |            | ~               | •               |                |                      | L/C T       | ype:       | NORMAL | LC                 | $\sim$ |
| Amount Terms:      | EXACTLY    | $\sim$          |                 |                |                      | Good        | ls Origin: |        |                    | $\sim$ |
| Varied Amount Sum: |            |                 |                 |                |                      |             |            |        |                    |        |
| Varied Amount Pct: | + _        |                 |                 |                |                      |             |            |        |                    |        |
| Country:           |            |                 | $\checkmark$    |                |                      |             |            |        |                    |        |
| Expiry Date:       | DD MM YYYY |                 | ,               |                |                      |             |            |        |                    |        |

Figure 79 – Import Letter of Credit Application Page: General Details Tab

### 2. Enter data in the relevant fields.

**Note:** Some of these fields are mandatory. They are indicated in bold in the screen.

The following are the **General Details** section fields:

| Reference No.          | Specifies a unique deal identification number<br>decided by the 'Trade Services' user. For example,<br>the contract reference number.<br><b>Note:</b> A wild card search is available for this field. |
|------------------------|----------------------------------------------------------------------------------------------------|
| Generate reference No. | When checked, the customer reference number is<br>generated automatically according to a pre-defined<br>format                                                                                        |
| Amount                 | Specifies the L/C amount.                                                                                                    |
| Currency               | Specifies the currency in which the L/C amount is expressed.                                                                                                    |
| Deal Number            | Specifies the Deal Number created by the Bank. In<br>'Trade Services', the Deal Number is generated<br>immediately upon receipt by the Bank of the new<br>transaction.                                |
|                        | <b>Note:</b> A wild card search is available for this field.                                                                                                    |

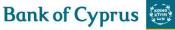

| Send L/C By       | Specifies by which mode of transmission the L/C is to                                                                                                    |  |  |
|-------------------|----------------------------------------------------------------------------------------------------|--|--|
|                   | be sent to the advising bank. The default value is:                                                                                                    |  |  |
|                   |                                                                                                    |  |  |
|                   | by SWIFT                                                                                                    |  |  |
| Varied Amount Sum | The amount by which the documents may vary from                                                                                                    |  |  |
|                   | the L/C amount, when the terms are varied.                                                                                                    |  |  |
| Goods Origin      | Specifies the country from which the goods                                                                                                    |  |  |
|                   | described in the L/C originate.                                                                                                    |  |  |
| Amount Terms      | Specifies whether the terms of payment must be                                                                                                    |  |  |
|                   | exact or can vary. Valid payment terms include:                                                                                                    |  |  |
|                   | <ul> <li>Exact – the amount of the L/C has no tolerance</li> <li>About or Approximately – Documents presented may vary from the L/C amount by a deviation of plus or minus 10% (UCP 600, Article 30a).</li> <li>Vary Amount/Percentage – Payment terms may vary according to the upper and lower percentages specified in the Varied Amount % fields, or the varied amount sum stated in the Varied Amount Sum field.</li> <li>Not Exceeding – The value of the documents</li> </ul> |  |  |
|                   | may not exceed the L/C amount. (Refer also                                                                                                    |  |  |
| Varied Amount Sum | to UCP600, Article 30b and c).<br>The amount by which the documents may vary from                                                                                                    |  |  |
| vaneu Amount Sum  | the L/C amount , when the terms are varied                                                                                                    |  |  |
| Varied Amount %   | The percentage variation: the documents may vary                                                                                                    |  |  |
|                   | from the L/C amount, when the terms are varied.                                                                                                    |  |  |
|                   | For example, +12% or -7%.                                                                                                    |  |  |
| Country           | The counter country (Beneficiary's country)                                                                                                    |  |  |
| Expiry Date       | The date the L/C expires. Click the calendar icon to                                                                                                    |  |  |
|                   | display the popup calendar and select the required                                                                                                    |  |  |
|                   | date. The date is displayed in the text field and can                                                                                                    |  |  |
|                   | be modified at any time.                                                                                                    |  |  |

3. Click the Settlement Data tab to enter data in the relevant fields.

| Settlement Data        | General Details | Settlement Data | Participants | Documents<br>& Terms | Attachments   | Text      | Account<br>Details | ÷ ‡ |
|------------------------|-----------------|-----------------|--------------|----------------------|---------------|-----------|--------------------|-----|
| Payment:               | ●SIGHT OTIME    |                 | Г            |                      |               |           |                    |     |
| Due Date: DD MM        | mm 💷            |                 |              | Available W          | ith: ADVISING | G BANK 🔽  |                    |     |
| Draft After            | ~               |                 |              | Settlement E         | By: BY NEGO   | TIATION 🔽 |                    |     |
| Tenor Days:            |                 |                 |              | Draft Drawn          | On: ADVISING  | G BANK 🔽  |                    |     |
| Days for Presentation: |                 |                 |              |                      |               |           |                    |     |
| Transportation         |                 |                 |              |                      |               |           |                    |     |
| INCOTERMS: FOB         | ✓ Place: CYPRUS |                 |              |                      |               |           |                    |     |
| Shipment               |                 |                 |              |                      |               |           |                    |     |
| Earliest: DD MM YYYY   | 7               |                 |              | Latest: DD           | 1М ТҮҮҮҮ 💷    | =         |                    |     |
| Place of Receipt:      |                 |                 |              | ]                    |               |           |                    |     |
| Port of Loading:       |                 |                 |              |                      |               |           |                    |     |
| Port of Discharge:     |                 |                 |              |                      |               |           |                    |     |
| Place of Delivery:     |                 |                 |              |                      |               |           |                    |     |

Figure 80 – Import Documentary Credit Application Form: Settlement Data tab

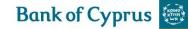

The following are the Settlement Data tab work areas:

- Payment Details
- Transportation Details
- Shipment Details
- Instalment Details

### 4. Select one of the payment option radio buttons:

| Sight                          | The value of the L/C is payable immediately on presentation of the required documents.<br>Due Date, Draft After and Tenor Days fields are not required.                                                                                                    |
|--------------------------------|----------------------------------------------------------------------------------------------------|
| Time (or Deferred Payment L/C) | The value of the L/C is payable on a specified date (Due Date), or<br>after a period of time (Tenor) and some condition has been<br>fulfilled (Draft After).<br>Enter the Due Date or enter the number of Tenor, followed by<br>selecting the Draft After option from the dropdown list. |
| Installment (Mixed Payment)    | The value of the L/C is payable according to mixed payment options and instalment schedule established by the user.                                                                                                    |

### 5. Enter relevant data in the following fields:

| Due Date              | A specific date the L/C is due for payment. Only relevant f         |  |  |  |  |
|-----------------------|---------------------------------------------------------------------|--|--|--|--|
|                       | Time.                                                               |  |  |  |  |
| Draft                 | Relevant for Time and Installment.                                  |  |  |  |  |
|                       | Choices consist of:                                                 |  |  |  |  |
|                       | Bill of Lading Date                                                 |  |  |  |  |
|                       | Date of Invoice                                                     |  |  |  |  |
|                       | Flight Date                                                         |  |  |  |  |
|                       | Sight                                                               |  |  |  |  |
| Tenor Days            | The period of time after a certain                                  |  |  |  |  |
|                       | event that payment is due.                                          |  |  |  |  |
|                       | Relevant for Usance.                                                |  |  |  |  |
|                       | Specifies the number of days used in conjunction with one of the    |  |  |  |  |
|                       | above options                                                       |  |  |  |  |
|                       | Latest Shipment Date plus The Days for Presentation cannot          |  |  |  |  |
|                       | exceed the Expiry Date.                                             |  |  |  |  |
| Days for Presentation | Specifies the number of days the documents can be presented         |  |  |  |  |
|                       | for payment following the date of the transportation documents.     |  |  |  |  |
|                       | The default time is 21 days, in accordance with I.C.C. regulations. |  |  |  |  |
|                       | The Days for Presentation and Latest Shipment Date cannot           |  |  |  |  |
|                       | exceed the Expiry Date.                                             |  |  |  |  |
| Available With        | Specifies the drawee of drafts under the L/C, if required. Valid    |  |  |  |  |
|                       | parties include:                                                    |  |  |  |  |
|                       | Advising Bank – The Beneficiary's bank                              |  |  |  |  |
|                       | Any Bank – for Negotiation cases                                    |  |  |  |  |
|                       | <ul> <li>Issuing Bank – The Applicant's bank</li> </ul>             |  |  |  |  |
|                       | Note: There is a strict link between the selected Settlement by     |  |  |  |  |
|                       | and the Draft Drawn On fields. For example, no value is allowed     |  |  |  |  |
|                       | in the Draft Drawn on field for By Payment or By Def Payment        |  |  |  |  |

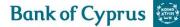

|                | options in the dropdown list. Refer to The Bank for further                                                                                                    |  |  |  |
|----------------|----------------------------------------------------------------------------------------------------|--|--|--|
|                | details.                                                                                                    |  |  |  |
| Settlement By  | <ul> <li>Specifies how the payment is made for the deal, and varies according to the payment method. This is important to the beneficiary since it determines how the L/C is paid. The following are the available options: <ul> <li>By Acceptance – Same payment logic as for the Deferred Payment option. In addition to the documents, the beneficiary presents a draft to the Bank which, after acceptance by the Bank, can be discounted by the beneficiary.</li> <li>By Def Payment – Payment/s will be deferred to a later date according to specific terms, for example, 60 days after the Bill of Lading.</li> <li>By Nixed Payment – Combination of Sight and Time options.</li> <li>By Negotiation – Means that the purchase of draft and/or documents under a complying presentation, by advancing or agreeing to advance funds to the beneficiary on or before the Banking day on which reimbursement is due</li> </ul> </li> </ul> |  |  |  |
|                | <b>Note</b> : As the precise definitions of these terms are complicated, no attempt is made here to define them. Refer to UCP 600, Articles 7 & 8                                                                                                    |  |  |  |
| Draft Drawn On | Specifies the drawee of the draft, in case a draft is required. Valid                                                                                                    |  |  |  |
|                | parties are:                                                                                                    |  |  |  |
|                | <ul> <li>Advising Bank</li> </ul>                                                                                                    |  |  |  |
|                | Issuing Bank                                                                                                    |  |  |  |
|                | No Draft                                                                                                    |  |  |  |
|                |                                                                                                    |  |  |  |

6. Enter the relevant transportation options in the following fields:

| Incoterms | Specifies an international code defining where responsibility for<br>the goods starts and ends and which party is responsible for the<br>various charges. Depending on the Incoterm selected, specific<br>insurance documents should be included. |
|-----------|----------------------------------------------------------------------------------------------------|
|           | <b>Note</b> : If the required documents are not included when clicking Save or Submit, a warning message is displayed indicating that an insurance document should be selected from the documents list.                                           |

7. Enter the relevant shipment options in the following fields, specifying the location from where the goods are sent and their destination:

| Latest   | Specifies the latest date the goods must be shipped       |  |  |
|----------|-----------------------------------------------------------|--|--|
|          | Note: Latest Shipment Date plus The Days for Presentation |  |  |
|          | cannot exceed the Expiry Date.                            |  |  |
| Earliest | Specifies the earliest date the goods can be shipped      |  |  |

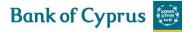

| Place of Receipt  | Specifies location from which the goods are taken in charge, |
|-------------------|--------------------------------------------------------------|
|                   | dispatched from or receipt for transportation                |
| Port of Loading   | Specifies the port of loading or airport of departure        |
| Port of Discharge | Specifies the port of discharge or airport of destination    |
| Place of Delivery | Specifies the place of final destination or delivery         |

8. When the payment method is Installment, it is mandatory to fill out the Installment instructions in the Settlement Data tab. It is required that the customer should state what part of the LC is paid by Sight and by Time, either by percentage or by amount.

The installment fields include a dropdown box for the installment type option for the user to select distribution by percentage or by amount. The field appears only when the Installments option is selected.

The following three values are available in the Installment Type dropdown box:

- Amount
- Percentage

If the user selects Installment and inputs some values, and then changes the Payment type to Sight or Time, the values from the Installment section will be deleted and the section will be protected.

• Enter the relevant Installments details in the (Payment By) Installments portion of the Settlement Data section:

| Amount                 | The amount of the payment due in the specific installment.                                      |  |  |  |  |  |  |  |
|------------------------|-------------------------------------------------------------------------------------------------|--|--|--|--|--|--|--|
| Percentage             | The percentage of the payment due in the specificic                                             |  |  |  |  |  |  |  |
|                        | installment.                                                                                    |  |  |  |  |  |  |  |
| Tenor                  | The period of time after a certain event that payment is due.                                   |  |  |  |  |  |  |  |
| Due Date               | The date the payment is due.                                                                    |  |  |  |  |  |  |  |
| Check Installments Sum | When checked, the system issues an error if the sum of all                                      |  |  |  |  |  |  |  |
|                        | installments (a) is not equal to the value of the L/ or (b) the percentage does not equal 100%. |  |  |  |  |  |  |  |

**Note**: Only one of the fields Tenor Days and Due Date can be selected.

• Add, update and delete the instalment entries using the following action buttons:

| Add    | To add a new row to the instalment payment table, enter the details i.e. Amount and Tenor or Due Date in the input fields at the bottom of the table and click Add. The new row is added at the end of the table.             |
|--------|----------------------------------------------------------------------------------------------------|
| Update | To update a row in the table, select the relevant line. The details of the row are copied to the input fields at the bottom of the table. Change the input fields as required. Click Update; the row is updated in the table. |
| Delete | To delete a required instalment payment, select the payment entry record and click Delete.                                                                                                    |

9. Click the Participants tab to enter Deal participant data (Beneficiary and Advising Bank) in the relevant fields.

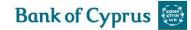

For more information, refer to *Participants*.

| Par         | ticipants | General Details Se | ttlement Data              | Participants | Documents<br>& Terms | Attachments | Text         | Account<br>Details | \$ \$<br>\$ |
|-------------|-----------|--------------------|----------------------------|--------------|----------------------|-------------|--------------|--------------------|-------------|
| BENEFICIARY | Ð         |                    | ADVISING                   | BANK         |                      |             |              |                    |             |
| Search      |           |                    | <ul> <li>Search</li> </ul> |              |                      |             | -            |                    |             |
| Name        |           |                    | Name                       |              |                      |             |              |                    |             |
| Street      |           |                    | Street                     |              |                      |             |              |                    |             |
| City        |           |                    | City                       |              |                      |             |              |                    |             |
| Country     |           |                    | ✓ Country                  |              |                      |             | $\checkmark$ |                    |             |

Figure 81 – Import Documentary Credit Application Page: Participants

10. Click the Documents & Terms tab to enter relevant data in the available fields. The Documents & Terms tab is divided into two parts:

| Documents & Terms                                                               | General Details                                   | Settlement Data      | Participants | ments<br>erms     | Attachments                                                            | Text                           | Account<br>Details | ** |
|---------------------------------------------------------------------------------|---------------------------------------------------|----------------------|--------------|-------------------|------------------------------------------------------------------------|--------------------------------|--------------------|----|
| No.of Original Transport Documents:<br>Transhipment:<br>Confirmation:           | FULL SET BILLS O<br>NOT ALLOWED<br>DO NOT CONFIRM | <b>∨</b> Co          |              |                   | LLOWED<br>IARGES OUTSIE                                                | DE CY V                        |                    |    |
| Documents<br>Document Description                                               | Originals                                         | Copies               |              | AIR<br>CER        | WAY BILL<br>TIFICATE OF                                                |                                |                    |    |
| BILL OF LADING<br>COMMERCIAL INVOICE<br>PACKING LIST<br>SHIP OWNERS CERTIFICATE | 3<br> 4<br> 3<br> 1                               | 10<br>10<br>10<br>10 | -            | HEA<br>INS<br>MUL | CERT.OF OR<br>LTH CERTIFI<br>URANCE CERT<br>TIMODAL TRA<br>TOCOPY FORM | CATE<br>.TRANSHIP.<br>NSP. B/L |                    |    |
| Apply                                                                           |                                                   |                      |              |                   |                                                                        |                                |                    |    |

Figure 82 - Import Documentary Credit Application Page: Documents & Terms

- The upper part contains the Deal's terms
- The lower part contains the Deal's documents

| Documents & Terms                   | General Details  | Settlement Data | Participants    | Docum<br>& Ten |        | Attachments  | Text    | Account<br>Details | \$ <b>*</b> |
|-------------------------------------|------------------|-----------------|-----------------|----------------|--------|--------------|---------|--------------------|-------------|
| No.of Original Transport Documents: | FULL SET BILLS O | ELADING 🔽 Pai   | rtial Shipment: | N              | NOT AL | LOWED        | ~       |                    |             |
| Transhipment:                       | NOT ALLOWED      | 🗸 Co            | rrespondents Ch | narges: 🛛      | ALL CH | ARGES OUTSIE | DE CY 🗸 |                    |             |
| Confirmation:                       | DO NOT CONFIRM   | ~               |                 |                |        |              |         |                    |             |

Figure 83 – Import Documentary Credit Application Page: Documents & Terms tab

#### 11. Enter relevant data in the following Term fields:

- No. of Original Transport Documents
- Confirmation
- Partial Shipments
- Transhipments
- Correspondent Banks' Charges

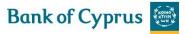

**Note**: Each term has specific responses in the dropdown list next to the term. Select the appropriate response for each term.

| ocuments                                                                        |                     |                        |                                         | Document List                                                                     |
|---------------------------------------------------------------------------------|---------------------|------------------------|-----------------------------------------|-----------------------------------------------------------------------------------|
| Document Description                                                            | Originals           | Copies                 |                                         | AIRWAY BILL<br>CERTIFICATE OF OR<br>GSP CERT.OF ORIG.                             |
| BILL OF LADING<br>COMMERCIAL INVOICE<br>PACKING LIST<br>SHIP OWNERS CERTIFICATE | 3<br> 4<br> 3<br> 1 | 0<br>  0<br>  0<br>  0 | ~~~~~~~~~~~~~~~~~~~~~~~~~~~~~~~~~~~~~~~ | HEALTH CERTIFICAT<br>INSURANCE CERT.TR<br>MULTIMODAL TRANSP<br>PHOTOCOPY FORM T2: |
| Apply                                                                           |                     |                        |                                         |                                                                                   |

Figure 84 – Import Documentary Credit Application Page: Documents & Terms tab

12. Select the requested documents required from the Documents List in the right-hand side of the Documents screen.

**Note:** Select a continuous series of documents by holding down the Shift key and clicking the first and last documents in the series with the left mouse button. Select a non-continuous series of documents by holding down the Ctrl key and selecting the documents required with the left mouse button.

13. Import the selected documents into the Requested Documents window by clicking Import

The Requested Documents list has the following columns:

| Document Description | A list of documents required to be presented by the Beneficiary       |  |  |  |  |  |
|----------------------|-----------------------------------------------------------------------|--|--|--|--|--|
| No. of Originals     | The number of original documents that must be presented with the      |  |  |  |  |  |
|                      | application for a L/C                                                 |  |  |  |  |  |
| No. of Copies        | The number of duplicates of documents that must be presented with the |  |  |  |  |  |
|                      | application for a L/C.                                                |  |  |  |  |  |

- Select the required document by highlighting it and entering the number of originals and/or copies required.
- Click Apply to confirm selection and quantities.

14. Click the Attachments tab to attach files to a L/C application to the Bank and upload them to The Bank.

| Attachments   | General Details Settlement Data | Participants | Documents<br>& Terms | Attachments | Text | Account<br>Details | ÷ ‡ |
|---------------|---------------------------------|--------------|----------------------|-------------|------|--------------------|-----|
| Document Type |                                 |              |                      |             |      |                    |     |
|               |                                 | Add          |                      |             |      |                    |     |
|               |                                 | Update       |                      |             |      |                    |     |
|               |                                 | Delete       |                      |             |      |                    |     |
|               |                                 | Replace      |                      |             |      |                    |     |
|               |                                 | Preview      |                      |             |      |                    |     |
|               | ~                               |              |                      |             |      |                    |     |

Figure 85 – Import Documentary Credit Application Page: Attachments

For more information, refer to <u>Attachments</u>.

15. Click the Texts tab to enter additional customized information and requirements to the Letter of Credit.

| Texts                 | General Details Settlement Data | Participants      | Documents<br>& Terms | Attachments | Text | Account<br>Details |
|-----------------------|---------------------------------|-------------------|----------------------|-------------|------|--------------------|
| Goods description     |                                 |                   |                      |             |      |                    |
|                       |                                 | ्रेञ्             |                      |             |      |                    |
| Max Line:99           |                                 | ~                 |                      |             |      |                    |
| Additional documents  |                                 |                   |                      |             |      |                    |
|                       |                                 | <b>^</b>          |                      |             |      |                    |
|                       |                                 | $\checkmark$      |                      |             |      |                    |
| Max Line:7            |                                 |                   |                      |             |      |                    |
| Additional conditions |                                 |                   |                      |             |      |                    |
|                       |                                 | $\wedge_{\oplus}$ |                      |             |      |                    |
|                       |                                 | $\sim$            |                      |             |      |                    |
| Max Line:99           |                                 |                   |                      |             |      |                    |
| Comments to BOC       |                                 |                   |                      |             |      |                    |
|                       |                                 | $\sim_{\odot}$    |                      |             |      |                    |
|                       |                                 | $\sim$            |                      |             |      |                    |
| Max Line:99           |                                 |                   |                      |             |      |                    |

Figure 86 – Import Documentary Credit Application Page: Texts

#### The text fields are:

• Enter information in the following categories and in other custom-defined categories:

| Goods Description     | Used to enter a description of the goods that displays in the beneficiary's |
|-----------------------|-----------------------------------------------------------------------------|
|                       | invoice. This field is mandatory.                                           |
| Additional Documents  | Used to enter additional required documents that do not appear in the       |
|                       | document selection list under the Documents & Terms section                 |
| Additional Conditions | Used to enter any additional conditions which should appear in the L/C      |
| Comments to BOC       | Used to enter additional comments which should be acted on by The           |
|                       | Bank                                                                        |

• Use the following icons to manage the Text's free text field:

Enlarges the text box area enabling the user to edit or enter new data in the enlarged text box.

• Use the Text tab to enter free text for specific categories and view and specify Account Details.

| Account Details | General Details Settlement Data | Participants | Documents<br>& Terms | Attachments | Text | Account<br>Details | ÷ ‡ |
|-----------------|---------------------------------|--------------|----------------------|-------------|------|--------------------|-----|
| Payment Item    |                                 |              | int Currency and     | No.         |      |                    |     |

Figure 87 – Import Documentary Credit Application Page: Account Details

In the Account Details tab, the user enters data to instruct the Bank how to make payment for the L/C items, such as documents, bank commissions and charges. The user selects the items from the dropdown lists. For more information, refer to <u>Account Details</u>.

# **5.2 Letter of Credit Template**

Templates are predefined transactions which include default values. They can be used to easily create new transactions, besides amendments, without having to enter the details multiple times.

For more details, refer to *Templates*.

# 5.3 Letter of Credit Amendment

The following are the Letter of Credit Amendment tabs:

- General Details
- Settlement Data
- Participants
- Attachments
- Texts
- Account Details

| General Details Settlemen | t Data Participants | Attachments | Text | Account<br>Details |
|---------------------------|---------------------|-------------|------|--------------------|
|---------------------------|---------------------|-------------|------|--------------------|

Figure 88 – Letter of Credit Amendment Navigation Toolbar

Upon completing these tabs, the user submits the transaction to the Bank.

#### To Amend a Letter of Credit:

1. From the Import menu on the Main menu, click Letter of Credit Amendment. The Letter of Credit Amendment window is displayed.

| IMPORT AMEND L | ETTER OF CREDIT |        |
|----------------|-----------------|--------|
| Deal No:       | Reference No:   | Search |

Figure 89 – Amend Documentary Credit: Select Deal

#### 2. Select a specific transaction by either:

• Entering the Deal No. and/or Reference No. of the L/C that needs to be amended and clicking Search

Or

• By leaving the Deal No. and Reference No. fields empty, clicking Search and selecting a specific transaction from the list of existing L/Cs that display in the Amend L/C Credit page.

### IMPORT AMEND LETTER OF CREDIT

- Import Letter of Credit Deal Number: Amount / CCY: Beneficiary:
  - Last Amend No: Our Reference: Open Date/Time:
- Import Letter of Credit Deal Number: Amount / CCY:

Beneficiary:

Last Amend No: Our Reference: Open Date/Time: 00193010100817 EUR 50.000,00 GERMAN LEATHER COMPANY 1 NETT-153 02/03/2017 15:20:02

Ð

Ð

00193010100693 EUR 200.000,00 GERMAN LEATHER COMPANY 0 NETT-106 TESTING 13/02/2017 14:29:50

Figure 90 – Amend Documentary Credit Window

### Deal Details can be viewed by clicking the Import L/C title.

**Note:** No changes can be made to the Deal from the view mode.

3. Retrieve the relevant Letter of Credit in order to amend it by clicking Copy From Enext to the Deals.

### The selected Deal is displayed.

| General D            | etails        | General Details | Settlement Data | Participants | Attachments | Text         | Account<br>Details | **     |
|----------------------|---------------|-----------------|-----------------|--------------|-------------|--------------|--------------------|--------|
| Reference Number     | NETT-153      |                 |                 |              |             |              | 00193010100817     |        |
| Amount:              | 50.000,00     |                 |                 |              | Se          | end L/C By:  | SWIFT              | $\sim$ |
| Amount Increased by: |               |                 |                 |              | L/          | C Type:      | NORMAL LC          |        |
| Amount Decreased by: |               |                 |                 |              | G           | oods Origin: | GERMANY            | $\sim$ |
| Currency:            | EUR EURO      | ~               | •               |              |             |              | 1                  |        |
| Amount Terms:        | NOT EXCEEDING | $\checkmark$    |                 |              |             |              |                    |        |
| Varied Amount Sum:   |               |                 |                 |              |             |              |                    |        |
| Varied Amount Pct:   | + _           | 4               |                 |              |             |              |                    |        |
| Country:             | DE GERMANY    |                 | $\checkmark$    |              |             |              |                    |        |
| Expiry Date:         | 31 05 2017    |                 |                 |              |             |              |                    |        |

Figure 91 – Amend Import Documentary Credit: General Details Tab

**Note:** An alternative mechanism is to launch the Amendment from the Deal History page. At the foot of the page, select "Import L/C Amendment" and press "New", to be routed directly into the screen shown in Figure 168.

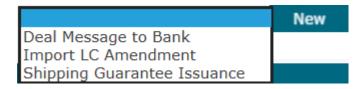

**Note:** When viewing or editing a previously saved transaction, the amended fields are highlighted after the user saves the changes.

The General Details tab is the first tab that is displayed on the screen.

4. Enter data in the relevant fields.

**Note:** Many fields in the L/C Amendment Step have identical usage to the L/C Issuance step. For any fields not specifically included below please refer to Section 5.1.1. Also note that many fields are protected in the Amendment Step. This is controlled by the format of the SWIFT Amendment message.

### The following are the **General Details** tab fields:

| Reference Number | A unique deal number specified at issuance (Establish New L/C). The reference number and deal number are specified at issuance and, therefore, cannot be modified at this stage.<br><b>Note:</b> A wild card search is available for this field. |
|------------------|----------------------------------------------------------------------------------------------------|
| Amount           | The value of the goods. This field is protected.<br><b>Note:</b> Changes in the amount are only performed using the Increase/Decrease fields                                                                                                    |
| Increased Amount | The amount the value of the goods has increased by (not the new L/C Amount).                                                                                                    |
| Decreased Amount | The amount the value of the goods has decreased by (not the new L/C Amount).                                                                                                    |
| Currency         | Specifies the currency in which the L/C amount is expressed. Cannot be modified in the Amendment step if there has already been any settlement under the L/C.                                                                                    |
| Deal Number      | A unique deal number specified by the Bank. This field cannot be modified.                                                                                                    |
| Send L/C By      | This field is protected and cannot be amended.                                                                                                    |
| Receive Doc By   | This field is protected and cannot be amended                                                                                                    |
| L/C Type         | Specifies the type of L/C. This field is protected and cannot be amended                                                                                                    |

5. Switch to the **Settlement Data tab** and enter data in the relevant fields to modify settlement instruction parameters.

Or

#### Select data from the dropdown lists.

| Settler                                                | nent Data        | General Details | Settlement Data | Participants | Attachments  | Text     | Acco<br>Deta |              | ** |
|--------------------------------------------------------|------------------|-----------------|-----------------|--------------|--------------|----------|--------------|--------------|----|
| Payment:                                               | ۵ و              | SIGHT OTIME     |                 |              |              |          |              |              |    |
| Due Date:                                              | DD MM YYYY       |                 |                 |              | Available Wi | ith: ADV | ISING BANK   | $\sim$       |    |
| Draft After                                            | BILL OF LADING I |                 |                 |              | Settlement E | By: BY N | EGOTIATION   | $\checkmark$ |    |
| Tenor Days:                                            |                  |                 |                 |              | Draft Drawn  | On: ADV  | ISING BANK   | $\sim$       |    |
| Days for Presentat<br>Transportation<br>INCOTERMS: F ( |                  | Place:          |                 |              |              |          |              |              |    |
| Shipment                                               |                  |                 |                 |              |              |          |              |              |    |
| Earliest:                                              | DD MM YYYY       |                 |                 |              | Latest: 01 0 | 5 2017   | 7            |              |    |
| Place of Receipt:                                      | KOELN            |                 |                 |              |              |          |              |              |    |
| Port of Loading:                                       | HAMBURG          |                 |                 |              |              |          |              |              |    |
| Port of Discharge:                                     | LARNACA          |                 |                 |              |              |          |              |              |    |
| Place of Delivery:                                     | NICOSIA          |                 |                 |              |              |          |              |              |    |

Figure 92 – Amend Existing L/C: Settlement Data tab

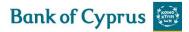

6. Modify any of the data which is required to be changed: if there is data which is better expressed in textual terms, use the text windows to describe the changes.

7. Switch to the **Participants tab** to enter Deal participant data in the relevant fields. The Beneficiary and Advising Bank cannot be directly updated here.

| l l        | Participants | General Details | Settlement Data | Participants | Attachments    | Text          | Account<br>Details | \$ <del>*</del> <del>*</del> <del>*</del> |
|------------|--------------|-----------------|-----------------|--------------|----------------|---------------|--------------------|-------------------------------------------|
| BENEFICIAR | RY           |                 | ADV             | ISING BANK   |                |               |                    |                                           |
| Name       | STALO LTD    |                 | Nam             | e D          | EUTSCHE BANK   | AG            |                    |                                           |
| Street     | CHORIO       |                 | Stree           | et T         | AUNUSANLAGE    | ZENTRUM ESC   | HBORN              |                                           |
| City       | LAKATAMIA    |                 | City            | Δ            | LFRED HERRHA   | USEN-ALLEE 10 | 5-24               |                                           |
| Country    | CYPRUS       |                 | Cour            | ntry P       | .O.BOX 52 23,D | -65760 ESCHB  | ORN, GERM          |                                           |

Figure 93 – Amend Existing L/C: Participants tab

8. Switch to the Attachments tab to attach files to an amended L/C application to the Bank and upload them to the Bank. For more information, refer to <u>Attachments</u>.

|     | Attachments   | General Details | Settlement Data | Participants | Documents<br>& Terms | Attachments | Text | Account<br>Details | ** |
|-----|---------------|-----------------|-----------------|--------------|----------------------|-------------|------|--------------------|----|
|     | Document Type |                 |                 |              |                      |             |      |                    |    |
| - [ |               |                 |                 | Add          |                      |             |      |                    |    |
|     |               |                 |                 | Update       |                      |             |      |                    |    |
|     |               |                 |                 | Delete       |                      |             |      |                    |    |
|     |               |                 |                 | Replace      |                      |             |      |                    |    |
|     |               |                 |                 | Preview      |                      |             |      |                    |    |
|     |               | ~               |                 |              |                      |             |      |                    |    |

Figure 94 – Amend Existing L/C: Attachments tab

9. Switch to the Texts tab to enter additional customized information and requirements to the Amend Letter of Credit.

| Texts                 | General Details Settlement Data | Participants      | Documents<br>& Terms | Attachments | Text | Account<br>Details | \$ <del>\$</del><br>\$ <del>\$</del> |
|-----------------------|---------------------------------|-------------------|----------------------|-------------|------|--------------------|--------------------------------------|
| Goods description     |                                 |                   |                      |             |      |                    |                                      |
|                       |                                 | ्र                |                      |             |      |                    |                                      |
| Max Line:99           |                                 |                   |                      |             |      |                    |                                      |
| Additional documents  |                                 |                   |                      |             |      |                    |                                      |
|                       |                                 | ^ @               |                      |             |      |                    |                                      |
|                       |                                 | $\sim$            |                      |             |      |                    |                                      |
| Max Line:7            |                                 |                   |                      |             |      |                    |                                      |
| Additional conditions |                                 |                   |                      |             |      |                    |                                      |
|                       |                                 | ^ (A)             |                      |             |      |                    |                                      |
|                       |                                 | $\sim$            |                      |             |      |                    |                                      |
| Max Line:99           |                                 |                   |                      |             |      |                    |                                      |
| Comments to BOC       |                                 |                   |                      |             |      |                    |                                      |
|                       |                                 | $\wedge_{\Theta}$ |                      |             |      |                    |                                      |
|                       |                                 | $\sim$            |                      |             |      |                    |                                      |
| Max Line:99           |                                 |                   |                      |             |      |                    |                                      |

Figure 95 – Amend Existing L/C: Texts tab

10. Enter additional Deal information by clicking the appropriate option in the toolbar, or by clicking the directional button to view a preceding window.

11. To approve the transaction, when the user is finished entering all L/C data into the application form, click Submit.

12. If the user does not want to approve the transaction now, once the user has amended the appropriate information, click Save & Exit to update the Deal in the 'Trade Services' database.

Or

Click Cancel to return to the previous page without saving any action on the current page.

**Note:** The user accesses any of the tabs from anywhere in the application page by clicking the desired tab on any heading of the title bars that precede each tab.

# 5.4 Shipping Guarantee

A Shipping Guarantee is a promise from the bank to the shipping company to indemnify the shipping company in case of a claim against it.

Goods often arrive in the importer's country before the documents allowing the importer to take control of the goods. However, a shipping company only releases goods upon presentation of the relevant documents. If the goods are released before receipt of these documents, the shipping company could face legal action from any interested party. Shipping Guarantees allow a shipping company, airline or carrier to release goods to an importer before the title documents have actually been received. Shipping Guarantees have no expiry date.

A Shipping Guarantee can be opened:

- From an Import L/C refer to <u>Shipping Guarantee under Import L/C.</u>
- As a Stand-Alone Shipping Guarantee.

### 5.4.1 Shipping Guarantee Under L/C

In this option, the customer can apply for a Shipping Guarantee linked to an L/C. When a customer creates a Shipping Guarantee under an existing Import L/C, details of the L/C are automatically available.

The Shipping Guarantee linked to an L/C can be opened from:

- An existing Import L/C using the Search function refer to <u>Creating a Shipping Guarantee from</u> <u>an L/C Search.</u>
- The Deal History refer to *Launching Transactions from the Deal History Page*.

The Shipping Guarantee details are available from the deal history

The following are the tabs that must be completed in order to establish a new Shipping Guarantee:

General

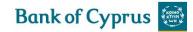

- Participants
- Attachments
- Texts.

| General Details General Details Participants Attachments | Text |
|----------------------------------------------------------|------|

Figure 96 – Shipping Guarantee Navigation Toolbar

Upon completing these tabs, the user signs the transaction to release it.

### 5.4.1.1 Creating a Shipping Guarantee from an L/C Search

By creating a Shipping Guarantee from an L/C search, the user is able to view all Import L/Cs that have an open balance, and create an SG linked to a specific L/C.

### To establish a Shipping Guarantee Linked to an Existing L/C

1. From the Import section of the Main menu, click **Shipping Guarantee under L/C**.

The Shipping Guarantee Search page opens.

| SHIPPING GUA | RANTEE        |        |
|--------------|---------------|--------|
| Deal No:     | Reference No: | Search |
|              |               |        |

Figure 97 – Shipping Guarantee Search

2.After entering the Deal Number, Reference Number, or just clicking **Search**, the user is presented with the Shipping Guarantees List showing details of Import L/Cs that have an open balance.

| Deal Number:    | 00193010100791      |   |
|-----------------|---------------------|---|
| Amount / CCY:   | EUR 4.000,00        |   |
| Beneficiary:    | NICOLETTA CIRCUS    |   |
| Last Amend No:  | 1                   |   |
| Our Reference:  | 020317143445NLDO    |   |
| Open Date/Time: | 20/03/2017 10:34:34 |   |
|                 |                     | 0 |
| Deal Number:    | 00193010100728      |   |
| Amount / CCY:   | GBP 355.000,00      |   |
| Beneficiary:    | STALO LTD           |   |
| Last Amend No:  | 3                   |   |
| Our Reference:  | 160217192209WDHI    |   |
| Open Date/Time: | 01/03/2017 13:37:57 |   |

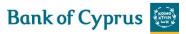

3.Select the required L/C from the list, and click to create an SG linked to the existing Import L/C.

4. The Shipping Guarantee application is displayed. New applications can be initiated from this page. New applications can be updated until they have been sent to the Bank.

| Transport Document No: General Details Participants Deal No:   Amount General Details Participants Text     Participants General Details Participants Text     Shipping Company Search by Name: <ul> <li><ul> <li><ul> &lt;</ul></li></ul></li></ul> |  | Text 🗘 🌲 | Te          | Attachments                                                                                                    | Participants    | General Details | I Details | Genera              |
|----------------------------------------------------------------------------------------------------|--|----------|-------------|----------------------------------------------------------------------------------------------------|-----------------|-----------------|-----------|---------------------|
| Shipping Company   Search by Name:   Name:   Street:   City:   Country:     Country:     Attachments   General Details   Participants   Attachments   Texts     General Details   Participants   Attachments     Texts     General Details   Participants     Attachments     Texts     General Details     Participants     Attachments     Texts     General Details     Participants     Attachments     Texts     General Details     Participants     Attachments     Texts     General Details     Participants     Attachments     Texts     General Details     Participants     Attachments     Texts     Texts     Texts     Texts     Texts     Texts     Texts     Texts     Texts     Texts     Texts     Texts     Texts     Texts <th></th> <th></th> <th></th> <th></th> <th>eference No.: 🗌</th> <th></th> <th>EURO</th> <th>Amount<br/>Currency:</th>                                                                                                    |  |          |             |                                                                                                    | eference No.: 🗌 |                 | EURO      | Amount<br>Currency: |
| Search by Name: Name: Street: City: Country:  Attachments General Details Participants Attachments Text  Add Update Delete Replace Preview  Texts General Details Participants Attachments Text                                                                                                    |  | Text 🗘 🔹 | Tex         | Attachments                                                                                                    | Participants    | General Details | cipants   | Parti               |
| Name:   Street:   Country:     Attachments     General Details   Participants   Attachments     Texts     General Details   Participants     Attachments     Texts     General Details     Participants     Attachments     Texts     General Details     Participants     Attachments     Texts     General Details     Participants     Attachments     Texts     Attachments     Texts     Attachments     Texts     Attachments     Texts     Attachments     Texts     Attachments     Texts     Attachments     Texts     Attachments     Texts     Attachments     Texts     Attachments     Texts     Attachments     Texts     Attachments     Texts     Attachments     Texts     Attachments     Texts     Texts <td< td=""><td></td><td></td><td></td><td></td><td></td><td></td><td>Ð</td><td>Shipping Company</td></td<>                                                                                                    |  |          |             |                                                                                                    |                 |                 | Ð         | Shipping Company    |
| Street:   City:   Country:     Attachments     General Details   Participants     Add   Update   Delete   Replace   Preview     Texts     General Details   Participants   Attachments     Texts     General Details     Participants     Attachments     Texts     General Details     Participants     Attachments     Texts     Attachments     Texts     Attachments     Attachments     Texts     Attachments     Attachments     Texts     Attachments     Attachments     Texts     Attachments     Attachments     Texts     Attachments     Texts     Attachments     Attachments     Texts     Attachments     Texts     Attachments     Texts     Attachments     Texts     Attachments     Texts     Attachments     Texts </td <td></td> <td></td> <td></td> <td></td> <td>*</td> <td></td> <td></td> <td>earch by Name:</td>                                                                                                    |  |          |             |                                                                                                    | *               |                 |           | earch by Name:      |
| City:   Country:   Attachments   General Details   Participants   Attachments   Text   General Details   Participants   Attachments   Texts     General Details   Participants   Attachments     Texts     General Details     Participants     Attachments     Texts     Attachments     Texts     Attachments     Attachments     Texts     Attachments     Attachments     Texts     Attachments     Attachments     Texts     Attachments     Attachments     Texts     Attachments     Attachments     Texts     Attachments     Attachments     Texts     Attachments     Attachments     Texts     Attachments     Attachments     Texts     Attachments     Attachments     Texts     Attachments     Attachments     Attachments     Texts     Attachments                                                                                                    |  |          |             |                                                                                                    |                 |                 |           |                     |
| Attachments General Details Participants Attachments Text                                                                                                    |  |          |             |                                                                                                    |                 |                 |           |                     |
| Document Type   Add   Update   Delete   Replace   Preview   Texts                                                                                                    |  |          |             |                                                                                                    | ~               |                 |           | -                   |
| Document Type   Add   Update   Delete   Replace   Preview   Texts                                                                                                    |  | · *      | -           | AU-1                                                                                                    | Bustiniumate    | Consul Dataila  | hmonte    | Attac               |
| Add<br>Update<br>Delete<br>Replace<br>Preview<br>Texts General Details Participants Attachments Text $\clubsuit$                                                                                                    |  | * ¥      | 16.         | Accountences                                                                                                    | Perocipanca     | General Details | annencs   | Attac               |
| Update<br>Delete<br>Replace<br>Preview<br>Texts General Details Participants Attachments Text 🗘                                                                                                    |  |          |             |                                                                                                    |                 |                 |           | Document Type       |
| Update<br>Delete<br>Replace<br>Preview<br>Texts General Details Participants Attachments Text <table-cell></table-cell>                                                                                                    |  |          |             | Add                                                                                                    |                 |                 |           |                     |
| Texts     General Details     Participants     Attachments     Text     2                                                                                                    |  |          |             | and the second second s |                 |                 |           |                     |
| Preview       Texts     General Details     Participants     Attachments     Text                                                                                                    |  |          |             | Delete                                                                                                    |                 |                 |           |                     |
| Texts General Details Participants Attachments Text                                                                                                    |  |          |             | Replace                                                                                                    |                 |                 |           |                     |
| Texts General Details Participants Attachments Text                                                                                                    |  |          |             | Preview                                                                                                    |                 |                 |           |                     |
|                                                                                                    |  |          |             |                                                                                                    |                 | ~               |           |                     |
| comments to BOC                                                                                                    |  | Text     | Тех         | Attachments                                                                                                    | Participants    | General Details | exts      | Te                  |
|                                                                                                    |  |          |             |                                                                                                    |                 |                 |           | comments to BOC     |
|                                                                                                    |  |          |             | ିୁ≪                                                                                                    |                 |                 |           |                     |
| lax Line:99                                                                                                    |  |          |             |                                                                                                    |                 |                 |           | lax Line:99         |
| Payment Item Account Currency and No.                                                                                                    |  |          | nt Currency | Accou                                                                                                    |                 |                 |           | Payment Item        |
|                                                                                                    |  |          |             |                                                                                                    |                 |                 |           |                     |
|                                                                                                    |  |          |             |                                                                                                    |                 |                 | ~         |                     |
| Save Save & Exit Submit New Template Update Template Deal Note Cancel                                                                                                    |  |          |             |                                                                                                    |                 |                 |           |                     |

Figure 99 – Shipping Guarantee under L/C

The **General Details** tab is the first tab that is displayed on the screen.

| General Deta            | ils            | General Details | Participants | Attachments | Text | * *          |
|-------------------------|----------------|-----------------|--------------|-------------|------|--------------|
| Transport Document No.: |                | Generate Re     | ference No.: |             |      | Deal No:     |
| Amount                  |                |                 |              |             |      | Shipment By: |
| Currency:               | EURO           |                 |              |             |      |              |
| LC Number:              | 00193010100791 |                 |              |             |      |              |

Figure 100 – Shipping Guarantee General Details tab

### 5. Enter data in the relevant fields.

Note: Some of these fields are mandatory. They are indicated in bold in the screen.

The following are the General Details tab fields:

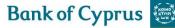

| Transport Document No. | The shipping document number.                                                                                                    |
|------------------------|----------------------------------------------------------------------------------------------------|
| Generate Ref No.       | When checked, this checkbox indicates that the transport document                                                                                                    |
|                        | number is automatically generated. When not checked, the user must                                                                                                    |
|                        | enter the transport document number manually.                                                                                                    |
| Amount                 | Amount of the Shipping Guarantee request.                                                                                                    |
| Currency               | The currency in which the request is expressed.                                                                                                    |
| L/C Number             | The number of the L/C deal in case it should be used to provide the                                                                                                    |
|                        | shipment under the specific L/C.                                                                                                    |
| Deal Number            | The Deal Number created by the Bank.                                                                                                    |
|                        | After release of the deal in the Bank's Back Office the relevant deal information is downloaded to 'Trade Services'. When browsing the original application form the deal no assigned by the Bank will now be displayed in this field. |
| Shipment By            | Shipment By'. The response can be:                                                                                                    |
|                        |                                                                                                    |
|                        | • Sea                                                                                                    |
|                        | • Air                                                                                                    |

**Note:** An option exists to open a Shipping Guarantee linked to an L/C from the Import L/C Deal History. Transactions can also be launched from the 'Trade Services' Deal History pages (refer to Launching Transactions from the Deal History Page). (It is a general development applicable to other products as well.)

6. Switch to the Participants tab and enter the Shipping Company data in the relevant fields.

| Partic           | ipants | General Details | Participants | Attachments | Text | ** |
|------------------|--------|-----------------|--------------|-------------|------|----|
| Shipping Company | Ð      |                 |              |             |      |    |
| Search by Name:  |        |                 | -            |             |      |    |
| Name:            |        |                 |              |             |      |    |
| Street:          |        |                 |              |             |      |    |
| City:            |        |                 |              |             |      |    |
| Country:         |        |                 | $\checkmark$ |             |      |    |

Figure 101 – Shipping Guarantee Request Application Page: Participants tab

**Note:** The user can identify a specific party or bank by entering any number of characters in the Search by Code field and then moving to another field. For example, when the user enters the letter 'B', the details of the first party/bank starting with B are displayed.

The following are the available Participants tab fields:

| Name    | The name and address of the shipping company.                                                                                                    |
|---------|----------------------------------------------------------------------------------------------------|
|         | <b>Note</b> : You can identify a specific party or bank by entering any number of characters in the Search by Code field and then moving to another field. For example, enter B and the details of the first party/bank that starts with B are displayed. |
| Street  | The street name where the shipping company is located.                                                                                                    |
| City    | The city where the shipping company is located.                                                                                                    |
| Country | The country where the shipping company is located.                                                                                                    |

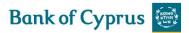

7. Switch to the Attachments tab to attach files to the Shipping Guarantee application to the Bank and upload them to the Back Office. For details, refer to <u>Attachments</u>.

8. Use the Texts tab to enter free text for specific categories and view and specify account details. For more information, refer to <u>Texts</u>.

To display the clauses for a specific text field, refer to <u>Clause Library Window</u>.

9. To send the transaction, when you are finished entering all L/C data into the application form, click Sign.

The system runs internal checks to make sure the information is entered correctly. If any errors exist, you are notified about each error and prompted to correct it.

• To release the transaction, click Sign and enter your password to sign.

10. If you do not want to send the transaction now, once you have amended the appropriate information, click Save & Exit to update the Deal in the 'Trade Services' database.

Or

Click Cancel to return to the previous page without saving any action on the current page.

**Note:** When you want to save the updated application and apply the details to another application, click Template.

### 5.4.2 Shipping Guarantee

From the Import Menu click Shipping Guarantee. Follow steps 4 to 10 of <u>Creating a Shipping</u> Guarantee from an L/C Search

### 5.5 Deal Message

Please refer to **Deal Message**.

# 5.6 Copy From

Please refer to <u>Copy From</u>.

# **6 Trade Services - Export**

The Export menu enables the 'Trade Services' user to:

- Request for transfer of an existing Export L/C
- Amending an existing Transfer L/C
- L/C Cover Letter (Presentation of Documents under an Export L/C)
- Request for Adding Confirmation to existing Export L/C
- Request for Issuance of a Regular Export Collection
- Amending Regular Documentary Collection
- Create a Deal Message
- Open a deal using the Copy from Functionality

| EXPORT GUARANTEE           |  |  |  |  |  |
|----------------------------|--|--|--|--|--|
| TRANSFER L/C               |  |  |  |  |  |
| AMEND TRANSFER L/C         |  |  |  |  |  |
| L/C COVER LETTER           |  |  |  |  |  |
| ADD CONFIRMATION TO L/C    |  |  |  |  |  |
| EXPORT COLLECTION          |  |  |  |  |  |
| EXPORT COLLECTION TEMPLATE |  |  |  |  |  |
| AMEND EXPORT COLLECTION    |  |  |  |  |  |
| DEAL MESSAGE               |  |  |  |  |  |
| COPY FROM                  |  |  |  |  |  |

Figure 102 – Export Menu Options

# 6.1 Transfer L/C

Letters of Credit are initialized by the Importer and upon arrival at the Advising Bank the customer is informed accordingly in 'Trade Services'. In case an L/C has been defined as Transferable a transaction for a New Transfer Letter of Credit (TFR) in favour of a second beneficiary can be initialized in 'Trade Services'.

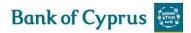

The following are the tabs that must be completed in order to establish a new Transfer L/C.

- General Details
- Settlement Data
- Participants
- Attachments
- Texts
- Account Details

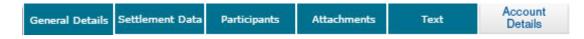

Figure 103 – Transfer Letter of Credit Navigation Toolbar

Upon completing these tabs, the user submits the transaction to release it.

### 6.1.1 Establishing a New Transfer Letter of Credit

1. From the Export Main menu, click **Transfer L/C**. The Transfer L/C search form is displayed.

| EXPORT   | TRANSFER L/C  |        |
|----------|---------------|--------|
| Deal No: | Reference No: | Search |

Figure 104 – Transfer L/C: Select Deal

2. Enter the relevant Deal or Reference number or click **Search** to display a list of transferable L/C deals in the system. The Transfer L/C Deal list is displayed.

| EXPORT TRAN                                                                                     | SFER L/C                                                                          |        |
|-------------------------------------------------------------------------------------------------|-----------------------------------------------------------------------------------|--------|
| Transferable LC<br>Deal Number:<br>Amount/CCY:<br>Applicant:<br>Export LC Number:<br>Open Date: | 00193110022703<br>383000 EUR<br>IMPORTER<br>TEST CASE 07A<br>24/02/2017           | Ð      |
| Transferable LC<br>Deal Number:<br>Amount/CCY:<br>Applicant:<br>Export LC Number:<br>Open Date: | 00193110022794<br>200000 USD<br>FRENCH IMPORTER<br>NEW REF TEST REM<br>16/03/2017 | E      |
| Transferable LC<br>Deal Number:<br>Amount/CCY:<br>Applicant:<br>Export LC Number:<br>Open Date: | 00193110022801<br>350000 EUR<br>D<br>TEST REM<br>15/03/2017                       | E      |
| Transferable LC<br>Deal Number:<br>Amount/CCY:<br>Applicant:<br>Export LC Number:<br>Open Date: | 00193110022865<br>500500 EUR<br>COMPANY<br>NETT-158 2 TFR<br>12/04/2017           | E      |
| Deal No:                                                                                        | Reference No:                                                                     | Search |

Figure 105 – Transfer L/C: Deal list

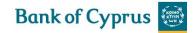

• View the Deal details by clicking the Transfer LC title.

Note: No changes can be made to the Deal from the view mode.

3. Select the relevant Letter of Credit by clicking **Open** In Transferable Letter of Credit is displayed

| General Deta                                                     | ils           | General Details | Settlement Data | Participants | Attachments            | Text                       | Account<br>Details      | **   |
|------------------------------------------------------------------|---------------|-----------------|-----------------|--------------|------------------------|----------------------------|-------------------------|------|
| Master L/C no.:<br>Transfer L/C Amount:                          | NETT-158 2 TF | R               |                 |              | Deal Num<br>Transfer / | iber:<br>Available Balance | 0019311002<br>e: 335200 | 2865 |
| Currency:                                                        | EUR<br>EURO   | ~               |                 |              |                        |                            |                         |      |
| Amount Terms:<br>Varied Amount Sum:<br>Varied Amount Percentage: | +             | <b>▼</b>        | •               |              |                        |                            |                         |      |
| Expiry Date:<br>Expiry Place:                                    | DD MM YYY     | Y               |                 |              |                        |                            |                         |      |

Figure 106 – Transfer Letter of Credit Application Form: General Details Tab

### The General Details tab is the first tab that is displayed on the screen.

### 4. Enter data in the relevant fields.

Note: Some of these fields are mandatory. They are indicated in bold on the screen.

The following are the General Details tab fields:

| Master L/C Number          | The reference number of the original transferable Letter of Credit.                                                   |
|----------------------------|----------------------------------------------------------------------------------------------------|
|                            | Note: The value in the field is defaulted from the Export                                                             |
|                            | Letter of Credit deal.                                                                                                |
| Deal Number                | The Bank Deal number.                                                                                                 |
|                            | <b>Note:</b> The value in the field is defaulted from the Export Letter of Credit deal.                               |
| Transfer L/C Amount        | The amount of the L/C to be transferred.                                                                              |
|                            | This amount must be equal or less than the available balance for transfer under the L/C (Transfer Available Balance). |
|                            | <b>Note:</b> The value in the field is defaulted from the Export Letter of Credit deal.                               |
| Transfer Available Balance | The balance of the L/C available for transfer.                                                                        |
|                            | <b>Note:</b> The value in the field is defaulted from the Export Letter of Credit deal.                               |
| Currency                   | The currency of the Letter of Credit.                                                                                 |
|                            | <b>Note:</b> The value in the field is defaulted from the Export Letter of Credit deal.                               |

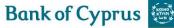

| Amount Terms             | <ul> <li>The relevant amount terms applicable to the TFR.</li> <li>If vary amount/percent is selected, enter one of the following fields:</li> <li>Varied Amount Sum</li> <li>Varied Amount %</li> </ul> |
|--------------------------|----------------------------------------------------------------------------------------------------|
| Varied Amount Sum        | The amount by which the documents may vary from the L/C amount, when the terms are varied.                                                                                                    |
| Varied Amount Percentage | The percentage variation $\pm$ by which the documents may vary from the L/C amount, when the terms are varied. For example, +12% or -7%.                                                                 |
| Expiry Date              | The date the Transfer L/C expires.                                                                                                    |
| Expiry Place             | The place the Transfer L/C expires.                                                                                                    |

### 5. Scroll down to the Settlement Data tab and enter data in the relevant fields.

| Settlement Data                | General Details | Settlement Data | Participants | Attachments | Text | Account<br>Details | \$ <del>*</del> <del>*</del> |
|--------------------------------|-----------------|-----------------|--------------|-------------|------|--------------------|------------------------------|
| Shipment<br>Latest: DD MM YYYY |                 |                 |              |             |      |                    |                              |
| Shipping Period                |                 |                 |              |             |      |                    |                              |
|                                |                 | Ç.€             | L.           |             |      |                    |                              |
| Max Line:99                    |                 |                 |              |             |      |                    |                              |

Figure 107 – Transfer Letter of Credit Application Page: Settlement Data Tab

### The following are the Settlement Data tab fields:

| Shipment - Latest | The latest permitted date for shipping                  |  |  |  |
|-------------------|---------------------------------------------------------|--|--|--|
| Shipping Period   | Specifies the period of time during which the goods are |  |  |  |
|                   | to be loaded on board/dispatched/taken in charge        |  |  |  |

**Note:** Either Latest or Shipping Period can be filled in. When the user tries to enter both fields, an error message is displayed.

6.Scroll down to the Participants tab and enter Deal participant data in the relevant fields. For more information, refer to *Participants*.

| Par                | ticipants       | General Details | Settlement Data             | Participants | Attachments    | Text | Account<br>Details | ÷ 4 |
|--------------------|-----------------|-----------------|-----------------------------|--------------|----------------|------|--------------------|-----|
| 2nd<br>BENEFICIARY | Ð               |                 | 2nd BNE                     | BANK         |                |      |                    |     |
| Search             | STALO STALO LTD |                 | × v Search                  |              | YO\000, BANK   |      | IMI                |     |
| Name               | STALO LTD       |                 | Name                        |              | OF CHINA LIMIT |      |                    |     |
| Street             | CHORIO          |                 | Street                      |              | INGMEN NEI AV  | E.,  |                    |     |
| City               | LAKATAMIA       |                 | City                        | BEIJIN       | IG, 100818     |      |                    |     |
| Country            | CY CYPRUS       |                 | <ul> <li>Country</li> </ul> | CHI          |                |      | $\checkmark$       |     |

Figure 108 – Transfer Letter of Credit Application Page: Participants tab

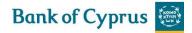

**Note:** The initial 'Trade Services' installation includes a list of all the parties and banks which were included in previous transactions with the Bank.

7. Scroll down to the Attachments tab to attach files to the Transfer L/C application to the Bank and upload them to the Back Office. For details, refer to <u>Attachments</u>.

|   | Attachments   | General Details | Settlement Data | Participants | Attachments | Text | Account<br>Details | ** |
|---|---------------|-----------------|-----------------|--------------|-------------|------|--------------------|----|
|   | Document Type |                 |                 |              |             |      |                    |    |
|   |               |                 |                 | Add          |             |      |                    |    |
|   |               |                 |                 | Update       |             |      |                    |    |
|   |               |                 |                 | Delete       |             |      |                    |    |
|   |               |                 |                 | Replace      |             |      |                    |    |
| ļ |               |                 |                 | Preview      |             |      |                    |    |
|   | •             | ~               |                 |              |             |      |                    |    |

Figure 109 – Transfer Letter of Credit Application Page: Attachments

8.Scroll down to the Texts tab to enter additional customized information and requirements to the Transfer Letter of Credit. For more information, refer to <u>Texts</u>.

| Texts                 | General Details Settlement Data | Participants | Attachments      | Text  | Account<br>Details | \$ <del>*</del> * |
|-----------------------|---------------------------------|--------------|------------------|-------|--------------------|-------------------|
| Customer instructions |                                 |              |                  |       |                    |                   |
|                       |                                 | ्र           |                  |       |                    |                   |
| Max Line:99           |                                 |              |                  |       |                    |                   |
| Account Details       | General Details Settlement Data | Participants | Attachments      | Text  | Account<br>Details | \$ \$<br>\$       |
| Payment Item          |                                 | Acco         | unt Currency and | No.   |                    |                   |
| <u> </u>              |                                 |              |                  | ~     |                    |                   |
| >                     |                                 |              |                  | ~     |                    |                   |
|                       | Save Save & B                   | Exit Submit  | Deal Note        | ancel |                    |                   |

Figure 110 – Transfer Letter of Credit Application Page: Texts

9.To send the transaction, when you are finished entering all L/C data into the application form, click Submit

The system runs internal checks to make sure the information is entered correctly. If any errors exist, you are notified about each error and prompted to correct it.

To release the Transfer Letter of Credit, click Submit.

10. If you do not want to send the transaction now, once you have amended the appropriate information, click Save & Exit to update the Deal in the 'Trade Services' database, Or

Click Cancel to return to the previous page without saving any action on the current page.

## 6.2 Amend Transfer L/C

The Transfer Amendment step (TAM) is used to make any amendments required to a Transferred Letter of Credit.

For further details refer to:

• Amend Transfer Letter of Credit Tabs

### 6.2.1 Amend Transfer Letter of Credit Tabs

The following tabs must be completed in order to amend an L/C:

- General Details
- Settlement Data
- Attachments
- Texts.

| General Details | General Details | Settlement Data | Attachments | Text | Account<br>Details |
|-----------------|-----------------|-----------------|-------------|------|--------------------|
|                 |                 |                 |             |      |                    |

Figure 111 – Navigation Toolbar with the Amend Transfer L/C Tabs listed

Upon completing these tabs, the user submits the transaction.

**Note:** The user accesses any of the tabs from anywhere in the application page by clicking the desired tab on any heading of the title bars that precede each tab.

Some of these fields are mandatory. They are indicated in bold on the screen.

To Amend a Transfer Letter of Credit:

1. From the Export menu on the Navigation menu, click Amend Transfer Letter of Credit. The Amend Transfer Letter of Credit window is displayed.

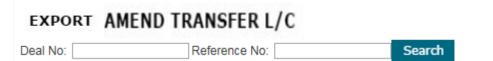

Figure 112 – Amend Transfer L/C: Select Deal

#### 2. Select a specific transaction by either:

• Entering the Deal No. and/or Reference No. of the Transfer L/C that needs to be amended and clicking Search.

Or

• Leaving the Deal No. and Reference No. fields empty, clicking Search and selecting a specific transaction from the list of existing Transfer L/Cs that are displayed in the Amend Transfer Letter of Credit window.

### EXPORT AMEND TRANSFER L/C

| <ul> <li>Transferable LC</li> </ul> |                  | Ð      |
|-------------------------------------|------------------|--------|
| Deal Number:                        | 00193110022687   |        |
| Amount/CCY:                         | 100000 EUR       |        |
| 2nd Beneficary:                     |                  |        |
| Export LC Number:                   | 00193-01-0100498 |        |
| Transfer L/C no.:                   | 1                |        |
| Open Date:                          | 15/03/2017       |        |
| <ul> <li>Transferable LC</li> </ul> |                  | Ð      |
| Deal Number:                        | 00193110022703   |        |
| Amount/CCY:                         | 103000 EUR       |        |
| 2nd Beneficary:                     |                  |        |
| Export LC Number:                   | TEST CASE 07A    |        |
| Transfer L/C no.:                   | 1                |        |
| Open Date:                          | 24/02/2017       |        |
| <ul> <li>Transferable LC</li> </ul> |                  | Ð      |
| Deal Number:                        | 00193110022865   |        |
| Amount/CCY:                         | 100300 EUR       |        |
| 2nd Beneficary:                     | STALO LTD        |        |
| Export LC Number:                   | NETT-158 2 TFR   |        |
| Transfer L/C no.:                   | 1                |        |
| Open Date:                          | 12/04/2017       |        |
| Deal No:                            | Reference No:    | Search |

Figure 113 – Amend Transfer L/C List

View the Deal details by clicking the Transfer L/C title.

| Note: No changes can be made to the Deal from the view mode.                                               |
|----------------------------------------------------------------------------------------------------|
| 3. Retrieve the relevant Transfer Letter of Credit in order to amend it by clicking Open hext to the Deal. |
| EXPORT AMEND TRANSFER L/C                                                                                  |

| General Detai             | ls             | General Details | Settlement Data                                                                                                    | Attachments | Text       | Details           | ÷ #    |            |
|---------------------------|----------------|-----------------|----------------------------------------------------------------------------------------------------|-------------|------------|-------------------|--------|------------|
| Master L/C no.:           | NETT-158 2 TFF | ર               |                                                                                                    |             | Deal Num   |                   |        | 3110022865 |
| Transfer L/C no.:         | 1              |                 |                                                                                                    |             | Transfer / | Available Balance | : 3352 | 00         |
| Transfer L/C Amount:      | 100.300,00     |                 |                                                                                                    |             |            |                   |        |            |
| Amount Increased by:      |                |                 |                                                                                                    |             |            |                   |        |            |
| Amount Decreased by:      |                |                 |                                                                                                    |             |            |                   |        |            |
| Currency:                 | EUR            |                 |                                                                                                    |             |            |                   |        |            |
| ouriency.                 | EURO           | $\sim$          |                                                                                                    |             |            |                   |        |            |
| Amount Terms:             | EXACTLY        | ~               | <ul> <li>Image: A set of the set of the</li></ul> |             |            |                   |        |            |
| Varied Amount Sum:        |                |                 |                                                                                                    |             |            |                   |        |            |
| Varied Amount Percentage: | + -            |                 |                                                                                                    |             |            |                   |        |            |
| Expiry Date:              | 15 07 201      | 7               |                                                                                                    |             |            |                   |        |            |
| Expiry Place:             | NICOSIA        |                 |                                                                                                    |             |            |                   |        |            |

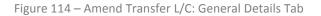

The General Details tab is the first tab that is displayed on the screen.

4. Enter data in the relevant fields.

The following are the General Details tab fields:

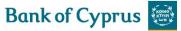

| Master L/C Number                | The reference number of the original transferable Letter<br>of Credit                                                            |  |  |  |
|----------------------------------|----------------------------------------------------------------------------------------------------|--|--|--|
| Deal Number                      | The Back Office Deal number                                                                                                    |  |  |  |
| Transfer Available Balance       | The balance of the L/C available for transfer. This valu is calculated and defaulted by the Back Office.                         |  |  |  |
| Amount Increased By/Decreased By | The amount by which the Transfer L/C is increased or decreased                                                                   |  |  |  |
| Currency                         | The currency of the Letter of Credit                                                                                             |  |  |  |
| Amount terms                     | The relevant amount terms applicable to the Transfer L/C. If vary amount/percent is selected, enter one of the following fields: |  |  |  |
|                                  | <ul><li>Varied Amount Sum</li><li>Varied Amount Percentage</li></ul>                                                             |  |  |  |
| Expiry Date                      | The date on which the Transfer L/C expires.                                                                                      |  |  |  |

5. Scroll down to the Settlement Data tab and enter data in the relevant fields to modify settlement instruction parameters, Or

### Select from a dropdown list.

| Settlement Data                | General Details Settlement Data | Attachments | Text | Account<br>Details | \$ <del>*</del> |
|--------------------------------|---------------------------------|-------------|------|--------------------|-----------------|
| Shipment<br>Latest: 01 07 2017 |                                 |             |      |                    |                 |
| Max Line:99                    | Ŷ.                              |             |      |                    |                 |

Figure 115 – Amend Transfer L/C: Settlement Data Tab

### 6. Enter relevant data in the following fields:

#### The following are the Settlement Data tab fields:

| Shipment - Latest | The latest permitted date for shipping                  |  |  |  |
|-------------------|---------------------------------------------------------|--|--|--|
| Shipping Period   | Specifies the period of time during which the goods are |  |  |  |
|                   | to be loaded on board/dispatched/taken in charge        |  |  |  |

**Note:** Either Latest or Shipping Period can be filled in. When the user tries to enter both fields, an error message is displayed.

7. Scroll down to the Attachments tab to attach files to an amended Transfer L/C application to the Bank and upload them to the Back Office. For details, refer to <u>Attachments</u>.

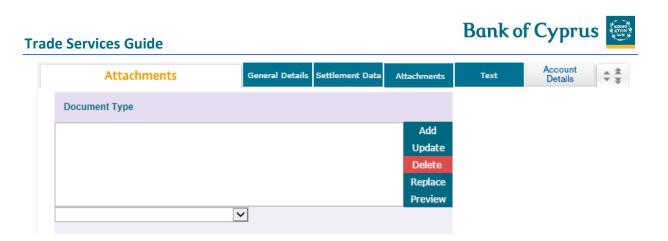

Figure 116 – Amend Transfer L/C: Attachments Tab

8. Scroll down to the Text tab to enter additional customized information and requirements to the Amend Transfer Letter of Credit.

For more information, refer to <u>*Texts*</u>.

| Texts                 | General Details | Settlement Data | Attachments | Text | Account<br>Details | \$ <del>\$</del><br>\$ <del>\$</del> |
|-----------------------|-----------------|-----------------|-------------|------|--------------------|--------------------------------------|
| Customer Instructions |                 |                 | ૽ૡ          |      |                    |                                      |
| Max Line:99           |                 |                 |             |      |                    |                                      |

Figure 117 – Amend Transfer L/C: Texts Tab

9. To send the transaction, when you are finished entering all L/C data into the application form, click Submit.

The system runs internal checks to make sure the information is entered correctly. If any errors exist, you are notified about each error and prompted to correct it.

• To release the amended Transfer Letter of Credit click Submit

10. If you do not want to save the transaction now, once you have amended the appropriate information, click Save & Exit to update the Deal in the in the 'Trade Services' database, Or

Click Cancel to return to the previous page without saving any action on the current page.

# 6.3 L/C Cover Letter

A cover letter is a letter produced in 'Trade Services' and used by the customer for dispatching the original documents to the Bank.

As no transaction is sent to IMEX, the customer should send the cover letter together with hardcopies to the Bank for processing in IMEX.

### To Generate an L/C Cover Letter:

1. From the Export menu, click L/C Cover Letter

The L/C Cover Letter search page opens.

### EXPORT L/C COVER LETTER

| Deal No: | Reference No: | L/C No: | Search |
|----------|---------------|---------|--------|

Figure 118 – L/C Cover Letter search page

### 2. Fill in of the following fields or just click Search

| Deal No      | The Bank's deal number                                                                       |  |
|--------------|----------------------------------------------------------------------------------------------|--|
| Reference No | The customer's deal reference number<br>Note: A wildcard search is available for this field. |  |
| L/C No       | The Issuing Bank's reference number                                                          |  |

The search results list appears.

| EXPORT L/C COVE                                                                                                    | R LETTER                                                                |         |        |
|----------------------------------------------------------------------------------------------------|-------------------------------------------------------------------------|---------|--------|
| <ul> <li>Export Letter of Credit<br/>Our Reference:<br/>Applicant Reference:<br/>Deal No:<br/>Issuing Bank Reference:<br/>Balance:<br/>Applicant:</li> </ul> | 00193110022669<br>00193-01-0100639<br>EUR 600.000,00<br>GERMAN IMPORTER | Ð       |        |
| <ul> <li>Export Letter of Credit<br/>Our Reference:<br/>Applicant Reference:<br/>Deal No:<br/>Issuing Bank Reference:<br/>Balance:<br/>Applicant:</li> </ul> | 00193110022810<br>nett-148<br>EUR 100.000,00<br>d                       | Ð       |        |
| Export Letter of Credit     Our Reference:     Applicant Reference:     Deal No:     Issuing Bank Reference:     Balance:                                    | EUR 230.000,00                                                          | Ð       |        |
| Applicant:                                                                                                    | HOTEL AAA                                                               |         | 12>    |
| Deal No:                                                                                                    | Reference No:                                                           | L/C No: | Search |

Figure 119 –L/C Cover Letter search results page

**Note:** If no search criteria have been entered, upon clicking the Search button, 'Trade Services' will retrieve all deals which are not booked off, irrespective of the expiry date (past or future) and a balance of zero.

The following information is presented:

| Our Reference       | The customer's deal reference, if entered |
|---------------------|-------------------------------------------|
| Applicant Reference | The applicant's reference, if entered     |

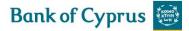

| Deal No.               | Bank's deal no.                                          |  |
|------------------------|----------------------------------------------------------|--|
| Issuing Bank Reference | The issuing bank's reference no. as downloaded from IMEX |  |
| Balance                | Deal currency and balance                                |  |
| Applicant              | The applicant of the Export L/C (counterparty)           |  |

3. Click **Open b** next to the selected L/C to be routed to the Cover Letter screen.

| /C No: 00193110022829<br>Jur Invoice/Reference No: EUR       | Date: 25 05 2017                                                                                                    |
|--------------------------------------------------------------|----------------------------------------------------------------------------------------------------|
| Ivoices                                                      |                                                                                                    |
| Invoice No Amount                                            |                                                                                                    |
| Add<br>Update<br>Delete                                      |                                                                                                    |
| ocuments                                                     | Document List                                                                                                    |
| Document Description Originals Copies                        | AIRWAY BILL<br>BILL OF LADING                                                                                                    |
| <                                                            | CERTIFICATE OF ORIGIN<br>COMMERCIAL INVOICE<br>GSP CERT.OF ORIG.FORM A<br>HEALTH CERTIFICATE<br>INSURANCE CERT.TRANSHIP.<br>MULTIMODAL TRANSP. B/L |
| Apply                                                        | PACKING LIST<br>PHOTOCOPY FORM T2L                                                                                                    |
|                                                              | L                                                                                                    |
| dditional Documents:                                         |                                                                                                    |
| ^_                                                           |                                                                                                    |
| Q                                                            |                                                                                                    |
| lax Line:20                                                  |                                                                                                    |
|                                                              |                                                                                                    |
| Instructions regarding proceeds:                             |                                                                                                    |
| Settlement at maturity or on receipt of funds                |                                                                                                    |
| ODiscount / Prompt settlement                                |                                                                                                    |
| OPlease contact us regarding discounting / prompt settlement |                                                                                                    |
|                                                              |                                                                                                    |
| Account details:                                             |                                                                                                    |
| Please credit Bank of Cyprus account:                        | <u>∼</u>                                                                                                    |
| Debit Account for Bank charges:                              | ]                                                                                                    |
|                                                              | _                                                                                                    |
| Remarks to Bank of Cyprus:                                   |                                                                                                    |
|                                                              | ^ <u>_</u>                                                                                                    |
|                                                              | $\sim$                                                                                                    |
| Max Line:99                                                  |                                                                                                    |
| Max Line.99<br>Contact Person / Phone No / Email address     |                                                                                                    |
|                                                              |                                                                                                    |
| Mary Lines 2                                                 | $\sim$                                                                                                    |
| Max Line:2                                                   |                                                                                                    |
|                                                              |                                                                                                    |
|                                                              | Print Cancel                                                                                                    |

Figure 120 – Cover Letter page

| L/C No.                   | Bank's deal no.                                                  |
|---------------------------|------------------------------------------------------------------|
| Our invoice/Reference No. | The customer's reference no. for this specific set of documents. |

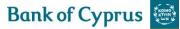

|                                | Size: 16 alphanumeric                                               |  |
|--------------------------------|---------------------------------------------------------------------|--|
| Document Amount                | The amount of the presentation                                      |  |
| Currency                       | It's the deal currency as retrieved from the Export L/C data.       |  |
| Date                           | Current or future date may be entered.                              |  |
|                                | The current date is defaulted upon receipt of the screen.           |  |
| Invoices                       | At least one Invoice Number and Amount is mandatory. The fields     |  |
|                                | works as per 'Trade Services' standards (same as Export Collection) |  |
| Documents                      | The dropdown list includes a number of documents. The list is       |  |
|                                | identical like for Import L/C or Export Documentary Collections     |  |
| Additional Documents           | If no document has been selected in the Document area, this free    |  |
|                                | text field becomes mandatory.                                       |  |
| Instructions regarding         | • Settlement at maturity or on receipt of funds (default            |  |
| proceeds (radio button; only   | selection)                                                          |  |
| one option can be selected)    | Discount/Prompt settlement                                          |  |
|                                | <ul> <li>Please contact us regarding discounting/prompt</li> </ul>  |  |
|                                | settlement                                                          |  |
| Account Details (radio button) | Please credit the Bank account. Dropdown list.                      |  |
|                                | The dropdown list includes the account details which are available  |  |
| Dahit Assount for Dank         | in 'Trade Services' like used in the transactions.                  |  |
| Debit Account for Bank         | Debit Account for Bank charges                                      |  |
| charges                        |                                                                     |  |
| Remarks to Bank of Cyprus      | Used to enter additional comments                                   |  |
| Contact Person / Phone No. /   | The contact details of the customer                                 |  |
| E-mail Address                 |                                                                     |  |

### **Action Buttons**

| Print  | When clicked, 'Trade Services' produces the Cover     |
|--------|-------------------------------------------------------|
|        | Letter which then will be printed by the customer. If |
|        | needed, the user can fix any value and generate a     |
|        | new cover letter.                                     |
| Cancel | Clicking this button returns the user to the Inbox.   |

### 4. Once all the relevant fields are filled in, click the Print button to produce the Cover Letter.

| Bank of Cyprus 😸                                                                                         |                                              |                                                                            | bank |
|----------------------------------------------------------------------------------------------------|----------------------------------------------|----------------------------------------------------------------------------|------|
| NICOSIA TRADE FINANCE CENTRE<br>39, ARCH. MAKARIOS III AVENUE<br>1065 NICOSIA<br>CYPRUS                  |                                              |                                                                            |      |
| 02/06/2017                                                                                               |                                              |                                                                            |      |
| Our Ref. No. 111111111<br>Presenting L/C documents under L/C No 00193-01-0100871 your Ref.No. 00         | 193110022847                                 |                                                                            |      |
| We enclose documents under above L/C.<br>Please forward them as per L/C terms.                           |                                              |                                                                            |      |
| Amount :EUR 10000.00                                                                                     |                                              |                                                                            |      |
| Enclosed documents:<br>BILL OF LADING<br>COMMERCIAL INVOICE<br>PACKING LIST<br>BENEFICIARY'S CERTIFICATE |                                              | 3 originals + 0 copies<br>4 originals + 0 copies<br>3 originals + 0 copies |      |
| Presenting Invoices for the amount of EUR 10000.00<br>Invoice No: 1<br>Invoice No: 2                     | Amount: EUR 3.000,00<br>Amount: EUR 7.000,00 |                                                                            |      |
| Instructions regarding proceeds<br>Settlement at maturity or on receipt of funds                         |                                              |                                                                            |      |
| Remarks:<br>PLEASE SEND THE DOCUMENTS 'AS PRESENTED'                                                     |                                              |                                                                            |      |
| Queries/questions:<br>ANDREAS, TEL. NO. XXX                                                              |                                              |                                                                            |      |
| Yours sincerely,<br>Y. JUVTGEPO EUIFIBG PW. ABI.                                                         | Cano                                         | :el                                                                        |      |
|                                                                                                    |                                              |                                                                            |      |

Figure 121 – Cover Letter example

### 6.4 Add Confirmation to an Export L/C

This option allows the user to add a confirmation to an Unconfirmed Export L/C.

# 6.4.1 To Add a Confirmation to an Unconfirmed Export L/C:

1. From the Export menu, click Add Confirmation to L/C

The Add Confirmation to L/C search page opens.

| EXPORT   | ADD CONFIRMATION TO L/C |        |  |
|----------|-------------------------|--------|--|
| Deal No: | Reference No:           | Search |  |

Figure 122 – Add Confirmation to L/C search page

2. Enter the Deal or Reference No., or just click Search

The search results list is presented.

| EXPORT ADD CO                               | ONFIRMATION TO L/C |                     |   |
|---------------------------------------------|--------------------|---------------------|---|
| <ul> <li>Export Letter of Credit</li> </ul> |                    |                     | Ð |
| Deal Number:                                |                    | 00193110022856      | _ |
| Amount/CCY:                                 |                    | EUR 100.000,00      |   |
| Applicant:                                  |                    | D                   |   |
| Our Reference:                              |                    | TEST NETT-158       |   |
| Open Date:                                  |                    | 11/04/2017 10:44:05 |   |
| <ul> <li>Export Letter of Credit</li> </ul> |                    |                     | Ð |
| Deal Number:                                |                    | 00193110022865      |   |
| Amount/CCY:                                 |                    | EUR 500.500,00      |   |
| Applicant:                                  |                    | COMPANY             |   |
| Our Reference:                              |                    | NETT-158 2 TFR      |   |
| Open Date:                                  |                    | 12/04/2017 14:26:22 |   |
| <ul> <li>Export Letter of Credit</li> </ul> |                    |                     | Ð |
| Deal Number:                                |                    | 00193110022918      |   |
| Amount/CCY:                                 |                    | EUR 20.000,00       |   |
| Applicant:                                  |                    | D                   |   |
| Our Reference:                              |                    | TEST CONNECTION     |   |
| Open Date:                                  |                    | 02/05/2017 13:43:20 |   |
|                                             |                    | <12                 | 2 |
| Deal No:                                    | Reference No:      | Search              |   |

Figure 123 – Add Confirmation to L/C search results page

'Trade Services' presents a list of Export L/Cs that are not already confirmed (fully or partially).

3. Click to create an Add Confirmation transaction in 'Trade Services', as shown in the below Figure 124.

The Add Confirmation page opens.

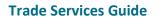

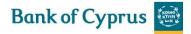

| General Details             | General Details | Text    | **                      |                           |
|-----------------------------|-----------------|---------|-------------------------|---------------------------|
| Reference No.:              | NETT-158 2 TFR  |         |                         | Deal Number: 001931100228 |
| Amount:                     | 500.500,00      |         |                         |                           |
| Currency:                   | EURO            |         |                         |                           |
| Varied Amount Sum:          | 0,00            |         |                         |                           |
| Amount Terms:               |                 |         |                         |                           |
| Varied Amount %:            | + 0,00 - 0,00   |         |                         |                           |
| Unconfirmed Amount:         | 500.500,00      |         |                         |                           |
| Expiry Date:                | 31/07/2017      |         |                         |                           |
| Country:                    | GERMANY         |         |                         |                           |
| Add Confirmation for Amount | of: 500.500,00  |         |                         |                           |
| Texts                       | General Details | Text    | \$ <del>\$</del>        |                           |
| Comments to BOC             |                 |         |                         |                           |
|                             |                 |         | <u>^</u>                |                           |
|                             |                 |         | $\bigcirc \mathbf{e}$   |                           |
| Max Line:99                 |                 |         |                         |                           |
|                             |                 |         |                         |                           |
|                             | Sav             | /e Save | & Exit Submit Deal Note | Cancel                    |

Figure 124 – Add Confirmation page

| Reference No. (The Bank ref. no.) | Downloaded from the Bank system                        |
|-----------------------------------|--------------------------------------------------------|
| Deal Number                       | Downloaded from the Bank system                        |
| Amount                            | Downloaded from the Bank system                        |
| Currency                          | Downloaded from the Bank system                        |
| Varied Amount sum                 | Downloaded from the Bank system                        |
| Varied Amount %                   | Downloaded from the Bank system                        |
| Unconfirmed Amount                | Unconfirmed amount balance.                            |
| Expiry Date                       | Downloaded from the Bank system                        |
| Country                           | Downloaded from the Bank system                        |
| Add confirmation for amount of:   | Amount for which the customer requires a confirmation. |

**Note:** The Add Confirmation to Export L/C transaction can also be carried out from the Deal History page.

### 6.5 Export Collection

The following sections describe the Regular Documentary Export Collections.

In a Regular Export Collection, the customer sends the application for the collection via 'Trade Services' and in parallel sends all the physical documents to the Bank, which sends the remitting schedule and documents to the Collecting Bank.

### 6.5.1 Establishing a new Export Collection

1. From the Export Menu, click Export Collection or Export Collection Template.

**Note:** When clicking the Template icon, part of the details are already predetermined and filled in.

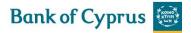

The Export Collection Issuance window is displayed. New applications can be updated until they have been sent to the Bank.

| General Details                                                                                                    | General Details Settlement Data Participants Attachments Text Account Details                                                                                                    |
|----------------------------------------------------------------------------------------------------|----------------------------------------------------------------------------------------------------|
| ference No.:                                                                                                    | Generate Reference No.: Deal Number:                                                                                                    |
| iount:                                                                                                    | Collection Type:                                                                                                    |
| rrency:                                                                                                    | Send Document Via:                                                                                                    |
| Invoice No Amour                                                                                                    | Courier Slip No:                                                                                                    |
|                                                                                                    | Add                                                                                                    |
|                                                                                                    |                                                                                                    |
|                                                                                                    | Update                                                                                                    |
|                                                                                                    | Delete                                                                                                    |
|                                                                                                    |                                                                                                    |
| Settlement Data                                                                                                    | General Details Settlement Data Participants Attachments Text Account Details                                                                                                    |
| ment: ISIGHT OTIME OINSTA                                                                                                    |                                                                                                    |
| ft After:                                                                                                    | $\checkmark$                                                                                                    |
| NOF:                                                                                                    | Start Date: DD MM YYYY Due Date: DD MM YYYY                                                                                                    |
| Participants                                                                                                    | General Details Settlement Data Participants Attachments Text Account                                                                                                    |
|                                                                                                    | COLLECTING BANK                                                                                                    |
| AWEE D                                                                                                    | v Search                                                                                                    |
| me                                                                                                    | V Search V                                                                                                    |
| eet                                                                                                    | Street                                                                                                    |
| у                                                                                                    | City                                                                                                    |
| untry                                                                                                    | Country                                                                                                    |
| cuments                                                                                                    | Document List                                                                                                    |
|                                                                                                    | CERTIFICATE OF ORIGIN                                                                                                    |
| Document Description                                                                                                    | Originals Copies GSP CERT.OF ORIG.FORM A<br>HEALTH CERTIFICATE                                                                                                    |
| IRWAY BILL                                                                                                    | 1 1 INSURANCE CERT.TRANSHIP.                                                                                                    |
| ILL OF LADING<br>DMMERCIAL INVOICE                                                                                                    | 1 11 << MULTIMODAL TRANSP. B/L<br>1 11 PHORECODY FORM 721                                                                                                    |
| CKING LIST                                                                                                    | 1 1 1 PHOTOCOPY FORM T2L<br>SHIP OWNERS CERTIFICATE                                                                                                    |
|                                                                                                    |                                                                                                    |
| Apply                                                                                                    |                                                                                                    |
| Apply<br>Attachments                                                                                                    | General Details Settlement Data Participants Attachments Text Account Details                                                                                                    |
| Attachments                                                                                                    | General Details Settlement Data Participants Attachments Text Account Details                                                                                                    |
|                                                                                                    | General Details Settlement Data Participants Attachments Text Account Details + +                                                                                                    |
| Attachments                                                                                                    | General Details Settlement Data Participants Attachments lext Details                                                                                                    |
| Attachments                                                                                                    | General Details Settlement Data Participants Attachments lext Details 🗘 😴                                                                                                    |
| Attachments                                                                                                    | General Details Settlement Data Participants Attachments Iext Details<br>Add<br>Update<br>Delete<br>Replace                                                                                                    |
| Attachments<br>Nocument Type                                                                                                    | General Details Settlement Data Participants Attachments lext Details<br>Add Update Delete Replace Preview                                                                                                    |
| Attachments<br>ocument Type                                                                                                    | General Details Settlement Data Participants Attachments Iext Details<br>Add<br>Update<br>Delete<br>Replace                                                                                                    |
| Attachments<br>ocument Type                                                                                                    | General Details     Settlement Data     Participants     Attachments     Text     Details       Add     Update     Delete     Replace     Preview                                                                                                    |
| Attachments<br>ocument Type                                                                                                    | General Details Settlement Data Participants Attachments lext Details<br>Add Update Delete Replace Preview                                                                                                    |
| Attachments Document Type Texts                                                                                                    | Add     Update       Deteils     Preview                                                                                                    |
| Attachments<br>Document Type                                                                                                    | Add     Update       Deteils     Preview                                                                                                    |
| Attachments Document Type Texts ditional documents                                                                                                    | General Details     Settlement Data     Participants     Attachments     Text     Details       Add     Update     Delete     Replace     Preview       Image: Settlement Data     Participants     Attachments     Text     Account       General Details     Settlement Data     Participants     Attachments     Text     Account                                                                                                    |
| Attachments Nocument Type Texts Itional documents KLine:15                                                                                                    | General Details     Settlement Data     Participants     Attachments     Text     Details       Add     Update     Delete     Replace     Preview       Image: Settlement Data     Participants     Attachments     Text     Account       General Details     Settlement Data     Participants     Attachments     Text     Account                                                                                                    |
| Attachments Document Type Texts ditional documents x Line:15                                                                                                    | General Details Settlement Data Participants Attachments Text Details     Add   Update   Delete   Replace   Preview     General Details   Settlement Data   Participants     Attachments     Text     Account                  Q          Q           Q                 Add   Update   Details <b>Output   <b>Details Settlement Data Participants Attachments Text Account Details Details Contemportunity of the participants of the participants of the participant of the participant of the particip</b></b>                                                                                                    |
| Attachments Document Type Texts ditional documents x Line:15 ods Description                                                                                                    | General Details Settlement Data Participants Attachments Text Details ♥ ♥<br>Add<br>Update<br>Delete<br>Replace<br>Preview<br>♥<br>General Details Settlement Data Participants Attachments Text Account<br>Details ♥ ♥<br>↓                                                                                                    |
| Attachments ocument Type  Texts itional documents Line:15 ds Description Line:99                                                                                                    | General Details Settlement Data Participants Attachments Text Details     Add   Update   Delete   Replace   Preview     General Details   Settlement Data   Participants     Attachments     Text     Account                  Q          Q           Q                 Add   Update   Details <b>Output   <b>Details Settlement Data Participants Attachments Text Account Details Details Contemportunity of the participants of the participants of the participant of the participant of the particip</b></b>                                                                                                    |
| Attachments Document Type  Texts ditional documents  c Line:15 dds Description  c Line:99                                                                                                    | General Details Settlement Data Participants Attachments Text Details     Add   Update   Delete   Replace   Preview     General Details   Settlement Data   Participants     Attachments     Text     Account                  Q          Q           Q                 Add   Update   Details <b>Output   <b>Details Settlement Data Participants Attachments Text Account Details Details Contemportunity of the participants of the participants of the participant of the participant of the particip</b></b>                                                                                                    |
| Attachments Document Type Texts ditional documents x Line:15 ods Description x Line:99 ecial Instructions                                                                                                    | General Details Settlement Data Participants Attachments Text Details     Add   Update   Delete   Replace   Preview     General Details   Settlement Data   Participants     Attachments     Text     Account     Details     Settlement Data     Participants     Attachments     Text     Account     Details     Settlement Data     Participants     Attachments     Text     Account     Details     Settlement Data     Participants     Attachments     Text     Account     Details     Details     Settlement Data     Participants     Attachments     Text     Account     Details     Settlement Data     Participants     Attachments     Text     Details     Details     Details     Details     Details     Details     Details     <                                                                                                    |
| Attachments ocument Type Texts itional documents c Line:15 ods Description c Line:99 scial Instructions c Line:99                                                                                                    | General Details     Settlement Data     Participants     Attachments     Text     Details       Add     Update     Delete     Replace     Preview       ✓                                                                                                    |
| Attachments Document Type Texts ditional documents k Line:15 ods Description k Line:99 ecial Instructions x Line:99                                                                                                    | General Details     Settlement Data     Participants     Attachments     Text     Details       Add     Update     Delete     Replace     Preview       ✓                                                                                                    |
| Attachments Document Type Texts ditional documents x Line:15 ods Description x Line:99 ecial Instructions x Line:99                                                                                                    | General Details Settlement Data Participants Attachments Text Details     Add   Update   Delete   Replace   Preview     General Details   Settlement Data   Participants     Attachments     Text     Account     Details     Settlement Data     Participants     Attachments     Text     Account     Details     Settlement Data     Participants     Attachments     Text     Account     Details     Settlement Data     Participants     Attachments     Text     Account     Details     Details     Settlement Data     Participants     Attachments     Text     Account     Details     Settlement Data     Participants     Attachments     Text     Details     Details     Details     Details     Details     Details     Details     <                                                                                                    |
| Attachments Document Type Texts Iditional documents IX Line:15 Interventions IX Line:99 Interventions IX Line:99 IX Line:99 IX Line:99 | General Details     Settlement Data     Participants     Attachments     Text     Details       Add     Update     Delete     Replace     Preview       ✓                                                                                                    |
| Attachments Document Type Texts ditional documents x Line:15 ods Description x Line:99 ecial Instructions x Line:99 mments to BOC                                                                                                    | General Details Settlement Data Participants Attachments Text Details     Add   Update   Delete   Replace   Preview     General Details   Settlement Data   Participants   Attachments   Text   Account   Image: Constraint of the set of the set of the |
| Attachments Document Type Texts Iditional documents Iditional documents Itx Line:15 Iditional documents Itx Line:99 Interventions Itx Line:99 Itx Line:99 Itx Line | General Details Settlement Data Participants Attachments Text Details      Add   Update   Delete   Replace   Preview      General Details   Settlement Data   Participants                                                                                                    |
| Attachments Document Type Texts ditional documents x Line:15 ods Description x Line:99 ecial Instructions x Line:99 mments to BOC x Line:99                                                                                                    | General Details Settlement Data Participants Attachments Text Details     Add   Update   Delete   Replace   Preview     General Details   Settlement Data      Participants     Attachments     Text     Account     Image: Ceneral Details     Settlement Data     Participants     Attachments     Text     Account     Image: Ceneral Details     Settlement Data     Participants     Attachments     Text     Account     Image: Ceneral Details     Settlement Data     Participants     Attachments     Text     Account     Image: Ceneral Details     Settlement Data     Participants     Attachments     Text     Account     Image: Ceneral Details     Settlement Data     Participants     Attachments     Text     Account     Image: Ceneral Details     Rest     Attachments     Text     Account <                                                                                                    |
| Attachments  Document Type  Texts  ditional documents  k Line:15  cds Description  k Line:99  ecial Instructions  k Line:99  k Line:99  Account Details                                                                                                    | General Details Settlement Data Participants Attachments Text Details     Add   Update   Delete   Replace   Preview     General Details   Settlement Data   Participants   Attachments   Text   Account   Image: Constraint of the settlement Data     Participants     Attachments     Text     Account     Image: Constraint of the settlement Data     Participants     Attachments     Text     Account     Image: Constraint of the settlement Data     Participants     Attachments     Text     Account     Image: Constraint of the settlement Data     Attachments     Text     Account     Image: Constraint of the settlement Data     Participants     Attachments     Text     Account     Image: Constraint of the settlement Data     Attachments     Text     Account     Image: Constraint of the settlement Data     Attachments     Text     Account     Attachments     Text<                                                                                                    |
| Attachments  Decument Type  Texts  itional documents  Line:15 ds Description  Line:99  Line:99 Line:99 | General Details Settlement Data Participants Attachments Text Details     Add   Update   Delete   Replace   Preview     General Details   Settlement Data      Participants     Attachments     Text     Account     Image: Ceneral Details     Settlement Data     Participants     Attachments     Text     Account     Image: Ceneral Details     Settlement Data     Participants     Attachments     Text     Account     Image: Ceneral Details     Settlement Data     Participants     Attachments     Text     Account     Image: Ceneral Details     Settlement Data     Participants     Attachments     Text     Account     Image: Ceneral Details     Settlement Data     Participants     Attachments     Text     Account     Image: Ceneral Details     Rest     Attachments     Text     Account <                                                                                                    |

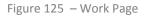

The General Details tab is the first tab that is displayed on the screen

1. Enter the data in the relevant fields.

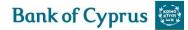

### Note: Some of these fields are mandatory. They are indicated in bold in the screen.

| General Deta                                       | ails   | General Details | Settlement Data         | Participants     | Attachments | Text                                                             | Account<br>Details | \$ <del>*</del> * |   |   |
|----------------------------------------------------|--------|-----------------|-------------------------|------------------|-------------|------------------------------------------------------------------|--------------------|-------------------|---|---|
| Reference No.:<br>Amount:<br>Currency:<br>Invoices |        |                 |                         | Generate Referen | ce No.:     | Deal Number:<br>Collection Ty<br>Send Docume<br>Courier Slip No: | ent Via:           |                   | ~ | ~ |
| Invoice No                                         | Amount |                 | Add<br>Update<br>Delete |                  |             |                                                                  |                    |                   | - |   |

Figure 126 – General Details Tab

| Reference No.         | The number of invoice given by the 'Trade Services' user on the invoice                                                                                                    |                                                                                                    |  |  |  |
|-----------------------|----------------------------------------------------------------------------------------------------|----------------------------------------------------------------------------------------------------|--|--|--|
|                       | that will be sent by this Export Collection                                                                                                    |                                                                                                    |  |  |  |
| General Reference No. | When checked, a reference number is generated automatically according                                                                                                    |                                                                                                    |  |  |  |
|                       | to a pre-defined forma                                                                                                    | at.                                                                                                    |  |  |  |
| Deal Number           | Bank's Deal Number                                                                                                    |                                                                                                    |  |  |  |
| Amount                | Specifies the value of t                                                                                                    | he documents to be collected                                                                                                    |  |  |  |
| Currency              | Specifies the currency                                                                                                    | in which the amount is defined                                                                                                    |  |  |  |
| Collection Type       | The field describes the terms for releasing the documents. There are several types of collection.                                                                                                    |                                                                                                    |  |  |  |
|                       | <b>Note</b> : The Collection Types available are dynamically adjusted according to whether the user selects, 'Sight' 'Time' or 'Installment' in the Settlement Data Section. It is therefore highly recommended to first of all define that value. |                                                                                                    |  |  |  |
|                       | DocumentsAgainstThe documents are released only if the draweePayment (Sight)pays the full amount on presentation orThe documents are released Free of Payment                                                                                      |                                                                                                    |  |  |  |
|                       | Documents Against<br>Acceptance                                                                                                    | The documents may be released if the drawee<br>submits a draft of Bill of Exchange, or a<br>Promissory Note or Written Undertaking, in<br>which the drawee promises to pay at a future<br>date. |  |  |  |
|                       | Payment By The documents are released when the c                                                                                                    |                                                                                                    |  |  |  |
|                       | Installments agrees to pay by installments.                                                                                                    |                                                                                                    |  |  |  |
| Send Documents Via    | Describes how the documents will be sent to the drawee, e.g. courier or By Hand.                                                                                                    |                                                                                                    |  |  |  |
| Courier Slip No.      | The slip number of the courier, when sent by courier service.                                                                                                    |                                                                                                    |  |  |  |

3. In the invoice section of the tab, insert again the number and amount of invoice. The invoice column headers are:

| Invoice No. | The invoice number.                                                  |  |
|-------------|----------------------------------------------------------------------|--|
|             |                                                                      |  |
|             | Note: The first entered invoice number, when there are more than one |  |
|             | invoices, is used as the deal reference.                             |  |
| Amount      | The invoice amount or the sum of invoices.                           |  |

• Add, update and delete invoices using the following action buttons:

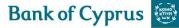

| Add    | To add a new row to the invoice table, enter the details i.e. invoice       |
|--------|-----------------------------------------------------------------------------|
|        | Number and Amount in the input fields at the bottom of the table and        |
|        | click the Add button. The new row will be added at the end of the table.    |
| Update | To update a row in the invoice table select the relevant line. The details  |
|        | of the row will be copied to the input fields at the bottom of the table.   |
|        | Change the input fields as required. Click the Update Button, the row will  |
|        | be updated in the invoice table.                                            |
| Delete | To delete an invoice, select the invoice entry and click the Delete button. |

'Trade Services' verifies that the total amount of all the invoices is equal to the amount of the collection.

**Note:** At least one invoice, which is included in the collection, must be entered.

'Trade Services' validates that all the information has been entered correctly and the mandatory fields have been specified before displaying the next screen.

4. Switch to the Settlement Data tab and enter data in the relevant fields

| Settlement Data                       | General Detai | s Settlement Data | Participants     | Attachments       | Text    | Account<br>Details | \$ <del>*</del> |
|---------------------------------------|---------------|-------------------|------------------|-------------------|---------|--------------------|-----------------|
| Payment: OSIGHT OTIME<br>Draft After: | $\checkmark$  | ato:              |                  | Duo Dato:         |         | -                  |                 |
| Installments                          | Start         | Date: DD MM       | YYYY             | Due Date. DD      | MM YYYY |                    |                 |
| Amount                                | Tenor Days I  | ue Date           |                  |                   |         |                    |                 |
|                                       |               |                   | Add              |                   |         |                    |                 |
|                                       |               |                   | Update<br>Delete |                   |         |                    |                 |
|                                       | DI            | MM YYYY           |                  | k Installments Su | m       |                    |                 |

Figure 127 – Settlement Data Tab

### 5. Select one of the payment options radio buttons:

| Sight       | The value of the documents is to be paid immediately on presentation or                                                                                          |
|-------------|----------------------------------------------------------------------------------------------------|
|             | Free of Payment.                                                                                                    |
| Time        | The value of documents is to be paid on a specified date (Due date), or<br>after a period of time (Tenor) and some condition has been fulfilled<br>(Draft After) |
| Installment | The value of the documents is to be paid according to an installment schedule                                                                                    |

### 6. Enter the relevant data in the following fields:

| Due Date    | -                   | A specific date the documents are due for payment. Relevant for Time<br>Collections. It is calculated automatically as: Field: Tenor Days + Field:<br>Start Date |  |  |  |
|-------------|---------------------|----------------------------------------------------------------------------------------------------|--|--|--|
| Draft After |                     | Payment is due after a specified event when the tenor days have lapsed.<br>Relevant for Time and Installments<br>Choices consist of:                             |  |  |  |
|             | Bill of Lading Date | When the payment is due after the date written on the Transport Document                                                                                         |  |  |  |
|             | Date of Invoice     | When the payment is due after the date written                                                                                                    |  |  |  |

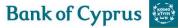

|            |                                                               | on the Commercial Invoice                       |  |  |  |  |
|------------|---------------------------------------------------------------|-------------------------------------------------|--|--|--|--|
|            | Flight Date                                                   | When the payment is due after the date written  |  |  |  |  |
|            |                                                               | on the Transport Document when the goods are    |  |  |  |  |
|            |                                                               | sent by air.                                    |  |  |  |  |
|            | Sight                                                         | When payment is due after the goods arrive. The |  |  |  |  |
|            |                                                               | responsible party must see the goods and select |  |  |  |  |
|            |                                                               | all documents first.                            |  |  |  |  |
| Tenor      | The period of time after a certain event that payment is due. |                                                 |  |  |  |  |
|            | Relevant for Time.                                            |                                                 |  |  |  |  |
| Start Date | Is used for calculating the transaction's due date.           |                                                 |  |  |  |  |

7. When the payment method is by Installments, fill out the Installment instruction in the Settlement Data Tab.

Enter the relevant Installments details in the Payment By Installments portion of the Settlement Data Section:

| Amount             | The amount of the payment due in the specific installment        |  |  |  |  |  |  |  |  |  |  |
|--------------------|------------------------------------------------------------------|--|--|--|--|--|--|--|--|--|--|
| Tenor              | The period of time after a certain event that payment id due     |  |  |  |  |  |  |  |  |  |  |
| Due Date           | The date the payment is due                                      |  |  |  |  |  |  |  |  |  |  |
| Check Installments | When checked, 'Trade Services' issues an error if the sum of all |  |  |  |  |  |  |  |  |  |  |
|                    | installments is not equal to the value of the Collection Sum.    |  |  |  |  |  |  |  |  |  |  |

• Add, update and delete the installment entries using the following action buttons:

| Add    | To add a new row to the installment payment table, enter the details i.e.    |
|--------|------------------------------------------------------------------------------|
|        | Amount and Tenor or Due Date in the input fields at the bottom of the        |
|        | table and click Add. The new row is added at the end of the table            |
| Update | To update a row in the table, double-click the relevant line. The details of |
|        | the row are copied to the input fields at the bottom of the table. Change    |
|        | the input fields as required. Click update; the row is updated in the table. |
| Delete | To delete a required installment payment, select the payment entry           |
|        | record and click Delete.                                                     |

- Addition of other installment instructions can be obtained through the General Instruction section in the Texts section.
- 8. Switch to the Participants tab and enter drawee and Collecting Bank data in the relevant fields.

| Pa      | articipants | General Details | Settlement Data            | Participants | Attachments | Text | Account<br>Details | \$ <del>*</del> <del>*</del> |
|---------|-------------|-----------------|----------------------------|--------------|-------------|------|--------------------|------------------------------|
| DRAWEE  | Ð           |                 | COLLEC                     | TING BANK    |             |      |                    |                              |
| Search  |             |                 | <ul> <li>Search</li> </ul> |              |             |      | *                  |                              |
| Name    |             |                 | Name                       |              |             |      |                    |                              |
| Street  |             |                 | Street                     |              |             |      |                    |                              |
| City    |             |                 | City                       |              |             |      |                    |                              |
| Country |             |                 | Country                    |              |             |      | $\checkmark$       |                              |

Figure 128 – Participants Tab

9. Select the requested documents required from the Documents list in the right hand side of the Documents section.

**Note:** Select a continuous series of documents by holding down the Shift key and clicking the first and last documents in the series with the left mouse button. Select a non-continuous series of documents by holding down the Ctrl key and selecting the documents required with the left mouse button.

**Bank of Cyprus** 

| Documents                                                           |                     |                     |          | Document List                                                                               |
|---------------------------------------------------------------------|---------------------|---------------------|----------|---------------------------------------------------------------------------------------------|
| Document Description                                                | Originals           | Copies              |          | CERTIFICATE OF ORIG<br>GSP CERT.OF ORIG.FO<br>HEALTH CERTIFICATE                            |
| AIRWAY BILL<br>BILL OF LADING<br>COMMERCIAL INVOICE<br>PACKING LIST | 1<br> 1<br> 1<br> 1 | 1<br> 1<br> 1<br> 1 | <<<br>>> | INSURANCE CERT. TRANS<br>MULTIMODAL TRANSP. F<br>PHOTOCOPY FORM T2L<br>SHIF OWNERS CERTIFIC |
| Apply                                                               |                     |                     |          |                                                                                             |

Figure 129 – Documents Tab

Import the selected documents into the Requested Documents window by clicking Import
 <<

The Requested Documents list has the following columns:

| <b>Documents Description</b> | A list of documents required to be presented by the beneficiary                                    |  |  |  |  |  |  |  |
|------------------------------|----------------------------------------------------------------------------------------------------|--|--|--|--|--|--|--|
| No of Originals              | The number of original documents that will be presented with the                                   |  |  |  |  |  |  |  |
|                              | application for a Collection                                                                       |  |  |  |  |  |  |  |
| No of copies                 | The number of duplicates of documents that will be presented with the application for a Collection |  |  |  |  |  |  |  |

- Select the required document by highlighting it and entering the number of originals and/or copies required.
- Click Apply to confirm selection and quantities.

10. Switch to the Attachments tab to attach files to a Collection application to the Bank and upload them to the Bank.

For details, refer to <u>Attachments</u>

11. Switch to the Texts tab to enter additional customized information and requirements to the Documentary Collection Deal.

| Texts                | General Details Settlement Data | Participants        | Attachments | Text | Account<br>Details | \$ <del>*</del> |
|----------------------|---------------------------------|---------------------|-------------|------|--------------------|-----------------|
| Additional documents |                                 |                     |             |      |                    |                 |
|                      |                                 | <u></u> ( <b>.</b>  | 1           |      |                    |                 |
|                      |                                 | ~                   | 1           |      |                    |                 |
| Max Line:15          |                                 |                     |             |      |                    |                 |
| Goods Description    |                                 |                     |             |      |                    |                 |
|                      |                                 | ^ ⊙                 |             |      |                    |                 |
|                      |                                 | $\sim$              |             |      |                    |                 |
| Max Line:99          |                                 |                     |             |      |                    |                 |
| Special Instructions |                                 |                     |             |      |                    |                 |
|                      |                                 | <u></u>             | 1           |      |                    |                 |
|                      |                                 | V 🔍 🔤               | 1           |      |                    |                 |
| Max Line:99          |                                 |                     |             |      |                    |                 |
| Comments to BOC      |                                 |                     |             |      |                    |                 |
|                      |                                 | 10                  | 1           |      |                    |                 |
|                      |                                 | <u>ି</u> ବ୍ <u></u> |             |      |                    |                 |
| Max Line:99          |                                 |                     |             |      |                    |                 |

Figure 130 - Texts Tab

• Enter information in the following categories and in other custom-defined categories:

| Additional Documents | Used to enter additional required documents that do not appear in the       |
|----------------------|-----------------------------------------------------------------------------|
|                      | document selection list under the Documents & Terms section                 |
| Goods Description    | Used to enter a description of the goods that displays in the beneficiary's |
|                      | invoice. This field is mandatory.                                           |
| Special Instructions | Used to enter any Instructions which should appear in the Export            |
|                      | Collection                                                                  |
| Comments to BOC      | Used to enter additional comments which should be acted on by the           |
|                      | Bank                                                                        |

• Use the following icons to manage the Text's free text field:

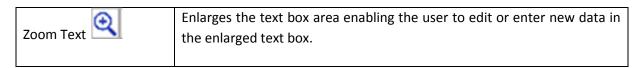

12. Switch to the Account Details tab and enter the account connected to this transaction.

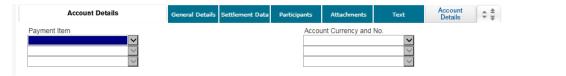

Figure 131 – Account Details Tab

In the Account Details tab, the user enters data to instruct the Bank how to make payment for the Export Collections items. The user selects the items from the dropdown lists.

13. To preview the Collection Letter during the transaction process, click the Draft Button at the bottom of the page.

'Trade Services' created as additional screen the Collection Letter in PDF format but without the Collection Number that is given by the Bank when the transaction is received.

14. To send the transaction, when the user has finished entering all the Documentary Collection details in to the application form, click Submit.

| Save Save & Exit Submit New Template Update Template Deal Not | Cancel | Cancel |
|---------------------------------------------------------------|--------|--------|
|---------------------------------------------------------------|--------|--------|

'Trade Services' runs internal checks to make sure the information is entered correctly. If any errors exist, an error message is generated; the user is notified about each error and prompted to correct it.

• To release the transaction, click Submit

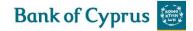

| Transaction Details | C                        |
|---------------------|--------------------------|
| Transaction Type:   | Export Collection Issue  |
| CCY / Amount:       | EUR 5.000,00             |
| DRAWEE              | LAKIS LTD                |
| Collection Type :   | DOCS AGAINST PAY (SIGHT) |
| Payment:            | SIGHT                    |
| Date:               | 16/06/2017 09:28:37      |
| Reference No.:      |                          |
|                     |                          |

Confirm Cancel

Figure 132 – Signature window

The above will be generated and by pressing Confirm, the transaction will be sent to the Bank.

15. If the user does not want to approve the transaction now, click Save & Exit to update the Deal in the 'Trade Services' Database. This transaction can be found in the Transaction/Events in process tab and can be submitted to the Bank at any later stage you want.

**Note:** When the user wants to save the information and apply the same details to another application, click Template before clicking Save & Exit button.

#### 16. Cover Letter Generation.

A cover letter can be generated, printed and attached to the set of documents to be sent to the Bank for Export Collections. This cover letter can be printed going through the path: Inquiry  $\rightarrow$  Transaction Status  $\rightarrow$  insert the date of submitting the deal from 'Trade Services'. After the Transaction status is changed to 'Transaction Received by Bank', generate the Cover Letter. The user should check that the Banks Deal no. is generated along with the name and address of the Bank's Trade Finance Centre.

#### 6.5.1.1 Collection Letter Generation

To generate the Collection Letter during the transaction process, click the Draft Button at the bottom of the page.

'Trade Services' created as additional screen the Collection Letter in PDF format but without the Collection Number that is given by the Bank when the transaction is received.

#### 6.5.1.2 Cover Letter Generation

A cover letter can be generated, printed and attached to the set of documents to be sent to the Bank for Regular Export Collections.

The Cover Letter should be generated from the Transaction Inquiries Tab, when the respective deal has Transaction Status: Transaction Received by BANK.

| Transact<br>Name 🔽           |   | Foreign<br>Bank<br>Ref. 🔽 | Cust Ref.  | Deal No. 🔽     | Transaction<br>No. 🔽 | Currency | Amount    | Amount<br>in EUR | Exchange<br>Rate | Counter<br>Party | Transaction<br>Status 🔽            | Status<br>Date ு⊾      |
|------------------------------|---|---------------------------|------------|----------------|----------------------|----------|-----------|------------------|------------------|------------------|------------------------------------|------------------------|
| Export<br>Collectio<br>Issue | n |                           | INV.774411 | 00193130035975 | 0                    | EURO     | 11.000,00 | 11.000,00        | 1,0000000        | ABCD<br>LTD      | Transaction<br>Received by<br>BANK | 23/05/2017<br>12:36:58 |

Figure 133 - Transaction Status Inquiry

When the transaction status changes to the above, this means that a deal number has been allocated to the respective export collection and all relevant information are listed on the cover letter.

## 6.6 Export Collection Template

Templates are predefined transactions which include default values. They can be used to easily create new transactions, besides amendments, without having to enter the details multiple times.

For more details, refer to *Templates*.

### 6.7 Amend Export Collection

'Trade Services' allows the user to request an amendment of a Regular Export Collection. Handling depends on whether the customer sends additional documents:

- With documents: The logic is the same as for an Issuance Step.
- Without documents: No collection letter is created and the Bank sends a SWIFT message with amendments.
- The following tabs must be completed in order to amend a Regular documentary collection:
- General Details
- Settlement Data
- Participants
- Documents
- Attachments (optional)
- Texts

| General details | Settlement<br>Data | Participants | Documents | Attachments | Text |
|-----------------|--------------------|--------------|-----------|-------------|------|
|                 |                    |              |           |             |      |

Figure 134 - Navigation Toolbar with the Amend Documentary Collection Tabs listed

#### Upon completing these tabs, the user submits the transaction to release it.

1. From the Navigation menu: Export, select Amend Regular Doc Collection. The Amend Regular Doc Collection window is displayed.

#### EXPORT AMEND REGULAR DOC COLLECTION

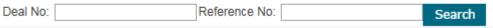

Figure 135 – Amend Regular Documentary Collection: Select Deal

#### 2. Select a specific transaction by either:

• Entering the Deal No. and/or Reference No. of the collection that needs to be amended and clicking Search.

Or

• By leaving the Deal No. and Reference No. fields empty, clicking Search and selecting a specific transaction from the list of existing Regular Documentary Collections that are displayed in the Amend Regular Documentary Collection window.

| EXPORT AMEND REGULAR DOC O                 | COLLECTION  |                |   |
|--------------------------------------------|-------------|----------------|---|
| <ul> <li>Export Doc. Collection</li> </ul> |             |                | Ð |
| Deal Number:                               |             | 00193130035948 |   |
| Balance / CCY:                             |             | EUR 12.000,00  |   |
| Drawee:                                    |             | ABC LTD        |   |
| Our Reference:                             |             | INV.778899     |   |
| Deal No: Ref                               | ference No: | Search         |   |
|                                            |             |                |   |

Figure136 – Amend Regular Documentary Collection List

#### Regular Export Collection Data

| Deal No.      | Bank's deal no.                             |
|---------------|---------------------------------------------|
| Balance       | Deal currency and balance.                  |
| Drawee        | The Drawee of the Collection (counterparty) |
| Our Reference | The customer's deal reference.              |

Search Fields

| Deal No      | Bank's deal number                    |
|--------------|---------------------------------------|
| Reference No | The customer's deal reference number. |

View the Deal details by clicking the Documentary Collection title.

**Note:** No changes can be made to the Deal from the view mode.

3. Retrieve the relevant Collection in order to amend it by clicking Open

next to the Deal.

The Amend Regular Documentary Collection transaction page appears.

**Note:** In the following description any field which has an identical function to the Issuance Step is omitted

| General Details                                                      | 5 General               | Details Se | ettlement Data          | Participants | Attachments               | Text | Account<br>Details               | \$ <del>\$</del> |
|----------------------------------------------------------------------|-------------------------|------------|-------------------------|--------------|---------------------------|------|----------------------------------|------------------|
| Reference No.:<br>Amount:                                            | INV.778899<br>12.000,00 |            |                         |              | Deal Number<br>Collection |      | 00193130035948<br>DOCS AGAINST A |                  |
| Currency:<br>Increased Amount By:<br>Decreased Amount By:<br>nvoices | EUR EURO                |            | ~                       |              | Send Doc<br>Courier Slip  |      | COURIER 1 LOT                    | ×                |
| Invoice No                                                           | Amount                  |            |                         |              |                           |      |                                  |                  |
| INV.778899                                                           | 12.000,00               | I          | Add<br>Update<br>Delete |              |                           |      |                                  |                  |

Figure137 – Amend Regular Documentary Collection: General Details Tab

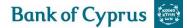

The General Details tab is the first tab that is displayed on the screen.

4. Enter data in the relevant fields.

The following are the General Details tab fields:

| Reference No.      | The customer's reference number                                           |
|--------------------|---------------------------------------------------------------------------|
| Amount             | The deal amount – it cannot be amended in this field                      |
| Currency           | The deal currency                                                         |
| Deal Number        | Bank's Deal number                                                        |
| Collection Type    | From Issuance – protected                                                 |
| Send Document Via  | Default from Issuance, can be amended                                     |
| Increase Amount by | Indicates an increased amount.                                            |
|                    |                                                                           |
|                    | Note: A value must not be entered into both Increased Amount and          |
|                    | Decreased Amount fields. These fields are mutually exclusive.             |
| Decrease Amount by | Indicates a decreased amount.                                             |
|                    |                                                                           |
|                    | Note: A value must not be entered into both Increased Amount and          |
|                    | Decreased Amount fields. These fields are mutually exclusive              |
| Invoice No and     | The invoices are defaulted from Issuance. The defaulted invoices can be   |
| amount             | amended and additional invoices may be added. The first defaulted invoice |
|                    | number, however, represents the Customer's Reference Number for the       |
|                    | Deal, if this is changed, then the Customer's Reference Number will be    |
|                    | changed.                                                                  |

5. Scroll down to the Settlement Data tab and enter data in the relevant fields to modify settlement instruction parameters.

#### Or

Select from a dropdown list.

| Settlement Data             | General Details | Settlement Data | Participants | Attachments  | Text    | Account<br>Details | \$ <del>*</del> <del>*</del> |
|-----------------------------|-----------------|-----------------|--------------|--------------|---------|--------------------|------------------------------|
| Payment: OSIGHT OTIME OINST | ALLMENT         |                 |              |              |         |                    |                              |
| Draft After:                | $\checkmark$    |                 |              |              |         |                    |                              |
| Tenor:                      | Start Da        | ate: DD MM      | YYYY         | Due Date: 20 | 07 2017 |                    |                              |

Figure 138 – Amend Regular Documentary Collection: Settlement Data Tab

#### 6. Enter relevant data in the following fields:

The following are the Settlement Data tab fields:

| Payment      | Default from Issuance, can be amended.                                        |
|--------------|-------------------------------------------------------------------------------|
| Due Date     | Default from Issuance, can be amended.                                        |
| Draft After  | Default from Issuance, can be amended.                                        |
| Tenor        | Default from Issuance, can be amended.                                        |
| Start Date   | Protected if the Payment Via is Sight, otherwise available                    |
| Installments | Default from Issuance if exists, can be amended. This option will only appear |
|              | if the Installment payment option is selected.                                |

7. Scroll down to the Participants tab and enter Deal participant data in the relevant fields.

**Note:** The initial 'Trade Services' installation includes a list of all the parties and banks which were included in previous transactions with the Bank.

8. Scroll down to the Documents tab and select the appropriate response for each term applicable to an amended Regular Documentary Collection.

9. If required, Scroll down to the Attachments tab to attach files to an amended Regular Documentary Collection application to the Bank and upload them to the Bank.

10. Scroll down to the Text tab to enter additional customized information and requirements to the Amend Regular Documentary Collection.

**Note:** The Text Window "DOCUMENTS ATTACHED" acts as an indicator to the Bank as to whether to process the transaction immediately or to wait for the documents. The following logic applies:

- If documents are listed in the above window, the Bank will wait for the receipt of the documents before processing the amendment.
- If no documents are listed in the above window, the Bank will issue the amendment to the Collecting Bank via SWIFT.

11. To approve the transaction, when the user has finished entering all Collection data into the application form, click Submit.

'Trade Services' runs internal checks to make sure the information is entered correctly. If any errors exist, the user is notified about each error and prompted to correct it.

12. If the user does not want to approve the transaction now, once the user has amended the appropriate information, click Save & Exit to update the Deal in the in the 'Trade Services' database.

Or

Click Cancel to return to the previous page without saving any action on the current page.

# 6.8 Deal Message

Please refer to **Deal Message**.

# 6.9 Copy From

Please refer to Copy From.

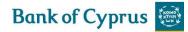

# 7 Trade Services - Guarantee

The Guarantee menu enables the 'Trade Services' user to:

- Apply for new Guarantee
- Apply for a new Guarantee based on an existing Template
- Amend existing Guarantee
- Send Guarantee Claim under an Incoming Guarantee
- Send a Deal Message to the Bank (available for existing deals in 'Trade Services')
- Open a deal using the Copy From functionality

| GUARANTEE        | INQUIRY |
|------------------|---------|
| GUARANTEE ISSUAN | ICE     |
| GUARANTEE TEMPL  | ATE     |
| GUARANTEE AMEND  | MENT    |
| SEND GUARANTEE ( | CLAIM   |
| DEAL MESSAGE     |         |
| COPY FROM        |         |

Figure 139 – Guarantees menu

# 7.1 Guarantee Issuance

The first link on the Guarantee Menu allows the user to create an application for a new Guarantee.

The following tabs must be completed in order to establish a new Guarantee:

- General Details
- Participants
- Attachments
- Texts

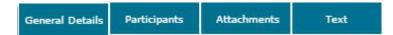

Figure 140 – Guarantee Navigation Toolbar

Upon completing these tabs, the user submits the transaction to release it.

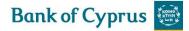

**Note:** The user accesses any of the tabs from anywhere in the application page by clicking the desired tab on any heading of the title bars that precede each tab.

### 7.1.1 Establishing a New Guarantee

1. From the Guarantees menu, click Guarantee Issuance or Guarantee Template.

**Note:** When clicking the Template icon, part of the details are already predetermined and filled in.

The Guarantee application is displayed. New applications can be initiated from this page. New applications can be updated until they have been sent to the Bank.

| Gene                                                 | ral Details       | General Details | Participants                                            | Attachments                                           | Text       | **                       |                 |   |   |
|------------------------------------------------------|-------------------|-----------------|---------------------------------------------------------|-------------------------------------------------------|------------|--------------------------|-----------------|---|---|
| eference No:<br>nount<br>ırrency: [                  |                   | Gener           | ate Reference No                                        | Guara<br>Expiry<br>Send<br>Applic                     | ntee Type: | DD MM<br>BY HAND<br>NONE | YYYY <b>III</b> | Y | v |
| Par                                                  | ticipants         | General Details | Participants                                            | Attachments                                           | Text       | \$ <b>*</b>              |                 |   |   |
| ENEFICIARY<br>earch<br>ame<br>treet<br>ity<br>ountry |                   |                 | ADVISING<br>Search<br>Name<br>Street<br>City<br>Country | BANK                                                  |            |                          | *<br>           |   |   |
| Document Typ                                         | De                | v               |                                                         | Add<br>Update                                         |            |                          |                 |   |   |
| Document Typ                                         | 9e                | ×               |                                                         | interest conserver in                                 |            |                          |                 |   |   |
|                                                      | Texts             | Seneral Details | Participants                                            | Update<br>Delete<br>Replace<br>Preview<br>Attachments | Text       | * * *<br>\$              |                 |   |   |
|                                                      | Texts<br>ods Desc |                 | Participants                                            | Update<br>Delete<br>Replace<br>Preview                |            | * * *<br>\$              |                 |   |   |

Figure 141 – New Guarantee Page

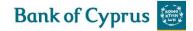

The General Details tab is the first tab that is displayed on the screen.

| General Details                            | General Details | Participants     | Attach | ments            | Text                                                | ** |
|--------------------------------------------|-----------------|------------------|--------|------------------|-----------------------------------------------------|----|
| Reference No:       Amount       Currency: | Gener           | ate Reference No | p.: 🗌  | Expiry<br>Send C | ntee Type:<br>date:<br>Guarantee By:<br>able Rules: |    |

Figure 142 – New Guarantee Page: General Details Tab

#### Enter data in the relevant fields.

Note: Some of these fields are mandatory. They are indicated in bold in the screen.

The following are the General Details tab fields:

| Reference No.:          | Specifies a unique identification number, decided<br>by the 'Trade Services' user. For example the<br>contract number.<br><b>Note:</b> A wildcard search is available for this field |
|-------------------------|----------------------------------------------------------------------------------------------------|
| Generate Reference No.: | When checked, the customer reference number<br>is generated automatically according to a pre-<br>defined format.                                                                     |
| Amount:                 | The amount of the Guarantee                                                                                                    |
| Currency:               | The currency of the Guarantee                                                                                                    |
| Deal Number:            | Deal Number created by the Bank.<br>In 'Trade Services', the Deal Number is generated<br>immediately upon receipt by the Bank of the new<br>transaction.                             |
| Guarantee Type:         | The predefined type of Guarantee, such as:<br>Performance, Tender, Payment Guarantee etc                                                                                             |
| Expiry Date:            | The date that Guarantee expires                                                                                                    |
| Send Guarantee By:      | The method by which a Guarantee it is send i.e.<br>By Hand of By Swift                                                                                                    |
| Applicable Rules:       | Rule in which the guarantee is subject to.                                                                                                    |
| Domestic/International: | Indicates the guarantee type. Possible values:<br>Domestic                                                                                                    |
|                         | International                                                                                                    |

2. Switch to the Participants tab and enter the Deal participant data in the relevant fields.

For more information, refer to *Participants*.

3. Switch to the Attachments tab to attach files to a regular Guarantee application to the Bank and upload them to the Back Office. For details, refer to <u>Attachments</u>.

4. Switch to the Texts tab to enter additional customized information and requirements to the Guarantee.

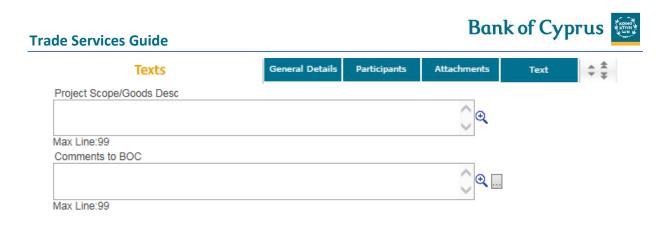

Figure 143 – New Guarantee Page: Texts Tab

Project Scope/Goods Desc: Used to enter the Project Scope as well as the Goods Description

Comments to BOC: Used to enter additional comments

5. Enter additional Deal information by clicking the appropriate option in the toolbar, or by clicking the directional button to view a preceding window.

6. To send the transaction, when you are finished entering all Guarantee details into the application form, click Submit.

The system runs internal checks to make sure the information is entered correctly. If any errors exist, you are notified about each error and prompted to correct it.

To release the transaction, click Submit.

7. If you do not want to send the transaction at the current moment, once you have amended the appropriate information, click Save & Exit to update the Deal in the'Trade Services' database, Or Click Cancel to return to the previous page without saving any action on the current page.

**Note:** When you want to save the updated application and apply the details to another application, click Template.

### 7.2 Guarantee Template

Templates are predefined transactions which include default values. They can be used to easily create new transactions, besides amendments, without having to enter the details multiple times.

For more details, refer to <u>*Template*</u>.

### 7.3 Guarantee Amendment

Guarantees issued by the Bank are listed in the Amend Guarantee window.

The following tabs must be completed in order to amend a Guarantee:

- General Details
- Attachments
- Texts

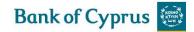

General Details Attachments Text

Figure 144 – Amend Guarantee Navigation Toolbar

Upon completing these tabs, the user submits the transaction to release it.

#### To Amend a Guarantee:

1. From the Guarantees menu, click Amend Guarantee.

The Amend Guarantee search window is displayed.

| GUARANTEE | AMEND GUARANTEE |        |
|-----------|-----------------|--------|
| Deal No:  | Reference No:   | Search |

Figure 145 – Amend Guarantee: Select Deal

2. Select a specific transaction by either:

• Entering the Deal No. and/or Reference No. of the Guarantee that needs to be amended and clicking Search.

Or

• By leaving the Deal No. and Reference No. fields empty, clicking Search and selecting a specific transaction from the list of existing Guarantees that are displayed in the Amend Guarantee window.

| To view the Deal details, click Deal title.                                    |         |     |
|--------------------------------------------------------------------------------|---------|-----|
| Note: No changes can be made to the Deal from the view mode.                   |         |     |
| 3. Retrieve the relevant Guarantee in order to amend it by clicking Open Deal. | next to | the |

The selected Deal is displayed with its application page completed.

**Note:** When editing a previously saved transaction, the amended fields are highlighted after the user saves the changes.

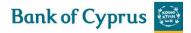

| General Details                                                                     | General Details | Attachments | Text 🗘 🔹                                                                                                    |
|-------------------------------------------------------------------------------------|-----------------|-------------|----------------------------------------------------------------------------------------------------|
| Reference No:     TEST CASE 01       Amount     5.500,00       Amount Increased by: |                 |             | Deal No: 00193020398194<br>Guarantee Type: Performance Guarantee<br>Expiry date: 04 06 2018<br>Send Guarantee By: BY HAND<br>Applicable Rules: NONE<br>C Domestic © Foreign |
| Attachments                                                                         | General Details | Attachments | Text ÷‡                                                                                                    |
| Document Type                                                                       |                 |             |                                                                                                    |
|                                                                                     |                 |             | Add<br>Update<br>Delete                                                                                                    |
|                                                                                     |                 |             | Replace<br>Preview                                                                                                    |
|                                                                                     | <b>v</b>        |             |                                                                                                    |
| Texts                                                                               | General Details | Attachments |                                                                                                    |
| Texts<br>Guarantee AMD Free Text                                                    |                 | Attachments | Preview                                                                                                    |
| Guarantee AMD Free Text                                                             |                 | Attachments | Preview<br>Text $\Rightarrow \pm$                                                                                                    |
| Guarantee AMD Free Text<br>Max Line:99                                              |                 | Attachments | Preview<br>Text $\Rightarrow \pm$                                                                                                    |
| Guarantee AMD Free Text<br>Max Line:99                                              |                 | Attachments | Preview Text                                                                                                    |

Figure 146 – Amend Guarantee Page

The General Details tab is the first tab that is displayed on the screen.

4. Enter data in the relevant fields.

#### 5. The following are the General Details tab fields:

| Reference Number | A unique deal identification number, decided by the 'Trade<br>Services' user. For example, a contract number, a delivery order,<br>and so on                                                         |
|------------------|----------------------------------------------------------------------------------------------------|
| Amount           | The Guarantee amount from the Issuance or previous Amendment                                                                                                    |
| Increased Amount | The amount the value of the guarantee has increased by                                                                                                    |
| Decreased Amount | The amount the value of the guarantee has decrease by                                                                                                    |
| Currency         | The currency of the Guarantee amount from the Issuance or<br>previously released Amendment Step. It can be changed in the<br>Amendment Step                                                          |
| Deal Number      | Specifies the Deal Number created by the Bank. In 'Trade<br>Services', the Deal Number is generated immediately upon<br>receipt by the Bank of the new transaction. This field is read only<br>field |
| Guarantee Type   | The Guarantee type, predefined by the Bank. This field is read only                                                                                                    |
| Expiry Date      | The date the Guarantee expires                                                                                                    |

6. Switch to the Attachments tab to attach files to an amended Guarantee application to the Bank and upload them to the Back Office. For details, refer to <u>Attachments</u>.

**Bank of Cyprus** 

7. Switch to the Texts tab to enter additional customized information and requirements to the Amend Guarantee.

To display the clauses for a specific text field, refer to <u>*Clauses*</u>.

8. Enter additional Deal information by clicking the appropriate option in the toolbar, or by clicking the directional button to view a preceding window.

9. To send the transaction, when you are finished entering all the Amend Guarantee details into the application form, click **Submit**.

The system runs internal checks to make sure the information is entered correctly. If any errors exist, you are notified about each error and prompted to correct it.

To release the transaction, click Submit

10. If you do not want to send the transaction now, once you have amended the appropriate information, click **Save & Exit** to update the Deal in the 'Trade Services' database, Or

Click **Cancel** to return to the previous page without saving any action on the current page.

### 7.4 Guarantee Claim

'Trade Services' allows the customers to send a claim including attachment of relevant documentation under an existing incoming guarantee via 'Trade Services' to the Bank.

The following tabs must be completed in order to complete a post guarantee claim:

- General Details
- Attachments
- Texts

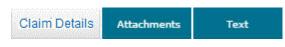

Figure 147 – Claim Guarantee Navigation Toolbar

Upon completing these tabs, the user submits the transaction to release it.

To Send a Guarantee Claim:

1. From the Guarantees menu, click **Guarantee Claim**.

The Claim Guarantee search window is displayed.

| GUARANTEE | SEND GUARANTEE CLAIM |        |  |
|-----------|----------------------|--------|--|
| Deal No:  | Reference No:        | Search |  |

2. Select a specific transaction by either:

Entering the Deal No. and/or Reference No. of the Guarantee that needs to be claimed and clicking Search, Or

By leaving the Deal No. and Reference No. fields empty, clicking Search and selecting a specific transaction from the list of existing Guarantees that are displayed in the Claim Guarantee window.

**Note:** If no search criteria have been entered, upon clicking the Search button, 'Trade Services' retrieves all deals which are not booked off and which have a positive balance, irrespective of the expiry date (past or future).

A deal for which a claim is currently under process, is not included in the criteria result list (similar to the Amend Guarantee search facility).

To view the Deal details, click Deal title.

**Note**: No changes can be made to the Deal from the view mode.

3. Retrieve the relevant Guarantee in order to claim it by clicking Open 🕒 next to the Deal.

The selected Deal is displayed with its application page completed.

| UARANTEE                                              | Claim Guar  | antee         |             |                                           |                          |         |
|-------------------------------------------------------|-------------|---------------|-------------|-------------------------------------------|--------------------------|---------|
| Claim Details                                         |             | Claim Details | Attachments | Text                                      | ÷ *                      |         |
| Reference No:<br>Claim Reference No:<br>Claim Amount: | 44444       |               |             | Deal No<br>Currenc<br>Deal Ba<br>Expiry D | y: EURO<br>lance: 500,00 |         |
| Attachm                                               | ients       | Claim Details | Attachments | Text                                      | \$ <del>*</del>          |         |
| Document Type                                         |             |               |             |                                           |                          |         |
|                                                       |             |               |             | Add<br>Update<br>Delete<br>Replace        |                          |         |
|                                                       |             | ~             |             | Preview                                   |                          |         |
| Text                                                  | 5           | Claim Details | Attachments | Text                                      | \$ <del>\$</del>         |         |
| Comments to BOC                                       |             |               |             |                                           |                          |         |
|                                                       |             |               |             | ି୍                                        |                          |         |
| Max Line:99<br>ncoming Correspond                     |             |               |             |                                           |                          |         |
| Transaction Name                                      | Drawing No. | Text ID       |             | Document<br>Name                          | Aririval<br>Date/Time    | Send To |
| Incoming LG<br>Advising                               | 0           | 12ISS         |             | ADVICE OF<br>LG                           | 16/11/2016               | CUSTOME |
| Incoming LG<br>Advising                               | 0           | DRCRG         |             | DR/CR<br>ADVICE                           | 16/11/2016               | CUSTOME |

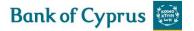

| Payment Item | Account Currency and No.            |
|--------------|-------------------------------------|
| $\checkmark$ | $\checkmark$                        |
| $\checkmark$ | $\checkmark$                        |
| ~            | $\checkmark$                        |
|              | Save & Exit Submit Deal Note Cancel |

Figure 149 – Claim Guarantee window

The **General Details** tab is the first tab that is displayed on the screen.

4. Enter data in the relevant fields.

The following are the General Details tab fields:

| Reference Number       | The customer's reference number, if assubmited                                                                                                    |
|------------------------|----------------------------------------------------------------------------------------------------|
| Deal Number            | The bank's deal number.                                                                                                    |
| Claim Reference Number | The customer's reference number for this specific claim.                                                                                                    |
|                        | <b>Note</b> : In case of multiple claims, 'Trade Services' validates the uniqueness of the Claim Reference No. under the same deal. In case of duplication, 'Trade Services' prompts the error message "Duplicate Claim Reference No" to the user. |
| Currency               | Deal Currency                                                                                                    |
| Claim Amount           | The amount of this claim.<br>'Trade Services' ensures that the entered amount is<br>not greater thank the deal balance. If yes, 'Trade<br>Services' prompts the error message "Claim amount<br>is greater than the deal balance" to the user.      |
| Deal Balance           | Deal Balance                                                                                                    |
| Expiry Date            | The guarantee expiry date.                                                                                                    |
|                        | <b>Note:</b> In case of an unlimited guarantee, the word "Unlimited" is displayed.                                                                                                    |

5. Switch to the Attachments tab to attach files to a regular Guarantee application to the Bank and upload them to the Back Office. For details, refer to <u>Attachments</u>.

6. Switch to the Texts tab to enter additional customized information and requirements to the Guarantee.

For more information, refer to <u>*Texts*</u>.

- To display the clauses for a specific text field, refer to *Clauses*.

7. Enter additional Deal information by clicking the appropriate option

8. To send the transaction, when you are finished entering all Claim details into the application form, click Submit.

The system runs internal checks to make sure the information is entered correctly. If any errors exist, you are notified about each error and prompted to correct it.

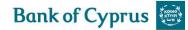

| Fransaction Details | C                   |
|---------------------|---------------------|
| Transaction Type:   | REGISTER THE CLAIM  |
| Deal Number:        | 00193120021963      |
| CCY / Amount:       | EUR 1.500,00        |
| Drawee:             | TESTING             |
| Expiry Date:        | 22/03/2021          |
| Date:               | 27/04/2017 10:03:43 |
| Reference No.:      | NETT-148            |
| Claim Ref No:       | 1                   |

Confirm Cancel

Figure 150 – Signature window

| Transaction Type    | Incoming Guarantee Claim                                            |
|---------------------|---------------------------------------------------------------------|
| Deal No.            | Bank's deal no.                                                     |
| CCY/Amount          | Deal Currency and claim amount                                      |
| Applicant           | Counterparty                                                        |
| Expiry Date         | Date of guarantee expiry                                            |
| Date                | Date and time of the step creation                                  |
| Customer Deal Ref.  | The reference no. assubmited by the customer to the deal            |
| Customer Claim Ref. | The reference no. assubmited by the customer to this specific claim |

9. To release the transaction, click Submit.

If you do not want to send the transaction at the current moment, once you have amended the appropriate information, click Save & Exit to update the Deal in the 'Trade Services' database, Or

Click Cancel to return to the previous page without saving any action on the current page.

### 7.5 Deal Message

Please refer to *Deal Message*.

### 7.6 Copy From

Please refer to Copy From.

# 8 Trade Services - Inquiries

This topic includes details about making Deal inquiries according to user-defined criteria. The following is the list of Inquiry types:

- Transaction Status Inquiry
- Open Deals Inquiry
- Deal History
- Deal Select
- Payments

| INQUIRY      | REPC   |
|--------------|--------|
| TRANSACTION  | STATUS |
| OPEN DEALS   |        |
| DEAL HISTORY |        |
| DEAL SELECT  |        |
| PAYMENTS     |        |

Figure 151 – Inquiry Navigation menu

### 8.1 Transaction Status Inquiry

The Transaction Status Inquiry enables the user to view a list of customer-initiated transactions, tracking:

- Current status of the transaction
- Signature details required for a transaction
- A list of the signatures submited on a transaction

To Establish a Transaction Status Inquiry:

1. From the Inquiry menu, click Transaction Status.

The Transaction Status Inquiry select form is displayed.

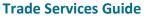

| de Services Guide          |                       | Bank of Cyprus 👹    |
|----------------------------|-----------------------|---------------------|
| INQUIRY TRANSACTION STATUS | Status                |                     |
| Status:                    |                       | Date To: DD MM YYYY |
| Name:                      | Save Criteria         |                     |
| Customer Reference No:     |                       |                     |
|                            | Search Excel X Cancel |                     |

Figure 152 – Transaction Status Inquiry Window

Status inquiries are requested according to the following parameters:

- Transaction: This section of the inquiry describes factors relating to the transaction itself.
- Status: As each change affects a transaction's status, this section reports when the transaction changes to the current status. The following are the Transaction fields:

| Status                 | Limits the search to a specific transaction stage.<br>Transactions can be identified by the actions<br>performed on them or in light of what stage they<br>were assubmited, such as:<br>Transaction Received by Bank, Transaction in<br>Progress, Pending for Client's Authorization |
|------------------------|----------------------------------------------------------------------------------------------------|
| Name                   | Transaction deal type and step. Examples are<br>Outgoing LG Amendment, Import LC Issuance,<br>Import Collection Acceptance etc.                                                                                                    |
| Customer Reference No. | Allows searching for a specific transaction according<br>to the customer's Reference No. It is the Reference<br>No., which the customer user has entered during the<br>transaction creation                                                                                          |

The following are the Status fields:

| Date From/To  | Restricts the search to a range of when the transaction changed to the current status.                                                                                                    |
|---------------|----------------------------------------------------------------------------------------------------|
| Save Criteria | Select this checkbox for 'Trade Services' to save the inquiry criteria as the default for the next inquiry.<br>All subsequent requests for the inquiry, use the saved criteria as the default. |
|               | <b>Note:</b> To remove the saved criteria status, empty all fields except for Save Criteria, and click Search.                                                                                 |

#### 2. Click one of the following action buttons:

| Search | Displays a list of transactions that conform to the    |  |  |  |  |
|--------|--------------------------------------------------------|--|--|--|--|
|        | retrieval criteria in the Inquiry Results Table.       |  |  |  |  |
| Excel  | Exports the list of inquiry results to Excel, which is |  |  |  |  |
|        | automatically invoked from the user's browser.         |  |  |  |  |
|        | The user can then manipulate the downloaded data       |  |  |  |  |
|        | including saving it.                                   |  |  |  |  |
| Cancel | Returns the user to the previous page without saving   |  |  |  |  |
|        | any action on the current page.                        |  |  |  |  |

3. Click Search to display a list of transactions that conform to the retrieved criteria display in the Inquiry Results Table.

15-34

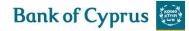

The Transaction Status report is displayed.

| INQUIRY TR.<br>Transaction<br>Status:<br>Name:<br>Customer Refere | E                         | ON STATUS        | ×<br>×         | Status<br>Date From: DD<br>Sar<br>Search Excel X | ve Criteria | _        | Date To: DD      | MM YYYY          | ]                |                                     |                        |       |       |
|-------------------------------------------------------------------|---------------------------|------------------|----------------|--------------------------------------------------|-------------|----------|------------------|------------------|------------------|-------------------------------------|------------------------|-------|-------|
| Transaction<br>Name 🔽                                             | Foreign<br>Bank<br>Ref. 🔽 | Cust Ref. 🔽      | Deal No. 🔽     | Transaction<br>No. 🔽                             | Currency    | Amount   | Amount in<br>EUR | Exchange<br>Rate | Counter<br>Party | Transaction<br>Status 🔽             | Status<br>Date 🔽       | Signs | Print |
| Deal<br>Message to<br>Bank                                        |                           | 00193020399656NA | 00193020399656 | 1                                                |             | 0,00     | 0,00             | 0,000000         | dddddd           | Message<br>Received by<br>BANK      | 15/05/2017<br>13:55:59 | ۵     |       |
| Outgoing<br>LG<br>Issuance                                        |                           | 110517102209XJGX | 00193020399718 | 0                                                | EURO        | 1.000,00 | 1.000,00         | 1,0000000        | STALO LTD        | Transaction<br>Processed<br>by Bank | 11/05/2017<br>10:34:42 | 6     |       |

Figure 153 – Transaction Status Search Result

The top of the report lists the search criteria that defined the report parameters. The bottom of the report shows the search results.

4. Sort the inquiry result columns in ascending/descending order by using the arrows located in the column headings.

5. In the Transaction Name column, click a transaction record to view that transaction.

6. In the Transaction Status column, if the transaction status is "Rejected", the user is able to click the status and a popup window appears showing the rejection reason, as displayed below.

Click OK to close the popup window.

| Reject Reason: GGG |
|--------------------|
| Ok                 |

Figure 154 – Rejection reason pop-up window.

7. Click Signatures view the Signature Details table and the list of those who have submited the transaction. The Signature Requirement popup window is displayed.

| Signatures                          |       |                        |       |        |  |  |  |  |
|-------------------------------------|-------|------------------------|-------|--------|--|--|--|--|
| Signatures List Required Signatures |       |                        |       |        |  |  |  |  |
| User Name                           | Level | Date                   | Level | Number |  |  |  |  |
| SKEVI                               | D     | 07/04/2017<br>10:16:20 | A     | 1      |  |  |  |  |
| ) - Data Entry                      |       | Q                      |       |        |  |  |  |  |

Figure 155 – Signature Requirement popup window

The following information is provided in the Signature Requirements Table:

| Signature List     | List Provides details about the signatures affected on the transacti |                                                        |  |  |  |  |
|--------------------|----------------------------------------------------------------------|--------------------------------------------------------|--|--|--|--|
|                    | including the                                                        | following                                              |  |  |  |  |
|                    | User Name                                                            | The user who submited the form                         |  |  |  |  |
|                    | Level The authorization level of the user who submit                 |                                                        |  |  |  |  |
|                    |                                                                      |                                                        |  |  |  |  |
|                    | Note: The signature level of a Data Entry Use                        |                                                        |  |  |  |  |
|                    | Data/Time When the signature was entered                             |                                                        |  |  |  |  |
| Required Signature | Information                                                          | about the signature requirements for this transaction, |  |  |  |  |
|                    | including:                                                           |                                                        |  |  |  |  |
|                    | Level                                                                | The level of the officer submiting the form            |  |  |  |  |
|                    | Number                                                               | The number of users from level indicated whose         |  |  |  |  |
|                    |                                                                      | signature is required on the transaction.              |  |  |  |  |

### 8.1.1 Local Equivalent

All the reports available in the 'Trade Services' online reporting menu (or created in the report generator) show the local equivalent i.e. for each amount in foreign currency the local equivalent is also displayed.

Exchange rates are downloaded from the Bank to 'Trade Services': selling/ buying/ mid rate/ nominal rate. For the daily calculation the local equivalent is calculated using mid rate- online reports, but the end of month uses the nominal rate to calculate.

The two relevant fields in the reports are:

| Amount in Local Currency | Field displaying amount in local currency.           |
|--------------------------|------------------------------------------------------|
| Exchange Rate            | Exchange rate used for local equivalent calculation. |

These fields can be selected or deselected for display using the Layout Customization page.

### 8.2 **Open Deals Inquiry**

The Open Deals Inquiry option enables the user to view and edit any Deal containing a balance, such as: deal balance, payment balance or acceptance balance.

Viewing the Open Deals Window:

1. From the Inquiry menu, click Open Deals. The Open Deals page is displayed

| INQUIRY OPE      | N DEALS  |                         |    |
|------------------|----------|-------------------------|----|
| Open Type        | ~        | Issuance/Effective Date |    |
| Deal Type        | ~        | From DD MM YYYY         |    |
| Currency         | <b>~</b> | Maturity/Expiry Date    |    |
| Counterparty     | ~        | From DD MM YYYY         |    |
| Beneficiary Name |          | Amount                  | _  |
| Local Currency   | ~        | From Save Criteria      | То |
|                  |          |                         |    |
|                  |          | Search Excel X Cancel   |    |

Figure 156 – Open Deals Inquiry Window

Open Deal inquiries are made according to the following parameters:

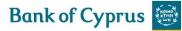

| Open Types                       | The open types of transactions in the system that have not been completed.                                                                                                    |
|----------------------------------|----------------------------------------------------------------------------------------------------|
|                                  | The types are:<br>Acceptances on LC + Collections, Collections Sight & Collections Not<br>Accepted Yet, Guarantees, LC & Acceptances on L/C + Collections,<br>Letters of Credit, Payments at Sight, Shipping Guarantees.                                                                                                    |
|                                  | The option of selecting All Outstanding Deals also exists.                                                                                                    |
|                                  | If records for the same deal exist in several types, the "All Outstanding Deals" option will present all the records, according the criteria, entered by the user.                                                                                                    |
|                                  | For some of the transaction types such as Collections, an expiry date does not exist. In this case, when the user selects the option called "All Outstanding Deals", and at the same time enters criteria for the expiry date, only transactions with an expiry date will be displayed (therefore Collections will be excluded from this type of report). |
| Deal Type                        | The type of Deal and the step. The types are:<br>Export Documentary Collections, Export Letters of Credit, Import<br>Documentary Collections, Import Letters of Credit, Incoming<br>Guarantees, Outgoing Guarantees, Shipping Guarantees                                                                                                    |
| Currency                         | The Deal amount currency.                                                                                                    |
| Counterparty                     | The corresponding party with whom a contract has been concluded, such as: supplier or buyer.                                                                                                    |
| Counterparty Name                | The counterparty can be searched by name in addition to being searched from the counterparty list.                                                                                                    |
| Local Currency                   | If left cleared, the information in the Customer Local Currency field<br>is used for the local currency equivalent calculations, as defined by<br>the Customize Customer screen:                                                                                                    |
| Issuance/Effective Date<br>Range | From/To — The dates during which the transaction has been created                                                                                                    |
| Maturity/Expiry Date Range       | From/To – The dates during which a Deal expires or the maturity of the acceptances                                                                                                    |
| Amount Range                     | The lowest and highest amount for Deals.                                                                                                    |
| Save Criteria                    | Select this checkbox for 'Trade Services' to save the inquiry criteria                                                                                                    |
|                                  | as the default for the next inquiry.                                                                                                    |
|                                  | All subsequent requests for the inquiry use the saved criteria as the default.                                                                                                    |
|                                  | Note: To remove a saved criteria status, clear all fields of data except the Save Criteria field, and click Search.                                                                                                    |

#### 2. Click one of the following action buttons:

| Search | Displays a list of transactions that conform to the retrieval criteria in |  |  |  |  |  |
|--------|---------------------------------------------------------------------------|--|--|--|--|--|
|        | e Inquiry Results Table.                                                  |  |  |  |  |  |
| Excel  | Exports the list of inquiry results to Excel, which is automatically      |  |  |  |  |  |
|        | invoked from the user's browser.                                          |  |  |  |  |  |
|        | The user can then manipulate the downloaded data, including saving        |  |  |  |  |  |

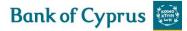

|        | it.                                                                |
|--------|--------------------------------------------------------------------|
| Cancel | Returns the user to the previous page without saving any action on |
|        | the current page.                                                  |

To export the list of inquiry results to an Excel file that the user view from your browser, click Excel.

Note: The user can manipulate and save the downloaded date from Excel.

3. Click Search to begin the search. The Open Deals Results report is displayed. The column headers of the Open Deals Results report are explained in Step 6.

| Deal<br>Type<br>🔽                | Deal No. 🔽     | Customer<br>Reference No 🔽 | Counterparty    | Currency      | Amount     | Exchange<br>Rate | Balance    | Balance in<br>local<br>currency<br>EUR | Foreign<br>Bank<br>Ref. 🔽 | Zoom<br>In |
|----------------------------------|----------------|----------------------------|-----------------|---------------|------------|------------------|------------|----------------------------------------|---------------------------|------------|
| Import<br>Letter<br>of<br>Credit | 00193010100648 | 080217103536GSJD           | AMERICAN<br>CO. | US<br>DOLLARS | 500.000,00 | 1,3333233        | 498.000,00 | 373.502,79                             |                           | Q          |
| Import<br>Letter<br>of<br>Credit | 00193010100700 | 150217173908NDMG           | STALO LTD       | EURO          | 400.000,00 | 1,0000000        | 322.000,00 | 322.000,00                             |                           | € <b>(</b> |

Figure 157 – Open Deals Search Result Report

The top of the report lists the search criteria that defined the report parameters. The bottom of the report shows the search results.

4. Sort the inquiry result columns in ascending/descending order by using the arrows located in the column headings.

5. In the Transaction Name column, click a transaction record (Deal Number) to view that transaction.

6. To view a list of open deals that conform to required retrieve criteria, specify the relevant parameters and click Search.

The column headers are as follows:

| Deal Type                       | The type of Deal and the step, including: Import Documentary Collections, Import L/Cs. |
|---------------------------------|----------------------------------------------------------------------------------------|
| Deal No.                        | The Bank's deal number.                                                                |
| Customer Reference No.          | It is the Reference No., which the customer user has                                   |
|                                 | entered during the transaction creation.                                               |
| Counterparty                    | The corresponding party with whom a contract has                                       |
|                                 | been concluded, such as: supplier or buyer                                             |
| Currency                        | The currency of the Deal.                                                              |
| Amount                          | The amount of the Deal.                                                                |
| Exchange Rate                   | Exchange rate used for local equivalent calculation.                                   |
| Balance                         | The remaining amount of the Deal to be paid                                            |
| Balance in Local Currency (EUR) | The Deal balance converted to local currency                                           |
| Foreign Bank Ref.               | The Ref. No. of a foreign bank                                                         |

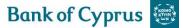

Zoom in

Zoom in to a specific record.

### 8.2.1 Customizing Output Layout

When running an Open Deals Inquiry, it is possible to customize the output so as to view only selected columns rather than all the columns according to the default parameters.

To Customize the Output:

1. In the Open Deals Inquiry window, click the Select Output Layout icon. The Personalize Page Layout window is displayed.

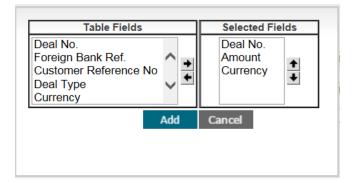

Figure 158 – Personalize Page Layout Window

2. From the list of table fields, select the fields the user wants to display in your customized sort.

Click the right arrow to move your selection to the selected columns displayed in the right hand pane of the window and use the Up and Down arrows to define the order of the displayed columns.

3. Click Add to save your choice and return to the main Open Deals Inquiry window.

Or

Click Cancel to return to the Open Deals Inquiry without making any changes

The results of the next Open Deals Inquiry the user run display according to your customized layout.

| Deal No. 🔨     | Amount     | Currency           |
|----------------|------------|--------------------|
| 00193010100648 | 500.000,00 | US<br>DOLLARS      |
| 00193010100700 | 400.000,00 | EURO               |
| 00193010100719 | 400.000,00 | STERLING<br>POUNDS |

Figure 159 – Customized Open Deals Inquiry

Note: If no selection is made for field view customization, the default 'TRADE SERVICES' field

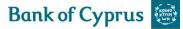

choices are displayed.

### 8.3 Deal History

The Deal History Inquiry enables the user to view a Deal in detail. Here the user can see all steps of the deal as processed by the Bank and whether the relevant step was initiated in 'Trade Services'.

Transactions can also be launched from the Deal History screen.

### 8.3.1 Viewing a Deal History

Selected deal details can be displayed with a history of transactions performed on that deal. The deal history options enable the user to view details entered by the customer and the Bank.

To View a Deal History:

1. From the Inquiry menu, click Deal History. The Deal History Request Form is displayed.

#### INQUIRY DEAL HISTORY

| Deal Type:      | Deal Number: 00193020399479 |        |
|-----------------|-----------------------------|--------|
| Customer Ref no | Save Criteria               |        |
|                 | Search                      | Cancel |
|                 |                             |        |

Figure 160 – Deal History Inquiry Window

| Deal Type        | The type of Deal                                                                                                    |
|------------------|----------------------------------------------------------------------------------------------------|
|                  | The types are:<br>Export Documentary Collections, Export Letters of<br>Credit, Import Documentary Collections, Import<br>Letters of Credit, Incoming Guarantees, Outgoing                    |
| Deal Number      | Guarantees, Shipping Guarantees.<br>The Bank's deal number.                                                                                                    |
| Customer Ref No. | Allows searching for a specific transaction according<br>to the customer's Reference No. It is the Reference<br>No., which the customer user has entered during the<br>transaction creation. |
| Save Criteria    | Saves the inquiry criteria as the default display for<br>future inquiries. All subsequent requests for the<br>inquiry use the saved criteria as the default.                                 |
|                  | To remove a saved criteria status for the next inquiry, clear all fields except the Save Criteria field and click Search.                                                                    |
|                  | The user can use one set of criteria per inquiry.                                                                                                    |

- 2. Enter the Deal Number or Customer Ref no.
- 3. Click Search to view the Deal.

The Inquiry: Deal History page opens. Refer to Figure 161 below for an example of search results.

The selected deal details are displayed with a history of transactions performed on that deal. The deal history options enable the user to view details entered by the customer and the Bank.

### 8.3.2 Deal History Search Results

| General DetailsGeneral DetailsSettlement DataParticipantsText $\diamondsuit$ |                                                                                                    |                     |                                |                   |                  |                    |                |      |                     |                       |             |                      |                      |                   |
|------------------------------------------------------------------------------|----------------------------------------------------------------------------------------------------|---------------------|--------------------------------|-------------------|------------------|--------------------|----------------|------|---------------------|-----------------------|-------------|----------------------|----------------------|-------------------|
| Currency:<br>Expiry Date:                                                    | Sunt:         500.000,00         Reference Number:         080217103536GSJD           rency:         US DOLLARS         Balance (with tolerance):         498.000,00           riy Date:         2008/2017         Payment:         TIME           Interparty:         AMERICAN CO.         Tenor days:         180 Days           NY         Draft After:         DATE OF INVOICE           NY         Link To S/G:         00193020398265           UNITED STATES         Control of States |                     |                                |                   |                  |                    |                |      |                     |                       |             |                      |                      |                   |
| Transaction                                                                  | Draw                                                                                                    |                     |                                |                   |                  |                    |                |      |                     |                       | Transport   |                      |                      |                   |
| Name                                                                         | No.                                                                                                    | Amount              | Currency                       | Amount in<br>EUR  | Exchange<br>Rate | Status<br>Date     | Expiry<br>Date | View | Transport<br>Doc No | Transport<br>Doc Date | Doc<br>Name | Place Of<br>Receipt  | Place Of<br>Delivery | Approva<br>Status |
|                                                                              |                                                                                                    | Amount<br>500.000,0 | 116                            |                   |                  |                    |                | View |                     | Transport<br>Doc Date | Doc         |                      |                      | Approva<br>Status |
| Name<br>Import LC<br>Issuance                                                | No.                                                                                                    |                     | US<br>DOLLARS                  | EUR               | Rate             | Date               | Date           |      |                     | Transport<br>Doc Date | Doc         | Receipt              | Delivery             |                   |
| Name<br>Import LC<br>Issuance<br>Original<br>Import LC                       | <b>No.</b>                                                                                                    | 500.000,0           | US<br>DOLLARS<br>US<br>DOLLARS | EUR<br>375.002,80 | Rate             | Date<br>08/02/2017 | Date           | Q    |                     | Transport<br>Doc Date | Doc         | Receipt<br>MANHATTAN | Delivery             |                   |

Figure 161 – Deal History Search Results: General Details Tab

• To record a note – click the **Deal Note** icon, located in the General Details tab. The Deal Note window pops up.

**Note:** If the note is already existing, the Deal Note icon is marked with a tick submit *I*. The user may click the existing note and update it if needed.

| Deal Note                         |   |
|-----------------------------------|---|
| Reference Number 080217103536GSJD |   |
|                                   | ~ |
|                                   |   |
|                                   |   |
|                                   | ~ |
| Max Line:10 Save Cancel Delete    |   |

Figure 162 – Deal Note window

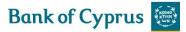

This popup contains the deal/transaction identification data (Reference Number) and the Text Area to the deal note text managing.

The following buttons are available in the Deal Note window:

- Save saves the Deal Note text in the database table.
- Cancel cancels creation/update of the Deal Note.
- Delete deletes the Deal Note entry from the database table.

**Note:** To delete the note, press the Delete button or delete the note text and press the Save button.

• To **display the original customer application** – click the Original link in the Transaction Name column.

| Transaction<br>Name               | Draw<br>No. | Amount     | Currency      | Amount in<br>EUR | Exchange<br>Rate | Status<br>Date | Expiry<br>Date | View | Transport<br>Doc No | Transport<br>Doc Date | Transport<br>Doc<br>Name | Place Of<br>Receipt | Place Of<br>Delivery | Approval<br>Status |
|-----------------------------------|-------------|------------|---------------|------------------|------------------|----------------|----------------|------|---------------------|-----------------------|--------------------------|---------------------|----------------------|--------------------|
| Import LC<br>Issuance<br>Original | 0           | 500.000,00 | US<br>DOLLARS | 375.002,80       | 1,3333233        | 08/02/2017     | 20/08/2017     | Q    |                     |                       |                          | MANHATTAN           | NICOSIA              |                    |
| Import LC<br>Acceptance           | 1           | 50.000,00  | US<br>DOLLARS | 37.500,28        | 1,3333233        | 10/02/2017     |                | Q    |                     |                       |                          | MANHATTAN           | NICOSIA              |                    |
| Import LC<br>Acceptance           | 2           | 1.000,00   | US<br>DOLLARS | 750,01           | 1,3333233        | 10/02/2017     |                | Q    |                     |                       |                          | MANHATTAN           | NICOSIA              |                    |
| Import LC<br>Acceptance           | 3           | 1.000,00   | US<br>DOLLARS | 750,01           | 1,3333233        | 10/02/2017     |                | Q    |                     |                       |                          | MANHATTAN           | NICOSIA              |                    |

Figure 163 – Original Customer Application Link in the Deal History Page

• To **display the bank's final Deal step** – click the transaction type link in the Transaction Name column.

| Transaction<br>Name               | Draw<br>No. | Amount     | Currency      | Amount in<br>EUR | Exchange<br>Rate | Status<br>Date | Expiry<br>Date | View | Transport<br>Doc No | Transport<br>Doc Date | Transport<br>Doc<br>Name | Place Of<br>Receipt | Place Of<br>Delivery | Approval<br>Status |
|-----------------------------------|-------------|------------|---------------|------------------|------------------|----------------|----------------|------|---------------------|-----------------------|--------------------------|---------------------|----------------------|--------------------|
| Import LC<br>Issuance<br>Original | 0           | 500.000,00 | US<br>DOLLARS | 375.002,80       | 1,3333233        | 08/02/2017     | 20/08/2017     | Q    |                     |                       |                          | MANHATTAN           | NICOSIA              |                    |
| Import LC<br>Acceptance           | 1           | 50.000,00  | US<br>DOLLARS | 37.500,28        | 1,3333233        | 10/02/2017     |                | Q    |                     |                       |                          | MANHATTAN           | NICOSIA              |                    |
| Import LC<br>Acceptance           | 2           | 1.000,00   | US<br>DOLLARS | 750,01           | 1,3333233        | 10/02/2017     |                | €    |                     |                       |                          | MANHATTAN           | NICOSIA              |                    |
| Import LC<br>Acceptance           | 3           | 1.000,00   | US<br>DOLLARS | 750,01           | 1,3333233        | 10/02/2017     |                | Q    |                     |                       |                          | MANHATTAN           | NICOSIA              |                    |

Figure 164 – The Bank's Final Deal Step Link in the Deal History Page

The following information is displayed with the Deal details, depending on the nature of the deal:

- Original Transaction Details (initiated by the customer)
- Deal Participants
- Availability
- Deal Texts
- Deal Open Payment Details

- Deal Open Acceptance Details
- Deal Open Finances
- Deal Open Margins

**Note:** The information that is available in the search results depends on the nature of the particular transaction.

• To view the original details – refer to the General Details tab table of the selected Deal (see Figure 161).

| Transaction Name   | The transaction Deal type and step.                                                                                                    |  |  |  |  |  |  |
|--------------------|----------------------------------------------------------------------------------------------------|--|--|--|--|--|--|
|                    | Click the Original link to view the transaction as the user entered it and sent it to the Bank.                                                         |  |  |  |  |  |  |
|                    | Click the other link in the cell to view the response to this transaction as received from the Bank                                                     |  |  |  |  |  |  |
| Draw No.           | The Drawing Number indicates the number of a specific business activity like amendments or document presentation.                                       |  |  |  |  |  |  |
| Amount             | The Deal amount                                                                                                    |  |  |  |  |  |  |
| Currency           | Deal Currency                                                                                                    |  |  |  |  |  |  |
| Amount in EUR      | The Deal amount converted to local currency i.e. EUR                                                                                                    |  |  |  |  |  |  |
| Exchange Rate      | Exchange rate used for local equivalent calculation.                                                                                                    |  |  |  |  |  |  |
| Status Date        | The date and time the transaction changed to the current status.                                                                                        |  |  |  |  |  |  |
| Expiry Date        | The expiration date of a deal if defined.                                                                                                    |  |  |  |  |  |  |
| View               | Click on the magnifier glass icon, to show the transaction Deal type and step.                                                                          |  |  |  |  |  |  |
| Transport Doc No   | The reference number taken from the transportation document                                                                                             |  |  |  |  |  |  |
| Transport Doc Date | The date taken from the transportation document                                                                                                    |  |  |  |  |  |  |
| Transport Doc Name | The name of the transportation document                                                                                                    |  |  |  |  |  |  |
| Place of Receipt   | Location the shipment was made from                                                                                                    |  |  |  |  |  |  |
| Place of delivery  | The delivery destination                                                                                                    |  |  |  |  |  |  |
| Approval Status    | <ul> <li>The status of an amendment which required the approval of the beneficiary. Possible values are:</li> <li>Approved</li> <li>Rejected</li> </ul> |  |  |  |  |  |  |
|                    | Valid only for L/Cs and Guarantees.                                                                                                    |  |  |  |  |  |  |

• To view the settlement data – click the Settlement Data tab

Or

• Scroll down to the Settlement Data tab.

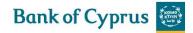

|            | Sett            | lement Da | ta            | General Det      | ails Settlement       | Data Participar                 | its Tex          | t ‡              |                     |                   |                       |                           |                               |
|------------|-----------------|-----------|---------------|------------------|-----------------------|---------------------------------|------------------|------------------|---------------------|-------------------|-----------------------|---------------------------|-------------------------------|
|            | Open Acceptance |           |               |                  |                       |                                 |                  |                  |                     |                   |                       |                           |                               |
| Drw<br>No. | lssue<br>date   | Amount    | Currency      | Amount<br>in EUR | Acceptance<br>balance | Acceptance<br>Balance in<br>EUR | Exchange<br>Rate | Maturity<br>Date | Transport<br>Doc No | Transport<br>Name | Transport<br>Doc Date | Commercial<br>Invoice No. | Commercial<br>Invoice<br>Date |
| 2          |                 | 1.000,00  | US<br>DOLLARS | 750,01           | 1.000,00              | 750,01                          | 1,3333233        | 18/02/2017       |                     |                   |                       |                           |                               |
| 1          |                 | 50.000,00 | US<br>DOLLARS | 37.500,28        | 50.000,00             | 37.500,28                       | 1,3333233        | 15/02/2017       |                     |                   |                       |                           |                               |
| 3          |                 | 1.000,00  | US<br>DOLLARS | 750,01           | 1.000,00              | 750,01                          | 1,3333233        | 18/02/2017       |                     |                   |                       |                           |                               |

Figure 165 – Deal History screen, Settlement Data tab

| Г                         |                                                      |
|---------------------------|------------------------------------------------------|
| Draw No.                  | The Drawing Number indicates the number of a         |
|                           | specific Document presentation i.e. Acceptance of    |
|                           | Payment step.                                        |
| Issue date                | Date of the Transaction                              |
| Amount                    | The Deal amount                                      |
| Currency                  | Deal Currency                                        |
| Amount in EUR             | The Deal amount converted to local currency i.e.     |
|                           | EUR                                                  |
| Acceptance Balance        | The available amount for presentation/s              |
| Acceptance Balance in EUR | The available amount for presentation/s in EUR       |
| Exchange Rate             | Exchange rate used for local equivalent calculation. |
| Maturity Date             | The Maturity date of the draft                       |
| Transport Doc No          | The reference number taken from the transportation   |
|                           | document                                             |
| Transport Name            | The name of the transportation document              |
| Transport Doc Date        | The date taken from the transportation document      |
| Commercial Invoice No.    | The commercial invoice number                        |
| Commercial Invoice Date   | The commercial invoice date                          |

• To view the deal participants – click the Participants tab.

Or

Scroll down to the Participants tab.

| Participan    | ts Genera                       | l Details Settlement Data            | Participants Text                    | \$ <del>*</del> *                         |  |
|---------------|---------------------------------|--------------------------------------|--------------------------------------|-------------------------------------------|--|
| Party Code    | Party Name                      | Street                               | City                                 | Country                                   |  |
| ADVISING BANK | DEUTSCHE BANK<br>AG             | TAUNUSANLAGE-<br>ZENTRUM<br>ESCHBORN | ALFRED<br>HERRHAUSEN-<br>ALLEE 16-24 | P.O.BOX 52<br>23,D-65760<br>ESCHBORN,GERM |  |
| BENEFICIARY   | STALO LTD                       | CHORIO                               | LAKATAMIA                            | CYPRUS                                    |  |
| CUSTOMER      | Y. JUVTGEPO<br>EUIFIBG PW. ABI. | J.G. QWN 69892                       | 5937 GKLFPZJC<br>JWLF YWJFIB         | IKOCMZM                                   |  |

Figure 166 – Import L/C Deal History: Participants Tab

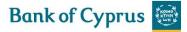

| Party Code            | The role of the party |
|-----------------------|-----------------------|
| Party Name            | The party's name      |
| Street, City, Country | The party's address   |

• To view all related texts for a Deal – click the Text tab or scroll down the Request Form until the Texts tab is displayed

| Texts                   | Ger     | eral Details Settlement Dat | ta Participants    | Text                  | **               |
|-------------------------|---------|-----------------------------|--------------------|-----------------------|------------------|
| Transaction Name        | Drw. No | Text Id                     | Document<br>Name   | Aririval<br>Date/Time | Send To          |
| Import LC<br>Acceptance | 1       | COV02                       | EXECUTION<br>OF LC | 28/02/2017            | CUSTOMER         |
| Import LC<br>Acceptance | 2       | COV02                       | EXECUTION<br>OF LC | 28/02/2017            | CUSTOMER         |
| Import LC<br>Acceptance | 3       | COV02                       | EXECUTION<br>OF LC | 28/02/2017            | CUSTOMER         |
| Import LC Issuance      | 0       | MT700                       | LC (MT700)         | 28/02/2017            | ADVISING<br>BANK |

Figure 167 – Import L/C Deal History: Texts Tab

These texts are created by the Bank application, incoming SWIFT messages or attachments like scanned commercial documents.

• To view a document – click its Transaction Name link to the document entry

# 8.3.3 Launching Transactions from the Deal History Page

Transactions can be launched from the dropdown menu at the bottom of the Deal History page.

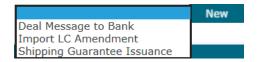

Figure 168 – Deal History Screen: Launching a Transaction

The following transactions can be launched from the Deal History page:

#### All products:

• Deal Message

Additional transactions can be launched for the following deal types:

Import L/C:

• Amendment

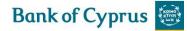

• Shipping Guarantee Issuance

**Incoming Guarantee** 

• Register the Claim

### 8.4 Deal Select

The Deal Selection inquiry allows the user to display all the deals according to selected parameters and combinations of parameters. For instance, if the user wants to display all the Import Collection deals processed by the system, selects "Import Collection" from the deal type dropdown list. If the user needs all deals entered with currency USD, selects currency from the Currency dropdown list and clicks the search button.

To View the Deal Selection Window:

1. From the Inquiry menu, select Deal Select. The Deal Select page is displayed.

#### INQUIRY DEAL SELECT

| Deal No          | Reference/Invoice | e No   |         |        |
|------------------|-------------------|--------|---------|--------|
| Counterparty     | $\checkmark$      |        |         |        |
| Beneficiary Name |                   |        |         |        |
| Deal Type        | $\checkmark$      |        |         |        |
| Amount From      | Amount To         |        |         |        |
| Currency         | Save Criteria     |        |         |        |
|                  |                   | Search | Excel 🗴 | Cancel |

Figure 169 – Deal Select Inquiry Window

#### Deal selection inquiries are made according to the following criteria:

| Deal No.              | The Bank's deal number.                                                                                                    |  |  |
|-----------------------|----------------------------------------------------------------------------------------------------|--|--|
|                       | Note: A wildcard search is available for this field                                                                                                    |  |  |
| Reference/Invoice No. | <ul> <li>Retrieves data from the following sources:</li> <li>For deals initiated by 'Trade Services' – the customer reference number supplied when the deal was created.</li> <li>For deals initiated by the Bank – either the Foreign Bank Reference Number, or the Customer Reference number which was added by the customer if it exists (whichever is entered by the customer).</li> </ul> |  |  |
| Counterparty          | The corresponding party with whom a contract has<br>been concluded, such as: supplier or buyer.<br><b>Note</b> : A wildcard search is available for this field                                                                                                    |  |  |
| Counterparty Name     | The name prefix of the counterparty.                                                                                                    |  |  |
| Deal Type             | The type of Deal and the step, including: Import Documentary Collections, Import L/Cs.                                                                                                    |  |  |

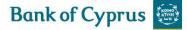

| Amount From/To | The lowest and highest amount.                                                                                                    |
|----------------|----------------------------------------------------------------------------------------------------|
| Currency       | The Deal amount currency.                                                                                                    |
| Save Criteria  | Select this checkbox for 'Trade Services' to save the inquiry criteria as the default for the next inquiry.<br>All subsequent requests for the inquiry use the saved criteria as the default. |
|                | <b>Note</b> : To remove a saved criteria status, clear all fields of data except the Save Criteria field and click Search.                                                                    |

2. To save the inquiry criteria as the default display in the User Profile, select the Save Criteria checkbox. All subsequent requests for the inquiry use the saved criteria as the default.

- To remove a saved criteria status for the next default Transaction Status, clear all fields except the Save Criteria field and click Search.
- The user is able to use one set of criteria per inquiry.

4. To view a list of deals, specify the relevant parameters and click Search.

5. To view all the deals sent to or received from the Bank, click Search without entering any of the fields.

The Deal Select search window lists the deals according to the selected criteria.

| Deal<br>Type                     | Foreign<br>Bank<br>Ref. 🔽 | Cust Ref.        | Counterparty<br>Ref. | Deal No. 🔽     | Amount     | Currency           | Amount in<br>EUR | Exchange<br>Rate | Original<br>Amount | Original<br>Amount in<br>EUR | Balance    | Balance in<br>EUR | Counterparty                               | Issue Date |
|----------------------------------|---------------------------|------------------|----------------------|----------------|------------|--------------------|------------------|------------------|--------------------|------------------------------|------------|-------------------|--------------------------------------------|------------|
| Import<br>Letter<br>of<br>Credit |                           | 00193010100880NA |                      | 00193010100880 | 88.000,00  | EURO               | 88.000,00        | 1,0000000        | 100.000,00         | 100.000,00                   | 88.000,00  | 88.000,00         | 'SYMBOL'<br>SHOES, THE<br>BELIDIS<br>SONS, | 16/03/2017 |
| Import<br>Letter<br>of<br>Credit |                           | TEST NETT-148    |                      | 00193010100844 | 84.000,00  | EURO               | 84.000,00        | 1,0000000        | 100.000,00         | 100.000,00                   | 0,00       | 0,00              | D                                          | 07/03/2017 |
| Import<br>Letter<br>of<br>Credit |                           | 160217192209WDHI |                      | 00193010100728 | 355.000,00 | STERLING<br>POUNDS | 1.062.471,55     | 0,3341266        | 400.000,00         | 1.197.151,04                 | 175.500,00 | 525.250,02        | STALO LTD                                  | 16/02/2017 |

Figure 170 – Deal Select Inquiry List

6. Sort the inquiry result columns in ascending/descending order by using the arrows located in the column headings.

7. To view the details of a Deal, click the required deal in the Deal Type column.

The results of the search can be sorted by any of the table headers by double-clicking on the table header.

8. To export the list of inquiry results to an Excel file that the user view from your browser, click Excel.

Note: The user can manipulate and save the downloaded data from 'Trade Services' in Excel.

### 8.5 Payments

The Payments Inquiry feature enables the Bank to supply to their 'Trade Services' customers, information regarding outstanding future or executed payments in Letters of Credit and Collections. This information supports the cash management of the Bank's customers.

The Payments Inquiry feature enables the Bank to supply to their 'Trade Services' customers, information regarding outstanding future or executed payments in Import Letters of Credit and Collections. This information supports the cash management of the customers.

To make a Payments Inquiry:

1. From the Inquiry menu, click Payments.

The Inquiry Payment search window is displayed.

| INQUIRY PA                                           | YMENTS |                                                   |              |        |                 |  |  |  |
|------------------------------------------------------|--------|---------------------------------------------------|--------------|--------|-----------------|--|--|--|
| Deal No<br>Reference No<br>Counterparty<br>Deal Type | <br>   | Due Dat<br>From D<br>Deal Am<br>From D<br>Drawing | D MM Y       | YYY I  | To DD MM YYYY 🇱 |  |  |  |
| Currency<br>Settlement Type<br>Paid<br>Final         |        | From                                              | ave Criteria |        | To              |  |  |  |
|                                                      |        | Search                                            | Excel X      | Cancel |                 |  |  |  |

Figure 171 – Inquiry Payment search window

| Deal No.               | The Bank's deal number.                            |  |  |  |  |  |
|------------------------|----------------------------------------------------|--|--|--|--|--|
| Due Date Range         | A specific date or date range on which the         |  |  |  |  |  |
|                        | documents are due for payment.                     |  |  |  |  |  |
| Reference No.          | A unique deal identification number decided by the |  |  |  |  |  |
|                        | 'Trade Services' user, such as a contract number,  |  |  |  |  |  |
|                        | invoice no. or delivery order.                     |  |  |  |  |  |
| Counterparty           | The corresponding party with whom a contract has   |  |  |  |  |  |
|                        | been concluded, such as: supplier or buyer.        |  |  |  |  |  |
| Deal Type              | The type of Deal including: Import Documentary     |  |  |  |  |  |
|                        | Credit, Import Documentary Collection.             |  |  |  |  |  |
| Deal Amount From/To    | Current Deal Amount (original deal amount plus     |  |  |  |  |  |
|                        | amendments)                                        |  |  |  |  |  |
| Currency               | The Deal amount currency as determined by the      |  |  |  |  |  |
|                        | Bank.                                              |  |  |  |  |  |
| Drawing Amount From/To | Step amount and in case of Mixed payments the      |  |  |  |  |  |
|                        | amount of each installment.                        |  |  |  |  |  |
|                        | Note: It does not contain any external commission, |  |  |  |  |  |
|                        | e.g. the agent's commission.                       |  |  |  |  |  |
| Settlement Type        | Possible Values:                                   |  |  |  |  |  |
|                        |                                                    |  |  |  |  |  |
|                        | • Sight                                            |  |  |  |  |  |
|                        | • Time                                             |  |  |  |  |  |
|                        | Mixed                                              |  |  |  |  |  |
|                        | • N/A – is used in case of a Documentary           |  |  |  |  |  |

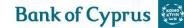

|               | Collection with a Collection Type FOP (Free of<br>Payment).                                                                                                    |
|---------------|----------------------------------------------------------------------------------------------------|
| Paid          | Possible Values:                                                                                                    |
|               | <ul> <li>'Yes'</li> <li>'No'</li> </ul>                                                                                                    |
| Final         | Possible Values:                                                                                                    |
|               | For Import L/Cs:                                                                                                    |
|               | <ul> <li>'Yes'</li> <li>'No'</li> <li>For Collections:</li> <li>'Yes'</li> </ul>                                                                                                    |
| Save Criteria | Select this checkbox for 'Trade Services' to save the                                                                                                    |
|               | inquiry criteria as the default for the next inquiry.<br>All subsequent requests for the inquiry use the<br>saved criteria as the default.<br><b>Note</b> : To remove a saved criteria status, clear all<br>fields of data except the Save Criteria field, and click<br>Search. |

**Note**: The due date definition, (e.g. 90 days after transportation document) is not added as the inquiry is based on Settlement Steps which include the final due dates. In case it is needed, the user can investigate the corresponding information in the Deal History inquiry.

2. To view a list of payments, specify the relevant parameters and click Search.

3. To view all the payments sent to or received from the Bank, click Search without entering any of the fields.

The Payments Inquiry search results window lists the payments according to the selected criteria.

| Deal<br>Type                     | Foreign<br>Bank<br>Ref. 🔽 | Cust Ref.         | Counterparty<br>Ref. | Deal No. 🔽     | Drawing<br>No. 🔽 | Settlement<br>Type ъ | Final | Installment<br>No. 🍒 | Currency | Drawing<br>Amount | Drawing<br>Amount<br>in EUR | Deal<br>Amount | Deal<br>Amount in<br>EUR | Exchange<br>Rate | Maturity /<br>Payment<br>Date 🔽 | Paid | Cou        |
|----------------------------------|---------------------------|-------------------|----------------------|----------------|------------------|----------------------|-------|----------------------|----------|-------------------|-----------------------------|----------------|--------------------------|------------------|---------------------------------|------|------------|
| Import<br>Letter<br>of<br>Credit |                           | 080217103536GSJD  | N/A                  | 00193010100648 | 2                | TIME                 | Y     | 1                    | USD      | 1.000,00          | 750,01                      | 500.000,00     | 375.002,80               | 1,3333233        | 18/02/2017                      | N    | AME<br>CO. |
| Import<br>Letter<br>of<br>Credit |                           | 080217103536GSJD  | N/A                  | 00193010100648 | 1                | TIME                 | Y     | 1                    | USD      | 50.000,00         | 37.500,28                   | 500.000,00     | 375.002,80               | 1,3333233        | 15/02/2017                      | N    | AME<br>CO. |
| Import<br>Letter<br>of<br>Credit |                           | 080217103536GSJD  | N/A                  | 00193010100648 | 3                | TIME                 | Y     | 1                    | USD      | 1.000,00          | 750,01                      | 500.000,00     | 375.002,80               | 1,3333233        | 18/02/2017                      | N    | AME<br>CO. |
| Import<br>Letter<br>of<br>Credit |                           | TEST NETT-148     | N/A                  | 00193010100844 | 1                | INSTALLMENT          | N     | 1                    | EUR      | 50.000,00         | 50.000,00                   | 84.000,00      | 84.000,00                | 1,0000000        | 26/03/2017                      | N    | D          |
| Import<br>Letter<br>of<br>Credit |                           | TEST NETT-148     | N/A                  | 00193010100844 | 1                | INSTALLMENT          | N     | 2                    | EUR      | 34.000,00         | 34.000,00                   | 84.000,00      | 84.000,00                | 1,0000000        | 27/03/2017                      | N    | D          |
| Import<br>Letter<br>of<br>Credit |                           | 11111111111111111 | N/A                  | 00193010100639 | 2                | SIGHT                | Y     | N/A                  | EUR      | 500,00            | 500,00                      | 485.000,00     | 485.000,00               | 1,0000000        | 13/03/2017                      | Y    | HOL<br>LTD |

Figure 172 – Inquiry Payment search results window (ask david for full screen)

Each row of the result list presents Payment, Acceptance or Installment. When any change is received from the Bank, 'Trade Services' updates the corresponding row in the result list and does not create a new one. The following columns are affected and reflect the change:

- Final
- Due Date
- Paid

For example, when the customer account is debited, the value in the Paid column for this item will be updated to 'Y'.

# **9 Trade Services - Reports**

'Trade Services' provides the following ranges of reports that can be produced:

- Deal Report displays the individual amounts and details of transactions according to selected criteria.
- Deal Report Summarized displays the total amounts per customer according to selected criteria.

| REPORTS                | CUSTOM |  |  |  |  |
|------------------------|--------|--|--|--|--|
| DEAL REPORT            |        |  |  |  |  |
| DEAL REPORT SUMMARIZED |        |  |  |  |  |

Figure 173 – Report menu

The 'Trade Services' user can choose to display reports in the following formats:

- HTML
- Excel
- PDF

### 9.1 Deal Report

To Launch a Deal Report:

1. From the Reports menu, click Deal Report.

The Deal Report selection window is displayed, enabling the user to select a report according to specific criteria.

| REPORTS DE                                                                                          | AL REPORT |                       |
|----------------------------------------------------------------------------------------------------|-----------|-----------------------|
| Report Name<br>Deal Type<br>Currency<br>Counterparty<br>Date Range<br>Issued From<br>Local Currency |           | Order By<br>Data Item |
|                                                                                                    |           |                       |

Figure 174 – Deal Report Criteria

#### The following criteria are available:

| Report Name | Choices of report are displayed, including All Deals,<br>Outstanding Deals or Closed Deals. One must be<br>selected. |
|-------------|----------------------------------------------------------------------------------------------------|
| Deal Type   | The Deal type selected for inclusion in the report.                                                                  |

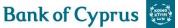

| Currency           | The currency for which deals are required.           |
|--------------------|------------------------------------------------------|
| Counterparty       | The corresponding party with whom a contract has     |
|                    | been concluded, such as: supplier or buyer.          |
| Date Range         | Required range of Issuance Dates.                    |
| Local Currency     | The currency to which the amounts are converted.     |
|                    | This is mostly used if deals in different currencies |
|                    | are retrieved.                                       |
| Order By Data Item | Selectable High/Low or Low/High options for:         |
|                    | Balance, Currency, Customer Reference No, Deal       |
|                    | Reference No, Expiry / Maturity Date                 |
|                    | , Issuance Date, Original Amount.                    |
| Do Sub Totals      | The user can define whether the report should        |
|                    | provide sub totals.                                  |
|                    | Note: Only relevant if Currency, Counterparty or     |
|                    | Sight/Tenor is selected in the Order By Data Item    |
|                    | field.                                               |
| Report Format      | The report can be produced either in HTML, EXCEL     |
|                    | or PDF format. The default value is HTML.            |

2. Select a Report Name from the dropdown list and click Preview.

The report is displayed. The following are examples of report outputs:

|                      |                  |                |                                                                      |            |                |       |                             | 28/04/2017                     |                                   |                           |                                 |                  |
|----------------------|------------------|----------------|----------------------------------------------------------------------|------------|----------------|-------|-----------------------------|--------------------------------|-----------------------------------|---------------------------|---------------------------------|------------------|
|                      |                  | Cust           | Deals Report :<br>omer Name: Y. JUV<br>Local Cu<br>2017-03-01 00:00: | TGEPO EUI  | FIBG PW<br>D   | . ABI |                             |                                |                                   |                           |                                 |                  |
| Foreign Bank<br>Ref. | Cust Ref.        | Deal No        | Counter Party                                                        | Issue Date | Expiry<br>Date | Cey   | Amount without<br>Tolerance | Bank of Cyprus Conf.<br>Amount | Amount without Tolerance<br>inEUR | Balance with<br>Tolerance | Balance with Tolerance<br>inEUR | Exchange<br>Rate |
|                      | 080317130719UJQU | 00193010100871 | NICOLETTA<br>CIRCUS                                                  | 08/03/2017 | 31/10/2017     | 7 EUR | 4.444,00                    |                                | 4.444,00                          | 2.454,00                  | 2.454,00                        | 1,000000         |
|                      | TEST NETT-148    | 00193010100844 | D                                                                    | 07/03/2017 | 30/06/2017     | 7 EUR | 84.000,00                   |                                | 84.000,00                         | 0,00                      | 0,00                            | 1,0000000        |
| 00193-01-<br>0100871 |                  | 00193110022847 | GERMAN<br>IMPORTER                                                   | 08/03/2017 | 30/06/2017     | EUR   | 138.000,00                  | 0,00                           | 138.000,00                        | 134.667,00                | 134.667,00                      | 1,0000000        |
|                      | 020317143445NLD0 | 00193010100791 | NICOLETTA<br>CIRCUS                                                  | 02/03/2017 | 31/10/2017     | EUR   | 4.444,00                    |                                | 4.444,00                          | 4.666,20                  | 4.666,20                        | 1,0000000        |
| TEST NETT-90         |                  | 00193110022721 | D                                                                    | 03/03/2017 | 31/08/2017     | 7 EUR | 50.000,00                   | 0,00                           | 50.000,00                         | 50.000,00                 | 50.000,00                       | 1,0000000        |
|                      | 080317135414FPGF | 00193020398880 | FREIGHT<br>SOLUTIONS                                                 | 08/03/2017 |                | EUR   | 1.500,00                    |                                | 1.500,00                          | 1.500,00                  | 1.500,00                        | 1,0000000        |
| NETT-5<br>TESTING    |                  | 00193110022767 | А                                                                    | 08/03/2017 | 31/08/2017     | 7 EUR | 50.000,00                   | 0,00                           | 50.000,00                         | 50.000,00                 | 50.000,00                       | 1,0000000        |
|                      | ӨП25             | 00193020398611 | ΑΝΔΡΈΑΣ<br>ΓΕΩΡΓΙΟΥ                                                  | 01/03/2017 | 31/12/2017     | EUR   | 100,00                      |                                | 100,00                            | 100,00                    | 100,00                          | 1,0000000        |
| NETT-148 &<br>155    |                  | 00193110022749 | FRANCE LTD                                                           | 06/03/2017 | 30/06/2017     | EUR   | 70.000,00                   | 0,00                           | 70.000,00                         | 70.000,00                 | 70.000,00                       | 1,0000000        |
|                      | NETT-148         | 00193010100853 | D                                                                    | 07/03/2017 | 30/06/2017     | 7 EUR | 100.000,00                  |                                | 100.000,00                        | 100.000,00                | 100.000,00                      | 1,0000000        |
| Total Numbe          | er Of Items 10   |                |                                                                      | Cancel     |                |       |                             |                                |                                   |                           |                                 |                  |

Figure 175 – Example of a Deal Report in Output: Preview (HTML Format)

|                    |                  |                                                                                     |                                  |              |             |     | 28/04/2017            |                      |                             |                        |                                |             |
|--------------------|------------------|-------------------------------------------------------------------------------------|----------------------------------|--------------|-------------|-----|-----------------------|----------------------|-----------------------------|------------------------|--------------------------------|-------------|
|                    |                  | Deals Report : O<br>Customer Name:Y. JUV<br>Local Curr<br>From 2017-03-01 00:00:00. | TGEPO EUIFIBG PW. /<br>ency:EURO | A <i>BI.</i> |             |     |                       |                      |                             |                        |                                |             |
| Foreign Bank Ref.  | Cust Ref.        | Deal No                                                                             | Counter Party                    | Issue Date   | Expiry Date | Ccy | Amount without        | Bank of Cyprus Conf. |                             | Balance with Tolerance | Balance with Tolerance inEU Ex | change Rate |
|                    | 080317130719UJQU | 0019301010087                                                                       | NICOLETTA CIRCUS                 | 00/02/0017   | 31/10/2017  |     | Tolerance<br>4,444,00 | Amount               | Tolerance inEUR<br>4,444,00 | 2.454.00               | 2.454.0                        | 1.00        |
|                    | TEST NETT-148    | 0019301010084                                                                       |                                  |              | 30/06/2017  |     | 84.000.00             |                      | 84.000.00                   | 2.454,00               | 2.454,0                        | 1,00        |
| 00193-01-0100871   | 1E31 NE11-148    | 0019301010084                                                                       | GERMAN IMPORTER                  |              | 30/06/2017  |     | 138.000.00            | 0.00                 | 138.000,00                  | 134.667.00             | 134.667.0                      | 1,00        |
| 00195-01-01008/1   | 020317143445NLDO |                                                                                     |                                  |              | 31/10/2017  |     | 4,444,00              | 0,00                 | 4,444.00                    | 4.666.20               | 4.666.2                        | 1,00        |
| TEST NETT-90       | 02051/145445NLD0 | 001930101002272                                                                     |                                  |              | 31/08/2017  |     | 50.000.00             | 0.00                 | 50.000.00                   | 4.666,20               | 4.666,2                        | 1,00        |
| TEST NETT-50       |                  |                                                                                     |                                  | 08/03/2017   |             | EUR | 1.500.00              | 0,00                 |                             |                        |                                |             |
| NETT-5 TESTING     | 080317135414FPGF | 0019302039888<br>0019311002276                                                      | FREIGHT SOLUTIONS                |              |             |     |                       |                      | 1.500,00                    | 1.500,00               | 1.500,0                        | 1,00        |
| NETT-5 TESTING     |                  |                                                                                     |                                  |              | 31/08/2017  |     | 50.000,00             | 0,00                 | 50.000,00                   | 50.000,00              | 50.000,0                       | 1,00        |
|                    | 0025             |                                                                                     | ΑΝΔΡΕΑΣ ΓΕΩΡΓΙΟΥ                 |              | 31/12/2017  |     | 100,00                |                      | 100,00                      | 100,00                 | 100,0                          | 1,00        |
| NETT-148 & 155     |                  | 0019311002274                                                                       |                                  |              | 30/06/2017  |     | 70.000,00             | 0,00                 | 70.000,00                   | 70.000,00              | 70.000,0                       | 1,00        |
|                    | NETT-148         | 0019301010085                                                                       | D                                | 07/03/2017   | 30/06/2017  | EUR | 100.000,00            |                      | 100.000,00                  | 100.000,00             | 100.000,0                      | 1,00        |
|                    |                  |                                                                                     |                                  |              |             |     |                       |                      |                             |                        |                                |             |
| Total Number Of It | ems 10           |                                                                                     |                                  |              |             |     |                       |                      |                             |                        |                                |             |

Figure 176 – Example of a Deal Report Output: Excel

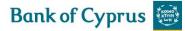

Document:deal\_report.xml

| 093171/3019U/QU         091301100211 NIOCLETTA CIRCUS         6003217         31102017         EUR         4444.00         4441.05         2443.00         2.443.00         2.443.00         2.443.00         2.443.00         2.443.00         2.443.00         2.443.00         2.443.00         31002017         31002017         Sign 2000         34000.00         34000.00         34000.00         34000.00         34000.00         34000.00         34000.00         34000.00         34000.00         34000.00         34000.00         34000.00         34000.00         34000.00         34000.00         34000.00         34000.00         34000.00         34000.00         34000.00         34000.00         34000.00         34000.00         34000.00         34000.00         34000.00         34000.00         34000.00         34000.00         34000.00         34000.00         34000.00         34000.00         34000.00         34000.00         34000.00         34000.00         34000.00         34000.00         34000.00         34000.00         34000.00         34000.00         34000.00         34000.00         34000.00         34000.00         34000.00         34000.00         34000.00         34000.00         34000.00         34000.00         34000.00         34000.00         34000.00         34000.00         34000.00         3                                                                                                    | Customer Namer, J. JUVTGEPO EUI/BIG PW. ABI.<br>Local Currency-EURO           Ref.         Deal No         Counter Party         Issue<br>Data         Epite<br>Data         Constraine<br>Supervision         Amount<br>Supervision         Amount<br>Supervision         Monunt<br>Supervision         Balance with<br>Supervision         Exchange<br>Supervision           671900000         D0190101000071 NICOLETTA CIRCUS         08050017         SUPErvision         Constraint<br>Supervision         Supervision                                                                                                    |                      |                  |                |                   |               |                  |       |                                |                                   |                                |                           |                                                  |
|----------------------------------------------------------------------------------------------------|----------------------------------------------------------------------------------------------------|----------------------|------------------|----------------|-------------------|---------------|------------------|-------|--------------------------------|-----------------------------------|--------------------------------|---------------------------|--------------------------------------------------|
| Local Currency: EURO           Egningent, Ref.         Cust Ref.         Deal No         Counter Party         lesue         Expline         Cust Minimut         Regione with Enderance         Amount without to the second second se                                                                                                    | Local Currency: EURO           Ref.         Deal No         Counter Party         Issue<br>Data         Explore<br>Data         Cov<br>Formance         Amount<br>Coverance         Amount<br>Coverance         Amount<br>Coverance         Amount<br>Coverance         Amount<br>Coverance         Amount<br>Coverance         Bain ca<br>Minor<br>Coverance         Bain ca<br>Minor<br>Coverance         <                                                                                                    |                      |                  | Deals Rep      | ort : Outstand    | ling Deal     | ls               |       |                                |                                   |                                |                           |                                                  |
| Foreign<br>Bank Ref.         Cust Ref.         Deal No         Counter Party<br>Data         Issue<br>Data         Expliny<br>Data         Ccy<br>Party<br>Data         Amount<br>Notice<br>(Notice<br>(Notice)         Amount<br>Data         Amount<br>Micro<br>Data         Bank of<br>Cy<br>Party<br>Data         Amount<br>Notice<br>(Notice)         Bank of<br>Data         Amount<br>Micro<br>Data         Bank of<br>Cy<br>Party<br>Data         Amount<br>Notice<br>(Notice)         Bank of<br>Data         Amount<br>Micro<br>Data         Bank of<br>Cy<br>Party<br>Data         Amount<br>Notice<br>(Notice)         Bank of<br>Data         Amount<br>Micro<br>Data         Bank of<br>Data         Amount<br>Micro<br>Data         Bank of<br>Data         A                                                                                                    | Ref.         Deal No         Counter Party         Issue<br>Data         Expiry<br>Data         Cycl<br>Data         Amount<br>Data         Cycl<br>Data         Amount<br>Data         Cycl<br>Data         Amount<br>Data         Amount<br>Data         Amount<br>Data         Balance with<br>Data         Balance with<br>Data         Balance with<br>Data         Balance with<br>Data         Balance with<br>Data         Exchange<br>Data           0110310100971         INCOLETTA CIRCUS         091032017         S0002017         ELR         9444.00         4640.00         0.00         0.00         0.00         0.00         0.00         0.00         0.00         0.00         0.00         0.00         0.00         0.00         0.00         0.00         0.00         0.00         0.00         0.00         0.00         0.00         0.00         0.00         0.00         0.00         0.00         0.00         0.00         0.00         0.00         0.00         0.00         0.00         0.00         0.00         0.00         0.00         0.00         0.00         0.00         0.00         0.00         0.00         0.00         0.00         0.00         0.00         0.00         0.00         0.00         0.00         0.00         0.00         0.00         0.00         0.00         0.00         0.00                                                                                                             |                      |                  | Customer Name  | Y. JUVTGEPO EU    | FIBG PW.      | ABI.             |       |                                |                                   |                                |                           |                                                  |
| Obsist1130711400LQ         D018010100071         NUCCLETH CIRCUS         06002017         SUID 00171         EUR         4.444.00         MLR.N         2.444.00         0.00         1000         0.00         1000         1000         1000         1000         1000         1000         1000         1000         1000         1000         1000         1000         1000         1000         1000         1000         1000         1000         1000         1000         1000         1000         1000         1000         1000         1000         1000         1000         1000         1000         1000         1000         1000         1000         1000         1000         10000         10000         100000         100000         1000000         1000000         1000000         1000000         1000000         1000000         1000000         1000000         1000000         10000000         1000000         1000000         1000000         1000000         1000000         1000000         1000000         1000000         1000000         1000000         1000000         1000000         1000000         1000000         10000000         10000000         10000000         10000000         10000000         10000000         10000000         100000000         100000000 </td <td>0714UJUJ 01130510100271 NICOLETA CROUS 00102017 31/102017 EUR 44440,0 14141 2445,0 2445,0 2445,0 1200000 1401010101010101000000 14000000 1400000 14000000 14000000 14000000 14000000 14000000 14000000 14000000 14000000 14000000 14000000 14000000 14000000 14000000 14000000 14000000 14000000 14000000 14000000 14000000 14000000 14000000 14000000 14000000 14000000 14000</td> <td></td> <td></td> <td>L</td> <td>ocal Currency:EUR</td> <td>0</td> <td></td> <td></td> <td></td> <td></td> <td></td> <td></td> <td></td> | 0714UJUJ 01130510100271 NICOLETA CROUS 00102017 31/102017 EUR 44440,0 14141 2445,0 2445,0 2445,0 1200000 1401010101010101000000 14000000 1400000 14000000 14000000 14000000 14000000 14000000 14000000 14000000 14000000 14000000 14000000 14000000 14000000 14000000 14000000 14000000 14000000 14000000 14000000 14000000 14000000 14000000 14000000 14000000 14000000 14000         |                      |                  | L              | ocal Currency:EUR | 0             |                  |       |                                |                                   |                                |                           |                                                  |
| 063371/30710/32/         00130310106/71         NICOLETTA CIRCUS         06033217         311/03217         EUR         4.444.00         4.444.03         2.44-0.00         2.44-0.00         2.44-0.00         2.44-0.00         2.44-0.00         2.44-0.00         2.44-0.00         2.44-0.00         2.44-0.00         2.44-0.00         2.44-0.00         2.44-0.00         2.44-0.00         2.44-0.00         2.44-0.00         2.44-0.00         2.44-0.00         2.44-0.00         2.44-0.00         2.44-0.00         2.44-0.00         2.44-0.00         2.44-0.00         2.44-0.00         2.44-0.00         2.44-0.00         2.44-0.00         2.44-0.00         2.44-0.00         2.44-0.00         2.44-0.00         2.44-0.00         2.44-0.00         2.44-0.00         2.44-0.00         2.44-0.00         2.44-0.00         2.44-0.00         2.44-0.00         2.44-0.00         2.44-0.00         2.44-0.00         2.44-0.00         2.44-0.00         2.44-0.00         2.44-0.00         2.44-0.00         2.44-0.00         2.44-0.00         2.44-0.00         2.44-0.00         2.44-0.00         2.44-0.00         2.44-0.00         2.44-0.00         2.44-0.00         2.44-0.00         2.44-0.00         2.44-0.00         2.44-0.00         2.44-0.00         2.44-0.00         2.44-0.00         2.44-0.00         2.44-0.00         2.44-0.00         2.44-0.00                                                                                                    | 0710UJU 0013010100211 NUCLETIACIERUS 88050217 31102017 ELE 14.444.00 2.444.00 2.445.00 2.445.00 2.445.00 1.000000<br>Traise 00130100227 GEMAN APC/ENE 00130017 SU02017 ELE 444.00 0.00 1180000 14.444.00 4.446.00 4.460.00 14.00000<br>344.44L 00130101071 NUCLETIACIERUS 02020307 31102017 ELE 444.00 0.00 150000 14.444.00 4.660.20 4.660.20 14.00000<br>00130100277 I NUCLETIACIERUS 0202017 31102017 ELE 50.00.00 0.00 1500.00 1500.00 1   | Foreign<br>Bank Ref. | Cust Ref.        | Deal No        | Counter Party     | lssue<br>Date | e Expiry<br>Date | y Ccy | Amount<br>without<br>Tolerance | Bank of<br>Cyprus Conf.<br>Amount | Amount<br>without<br>Tolerance | Balance with<br>Tolerance | Balance with Exchange<br>Tolerance Rate<br>inEUR |
| O1630-010071         O013011002247         GERMAN MP-OTER         Ge032017         SUR 20000         0.00         138.000.00         138.000.00         138.000.00         138.000.00         138.000.00         138.000.00         138.000.00         138.000.00         138.000.00         138.000.00         138.000.00         138.000.00         138.000.00         138.000.00         138.000.00         138.000.00         138.000.00         138.000.00         138.000.00         138.000.00         138.000.00         138.000.00         138.000.00         138.000.00         138.000.00         138.000.00         138.000.00         138.000.00         138.000.00         138.000.00         138.000.00         138.000.00         138.000.00         138.000.00         138.000.00         138.000.00         138.000.00         138.000.00         138.000.00         138.000.00         138.000.00         138.000.00         138.000.00         138.000.00         138.000.00         138.000.00         138.000.00         138.000.00         138.000.00         138.000.00         138.000.00         138.000.00         138.000.00         138.000.00         138.000.00         138.000.00         138.000.00         138.000.00         138.000.00         138.000.00         138.000.00         138.000.00         138.000.00         138.000.00         138.000.00         138.000.00         138.000                                                                                                    | 0016311002247         CERTANN MPCORTER         05032017         30042071         EUR         138000,00         0.0         138000,00         13467,00         13467,00         13467,00         13467,00         136467,00         13660,00         13600,00         13600,00         13600,00         13600,00         13600,00         13600,00         13600,00         13600,00         13600,00         13600,00         13600,00         13600,00         1500,00         1500,00         1500,00         1500,00         1500,00         1500,00         1500,00         1500,00         1500,00         1500,00         1500,00         1500,00         1500,00         1500,00         1500,00         1500,00         1500,00         1500,00         1500,00         1500,00         1500,00         1500,00         1500,00         1500,00         1500,00         1500,00         1500,00         1500,00         1500,00         1500,00         1500,00         1500,00         1500,00         1500,00         1500,00         1500,00         1500,00         1500,00         1500,00         1500,00         1500,00         1500,00         1500,00         1500,00         1500,00         1500,00         1500,00         1500,00         1500,00         1500,00         1500,00         1500,00         1500,00         1500,00                                                                                                    |                      | 080317130719UJQU | 00193010100871 | NICOLETTA CIRCUS  | 08/03/2017    | 31/10/2017       | EUR   | 4.444,00                       |                                   | 4.444,00                       | 2.454,00                  | 2.454,00 1,0000000                               |
| C03317163449NL         C0183010007F         NICOLETTA CIRCUE 20332017         SUIT 200         4.444.00         4.444.00         4.444.00         4.446.00         4.466.20         1.466.20         1.466.20         1.466.20         1.466.20         1.466.20         1.466.20         1.466.20         1.466.20         1.466.20         1.466.20         1.466.20         1.466.20         1.466.20         1.466.20         1.466.20         1.466.20         1.466.20         1.466.20         1.466.20         1.466.20         1.466.20         1.466.20         1.466.20         1.466.20         1.466.20         1.466.20         1.466.20         1.466.20         1.466.20         1.466.20         1.466.20         1.466.20         1.466.20         1.466.20         1.466.20         1.466.20         1.466.20         1.466.20         1.466.20         1.466.20         1.466.20         1.466.20         1.466.20         1.466.20         1.466.20         1.466.20         1.466.20         1.466.20         1.466.20         1.466.20         1.466.20         1.466.20         1.466.20         1.466.20         1.466.20         1.466.20         1.466.20         1.466.20         1.466.20         1.466.20         1.466.20         1.466.20         1.466.20         1.466.20         1.466.20         1.466.20         1.466.20         1.466.20                                                                                                    | 3449AL         00183010100791         NICUELTA_CIPCUS         020320317         SVIL02017         EUR         4.444.00         4.446.00         4.666.20         4.666.20         1.0000000           001831002771         D         05032017         SVIL02017         EUR         5.000.00         0.00         5.000.00         1.000000         1.000000         1.000000         1.000000         1.000000         1.000000         1.000000         1.000000         1.000000         1.000000         1.000000         1.000000         1.000000         1.000000         1.000000         1.000000         1.000000         1.000000         1.000000         1.000000         1.000000         1.000000         1.000000         1.000000         1.000000         0.00         5.000.00         5.000.00         5.000.00         5.000.00         5.000.00         5.000.00         5.000.00         5.000.00         5.000.00         5.000.00         5.000.00         5.000.00         5.000.00         5.000.00         5.000.00         5.000.00         5.000.00         5.000.00         5.000.00         5.000.00         5.000.00         5.000.00         5.000.00         5.000.00         5.000.00         5.000.00         5.000.00         5.000.00         5.000.00         5.000.00         5.000.00         5.000.00         5.000.00                                                                                                    |                      | TEST NETT-148    | 00193010100944 | D                 | 07/03/2017    | 30/06/2017       | EUR   | 84.000,00                      |                                   | 84.000,00                      | 0,00                      | 0,00 1,0000000                                   |
| STINETT-60         0019311022721         D         00302017         SUR PROVIDE         CR         50.000.00         50.000.00         50.000.00         50.000.00         50.000.00         50.000.00         50.000.00         50.000.00         50.000.00         50.000.00         50.000.00         50.000.00         50.000.00         50.000.00         50.000.00         50.000.00         50.000.00         50.000.00         50.000.00         50.000.00         50.000.00         50.000.00         50.000.00         50.000.00         50.000.00         50.000.00         50.000.00         50.000.00         50.000.00         50.000.00         50.000.00         50.000.00         50.000.00         50.000.00         50.000.00         50.000.00         50.000.00         50.000.00         50.000.00         50.000.00         50.000.00         50.000.00         50.000.00         50.000.00         50.000.00         50.000.00         50.000.00         50.000.00         50.000.00         50.000.00         50.000.00         50.000.00         50.000.00         50.000.00         50.000.00         50.000.00         50.000.00         50.000.00         50.000.00         50.000.00         50.000.00         50.000.00         50.000.00         50.000.00         50.000.00         50.000.00         50.000.00         50.000.00         50.000.00         50.000.                                                                                                    | 00163110022721 D         003032017         31092017         EUR         50.000,0         50.000,0         50.000,0         50.000,00         50.000,00         1000000           9414PP         00180203696 FREich-T         06032017         EUR         1.500,00         1.500,00         1.500,00         1.500,00         1.500,00         1.500,00         1.500,00         1.500,00         1.500,00         1.500,00         1.500,00         1.500,00         1.500,00         1.500,00         1.500,00         1.500,00         1.500,00         1.500,00         1.500,00         1.500,00         1.500,00         1.500,00         1.500,00         1.500,00         1.500,00         1.500,00         1.500,00         1.500,00         1.500,00         1.500,00         1.500,00         1.500,00         1.500,00         1.500,00         1.500,00         1.500,00         1.500,00         1.500,00         1.500,00         1.500,00         1.500,00         1.500,00         1.500,00         1.500,00         1.500,00         1.500,00         1.500,00         1.500,00         1.500,00         1.500,00         1.500,00         1.500,00         1.500,00         1.500,00         1.500,00         1.500,00         1.500,00         1.500,00         1.500,00         1.500,00         1.500,00         1.500,00         1.500,00                                                                                                    | 193-01-0100871       |                  | 00193110022847 |                   |               |                  | EUR   | 138.000,00                     | 0.00                              |                                | 134.667,00                | 134.667,00 1,0000000                             |
| 080317136414FP         001302038808         PERCENT         08032017         EUR         1.500,00         1.500,00         1.500,00         1.500,00         1.500,00         1.500,00         1.500,00         1.500,00         1.500,00         1.500,00         1.500,00         1.500,00         1.500,00         1.500,00         1.500,00         1.500,00         1.500,00         1.500,00         1.500,00         1.500,00         1.500,00         1.500,00         1.500,00         1.500,00         1.500,00         1.500,00         1.500,00         1.500,00         1.500,00         1.500,00         1.500,00         1.500,00         1.500,00         1.500,00         1.500,00         1.500,00         1.500,00         1.500,00         1.500,00         1.500,00         1.500,00         1.500,00         1.500,00         1.500,00         1.500,00         1.500,00         1.500,00         1.500,00         1.500,00         1.500,00         1.500,00         1.500,00         1.500,00         1.500,00         1.500,00         1.500,00         1.500,00         1.500,00         1.500,00         1.500,00         1.500,00         1.500,00         1.500,00         1.500,00         1.500,00         1.500,00         1.500,00         1.500,00         1.500,00         1.500,00         1.500,00         1.500,00         1.500,00                                                                                                    | S414EP         D019202338880 FEG.(HT         D0012/2017         EUR         1.500,00         1.500,00         1.500,00         1.500,00         1.500,00         1.500,00         1.500,00         1.500,00         1.500,00         1.500,00         1.500,00         1.500,00         1.500,00         1.500,00         1.500,00         1.500,00         1.500,00         1.500,00         1.500,00         1.500,00         1.500,00         1.500,00         1.500,00         1.500,00         1.500,00         1.500,00         1.500,00         1.500,00         1.500,00         1.500,00         1.500,00         1.500,00         1.500,00         1.500,00         1.500,00         1.500,00         1.500,00         1.500,00         1.500,00         1.500,00         1.500,00         1.500,00         1.500,00         1.500,00         1.500,00         1.500,00         1.500,00         1.500,00         1.500,00         1.500,00         1.500,00         1.500,00         1.500,00         1.500,00         1.500,00         1.500,00         1.500,00         1.500,00         1.500,00         1.500,00         1.500,00         1.500,00         1.500,00         1.500,00         1.500,00         1.500,00         1.500,00         1.500,00         1.500,00         1.500,00         1.500,00         1.500,00         1.500,00         1.500,00                                                                                                    |                      | 020317143445NLI  | 00193010100791 | NICOLETTA CIRCUS  | 02/03/2017    | 31/10/2017       | EUR   | 4.444,00                       |                                   | 4.444,00                       | 4.666,20                  | 4.666,20 1,0000000                               |
| BETT-5 TESTING         00193110322707         A         060332017         Stills/2017         EUR         50.000.00         0.00         50.000.00         50.000.00         50.000.00         50.000.00         50.000.00         50.000.00         50.000.00         50.000.00         50.000.00         50.000.00         50.000.00         50.000.00         100.000         100.000         100.000         100.000         100.000         100.000         100.000         100.000         100.000         100.000.00         100.000.00         100.000.00         100.000.00         100.000.00         100.000.00         100.000.00         100.000.00         100.000.00         100.000.00         100.000.00         100.000.00         100.000.00         100.000.00         100.000.00         100.000.00         100.000.00         100.000.00         100.000.00         100.000.00         100.000.00         100.000.00         100.000.00         100.000.00         100.000.00         100.000.00         100.000.00         100.000.00         100.000.00         100.000.00         100.000.00         100.000.00         100.000.00         100.000.00         100.000.00         100.000.00         100.000.00         100.000.00         100.000.00         100.000.00         100.000.00         100.000.00         100.000.00         100.000.00         100.000.00         100.0                                                                                                    | SOLUTIONS<br>OD19311002277 A 0603/2017 31/05/2017 EUR 50.000,00 0.00 50.000,00 50.000,00 60.000,00 1.0000000<br>D0193002358691 AURAEA/TEDFTOV 61032017 31/05/2017 EUR 100.00 100.00 100.00 100000 1000000<br>001931102747 PRAVICE.IT 0002017 3002017 EUR 100.00 0.00 70.000,00 70.000,00 70.000,00 100.000,00 100.000,00<br>0014601010685 D 0.0002017 3006/2017 EUR 100.000 000 100.000,00 100.000,00 100 | EST NETT-90          |                  | 00193110022721 | D                 | 03/03/2017    | 31/08/2017       | EUR   | 50.000,00                      | 0,00                              | 50.000,00                      | 50.000,00                 | 50.000,00 1,0000000                              |
| Cenad         Dollabolización esti HAMPEAC ESPETION (1010/2017) 21/1/2017)         EUR         100,00         100,00         100,00         100,00         100,00         100,00         100,00         100,00         100,00         100,00         100,00         100,00         100,00         100,00         100,00         100,000         100,000         100,000,00         100,000,00         100,000,00         100,000,00         100,000,00         100,000,00         100,000,00         100,000,00         100,000,00         100,000,00         100,000,00         100,000,00         100,000,00         100,000,00         100,000,00         100,000,00         100,000,00         100,000,00         100,000,00         100,000,00         100,000,00         100,000,00         100,000,00         100,000,00         100,000,00         100,000,00         100,000,00         100,000,00         100,000,00         100,000,00         100,000,00         100,000,00         100,000,00         100,000,00         100,000,00         100,000,00         100,000,00         100,000,00         100,000,00         100,000,00         100,000,00         100,000,00         100,000,00         100,000,00         100,000,00         100,000,00         100,000,00         100,000,00         100,000,00         100,000,00         100,000,00         100,000,00         100,000,00         100,000                                                                                                    | 0018002038601 MALGRAE (FEDRIFICY 0103020)7 31/120317 EUR 100,00 100,00 100,00 100,000 100,000 100,000 100,000 100,000 100,000 100,000 100,000 100,000 100,000 100,000 100,000 100,000 100,000 100,000,0                                                                                                    |                      | 080317135414FP   |                |                   | 08/03/2017    |                  | EUR   | 1.500,00                       |                                   | 1.500,00                       | 1.500,00                  | 1.500,00 1,0000000                               |
| ETT-148 & 155 00132110222749 FRAVCE_LTD 06932017 30005017 EUR 70.000,00 0,00 70.000,00 70.000,00 70000,00 1,000<br>NETT-148 00133010100853 D 07/03/2017 300052017 EUR 100.000,00 100.000,00 100.000,00 100.000,00 1,000                                                                                                    | 0118110022749 FRANCELTD 06012017 30042017 EUR 70.000,0 0,00 70.000,00 70.000,00 70.000,00 70.000,00 100.0000<br>00148010100853 D 07/032017 30042017 EUR 100.000,00 100.000,00 100.000,00 100.000,00 100.000,00 100.000,00 100.000                                                                                                    | ETT-5 TESTING        |                  | 00193110022767 | A                 | 08/03/2017    | 31/08/2017       | EUR   | 50.000,00                      | 0,00                              | 50.000,00                      | 50.000,00                 | 50.000,00 1,0000000                              |
| NETT-148 00193010100853 D 07/03/2017 3008/2017 EUR 100.000.00 100.000.00 100.000.00 100.000.0                                                                                                    | 3 001193010100853 D 07/03/2017 30/08/2017 EUR 100.000.00 100.000.00 100.000.00 100.000.0                                                                                                    |                      | ΘΠ25             | 00193020398611 | ΑΝΔΡΕΑΣ ΓΕΩΡΓΙΟΥ  |               |                  | EUR   |                                |                                   |                                |                           |                                                  |
|                                                                                                    |                                                                                                    | ETT-148 & 155        |                  | 00193110022749 |                   |               |                  |       | 70.000,00                      | 0,00                              |                                |                           |                                                  |
|                                                                                                    | 0                                                                                                    |                      | NETT-148         | 00193010100853 | D                 | 07/03/2017    | 30/06/2017       | EUR   | 100.000,00                     |                                   | 100.000,00                     | 100.000,00                | 100.000.00 1.0000000                             |
| Total Number Of Items 10                                                                                                    |                                                                                                    | otal Number Ol       | ttems 10         |                |                   |               |                  |       |                                |                                   |                                |                           |                                                  |
|                                                                                                    |                                                                                                    |                      |                  |                |                   |               |                  |       |                                |                                   |                                |                           |                                                  |
|                                                                                                    |                                                                                                    |                      |                  |                |                   |               |                  |       |                                |                                   |                                |                           |                                                  |
|                                                                                                    |                                                                                                    |                      |                  |                |                   |               |                  |       |                                |                                   |                                |                           |                                                  |
|                                                                                                    |                                                                                                    |                      |                  |                |                   |               |                  |       |                                |                                   |                                |                           |                                                  |
|                                                                                                    |                                                                                                    |                      |                  |                |                   |               |                  |       |                                |                                   |                                |                           |                                                  |
|                                                                                                    |                                                                                                    |                      |                  |                |                   |               |                  |       |                                |                                   |                                |                           |                                                  |
|                                                                                                    |                                                                                                    |                      |                  |                |                   |               |                  |       |                                |                                   |                                |                           |                                                  |
|                                                                                                    |                                                                                                    |                      |                  |                |                   |               |                  |       |                                |                                   |                                |                           |                                                  |

28/04/2017

Page:1

Figure 177 – Example of a Deal Report Output: PDF

|                       |                  |                            |                                                                                                    |                                         |             |            | 28/04/2017          |                      |                           |                        |                              |               |
|-----------------------|------------------|----------------------------|----------------------------------------------------------------------------------------------------|-----------------------------------------|-------------|------------|---------------------|----------------------|---------------------------|------------------------|------------------------------|---------------|
|                       |                  | Customer Name:Y<br>Order I | t: Outstanding<br>4. JUVTGEPO EUIFIBG<br>By:Ccy - Ascending<br>I Currency:EURO<br>0:00.0 To: 2017-03- | PW. ABI.                                |             |            |                     |                      |                           |                        |                              |               |
| Foreign Bank Ref.     | Cust Ref.        | Deal No                    | Counter Party                                                                                         | Issue Date                              | Expiry Date | Ccy        | Amount without      | Bank of Cyprus Conf. |                           | Balance with Tolerance | Balance with Tolerance inEUR | Exchange Rate |
|                       | 0025             | 0010202020861              | ΑΝΔΡΕΑΣ ΓΕΩΡΓΙΟΥ                                                                                      | 01/02/2017                              | 31/12/2017  | 5110       | Tolerance<br>100.00 | Amount               | Tolerance inEUR<br>100,00 | 100,00                 | 100.00                       | 1,00          |
| NETT-5 TESTING        | 01125            | 0019302039861              |                                                                                                    | 1 A A A A A A A A A A A A A A A A A A A | 31/12/2017  |            | 50.000.00           | 0.00                 | 50.000.00                 | 50.000.00              | 50.000.00                    |               |
| NETT-148 & 155        |                  | 0019311002274              |                                                                                                    |                                         | 30/06/2017  |            | 70.000.00           | 0.00                 | 70.000.00                 | 70.000.00              | 70.000.00                    |               |
| NET1-140 & 155        | 080317130719UJQU |                            | NICOLETTA CIRCUS                                                                                      |                                         | 31/10/2017  |            | 4,444,00            | 0,00                 | 4,444.00                  | 2,454.00               | 2.454.00                     |               |
|                       | NETT-148         | 0019301010085              |                                                                                                    |                                         | 30/06/2017  |            | 100.000.00          |                      | 100.000.00                | 100.000.00             | 100.000.00                   |               |
|                       | TEST NETT-148    | 0019301010084              |                                                                                                    |                                         | 30/06/2017  |            | 84.000.00           |                      | 84.000.00                 | 0,00                   | 0.00                         |               |
| 00193-01-0100871      |                  |                            | GERMAN IMPORTER                                                                                       |                                         | 30/06/2017  |            | 138.000,00          | 0.00                 | 138.000.00                | 134.667.00             | 134.667.00                   |               |
|                       | 020317143445NLDO |                            | NICOLETTA CIRCUS                                                                                      |                                         | 31/10/2017  |            | 4.444,00            | -,                   | 4.444,00                  | 4.666,20               | 4.666.20                     |               |
| TEST NETT-90          |                  | 0019311002272              | D                                                                                                    |                                         | 31/08/2017  |            | 50.000,00           | 0.00                 | 50.000,00                 | 50.000,00              | 50.000,00                    |               |
|                       | 080317135414FPGF | 0019302039888              | FREIGHT SOLUTIONS                                                                                     | 08/03/2017                              |             | EUR        | 1.500,00            |                      | 1.500,00                  | 1.500,00               | 1.500,00                     |               |
| Total Rows ForCcy-EUR | :10              |                            |                                                                                                    |                                         | 502.488,00  | 502.488,00 | 413.387,20          | 413.387,20           |                           |                        |                              |               |
|                       |                  |                            |                                                                                                    |                                         |             |            |                     |                      |                           |                        |                              |               |
|                       |                  |                            |                                                                                                    |                                         |             |            |                     |                      |                           |                        |                              |               |
| Total Number Of Ite   | ems 10           |                            |                                                                                                    |                                         |             |            |                     |                      |                           |                        |                              |               |

Figure 178 – Example of a Deal Report Output: Sorted by Currency including sub-totals

### 9.2 Deal Report Summarized

This option provides the same input select criteria as the Deal Report option. However for this option the results are summarized at a total amounts per customer level.

To Launch a Deal Report Summarized:

1. From the Reports menu, click Deal Report Summarized.

The Deal Report Summarized selection window is displayed.

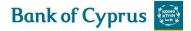

| REPORTS DE     | AL REPORT SUMMARIZED       |               |       |        |              |
|----------------|----------------------------|---------------|-------|--------|--------------|
| Report Name    | $\checkmark$               | Order By      |       |        |              |
| Deal Type      | V                          | Data Item     |       |        | $\checkmark$ |
| Currency       | $\checkmark$               |               | -     | -      | -            |
| Counterparty   | $\checkmark$               | Report Format | ●HTML | OEXCEL | OPDF         |
| Date Range     |                            |               |       |        |              |
| Issued From    | DD MM YYYY 🗰 To DD MM YYYY |               |       |        |              |
| Local Currency | $\checkmark$               |               |       |        |              |
|                | Preview                    | Cancel        |       |        |              |

Figure 179 – Deal Report Criteria

#### The following criteria are available:

| Report Name        | Choices of report are displayed, including All Deals,        |
|--------------------|--------------------------------------------------------------|
|                    | Outstanding Deals or Closed Deals. One must be               |
|                    | selected.                                                    |
| Deal Type          | The Deal types selected for inclusion in the report.         |
| Currency           | The Deal Report displays Deals for any currency              |
|                    | allowed by the Bank.                                         |
| Counterparty       | The corresponding party with whom a contract has             |
|                    | been concluded, such as: supplier or buyer.                  |
| Date Range         | The Deal Report displays Deals in the specified range        |
|                    | of issuance dates.                                           |
| Local Currency     | The Deal Report results currency.                            |
|                    |                                                              |
|                    | <b>Note</b> : If the Local Currency field is left empty, the |
|                    | local currency equivalent calculations use the               |
|                    | information contained in the Customer Local                  |
|                    | Currency field, if defined, from the Customize               |
|                    | Customer window.                                             |
| Order By Data Item | Selectable High/Low or Low/High options for:                 |
|                    | currencies, Counter Parties and Expiry Dates.                |
| Do Sub Totals      | The user can define whether the report should                |
|                    | provide sub totals.                                          |
|                    |                                                              |
|                    | Note: Only relevant if Currency, Counterparty or             |
|                    | Sight/Tenor is selected in the Order By field.               |
| Report Format      | The report can be produced either in HTML, EXCEL             |
|                    | or PDF format. The default value is HTML.                    |

2. Select a Report Name from the dropdown list and click Preview. The report is displayed.

|                                                                   |                                |                                             | 28/04/2017                                           |  |  |  |  |  |
|-------------------------------------------------------------------|--------------------------------|---------------------------------------------|------------------------------------------------------|--|--|--|--|--|
| Deals Report : - Summarized All Deals                             |                                |                                             |                                                      |  |  |  |  |  |
| Customer Name:Y. JUVTGEPO EUIFIBG PW. ABI.<br>Local Currency:EURO |                                |                                             |                                                      |  |  |  |  |  |
| Customer Name                                                     | Count Amount without Tolerance | Amount without Tolerance inEUR Balance with | Tolerance Balance with Tolerance inEUR Exchange Rate |  |  |  |  |  |
| Y. JUVTGEPO EUIFIBG PW. ABI.                                      | 41                             | 8.837.899,56                                | 6.992.200,22                                         |  |  |  |  |  |
|                                                                   |                                | Cancel                                      |                                                      |  |  |  |  |  |

Figure 180 – Example of a Deal Report Summary Output (HTML Format)